# $\text{CDP-S360}$  sv

# **INSTRUKTIONSHÄFTE**

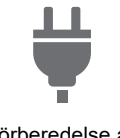

[Förberedelse av](#page-7-0)  strömförsörjning

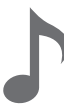

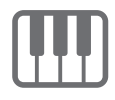

[Ändring av tonhöjden i](#page-24-1)  oktavsteg (oktavskifte)

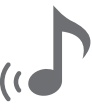

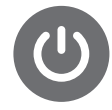

[På- och avslagning av](#page-9-0)  strömmen

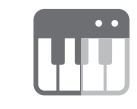

[Spelning på klaviaturen](#page-14-0) [Delning av tangentbordet för](#page-20-0)  duettspelning

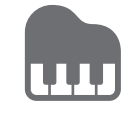

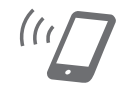

[Användning av efterklang](#page-17-0) [Länkning med en smart enhet](#page-56-0)  (appfunktion)

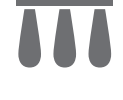

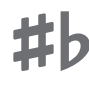

Ändring av tonhöjden i [halvtonssteg \(transponering\)](#page-23-0)

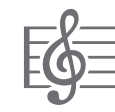

[Användning av autokomp](#page-30-0) [Val av en inbyggd sång för](#page-26-0)  uppspelning

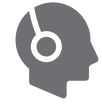

[Användning av pedal](#page-22-0) [Användning av hörlurar](#page-10-0)

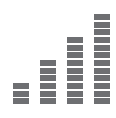

[Finstämning av en tonhöjd](#page-24-0)  (stämning)

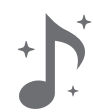

[Användning av kör](#page-18-0)

• När digitalpianot drivs enbart med batterier kan det hända att noter låter förvrängda vid framförande eller uppspelning av en sång på maximal volym. Detta beror på skillnaden mellan drift med nättillsats och batteridrift och tyder inte på något fel på digitalpianot. Växla över till drift med nättillsats eller sänk volymen, om ljudförvrängning uppstår.

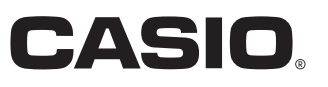

#### <span id="page-1-0"></span>**Medföljande och extra tillbehör**

Använd endast tillbehör som specifikt anges för detta digitalpiano. Användning av otillåtna tillbehör skapar risk för brand, elstötar och personskador.

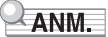

• Information om separat sålda tillbehör för denna produkt återfinns i CASIO:s katalog, som finns hos din återförsäljare, alternativt på CASIO:s webbplats på nedanstående internetadress. <https://support.casio.com/global/sv/emi/manual/CDP-S360/>

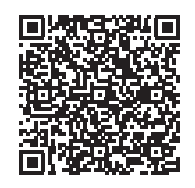

#### **Angående partiturdata**

Partiturdata kan laddas ner som en PDF-fil från CASIO:s webbplats, som nås via webbadressen nedan. Partiturer kan därefter visas på en smart enhet. Det går att gå direkt från PDF-filens innehållsförteckning till önskat partitur och partitur kan även skrivas ut.

<https://support.casio.com/global/sv/emi/manual/CDP-S360/>

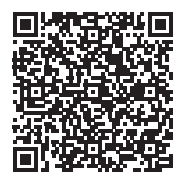

- All reproduktion av innehållet i detta instruktionshäfte, såväl delvis som helt, är förbjuden. Utöver personligt bruk är allt annat bruk av innehållet i detta instruktionshäfte förbjudet i enlighet med upphovsrättslagar utan tillstånd från CASIO.
- UNDER INGA OMSTÄNDIGHETER ÅTAR SIG CASIO NÅGOT SOM HELST ANSVAR FÖR SKADOR (INKLUSIVE, UTAN BEGRÄNSNING, SKADOR FÖR FÖRLORADE INTÄKTER, AFFÄRSAVBROTT, FÖRLUST AV INFORMATION) SOM UPPKOMMER VID BRUK AV ELLER OFÖRMÅGA ATT BRUKA INSTRUKTIONSHÄFTET ELLER PRODUKTEN, ÄVEN OM CASIO BLIVIT UPPLYST OM RISKEN FÖR SÅDANA SKADOR.
- Innehållet i detta instruktionshäfte kan ändras utan föregående meddelande.
- Produktens faktiska utseende kan skilja sig en aning från bilderna som visas i detta instruktionshäfte.
- Namnet Bluetooth<sup>®</sup> och tillhörande logotyper är registrerade varumärken tillhöriga Bluetooth SIG, Inc. och användning av dessa märken av CASIO COMPUTER CO., LTD. sker på licens. Övriga varumärken och varunamn tillhör sina respektive ägare.
- Företags- och produktnamn omnämnda i detta instruktionshäfte kan vara registrerade varumärken tillhörande andra.

# **Innehåll**

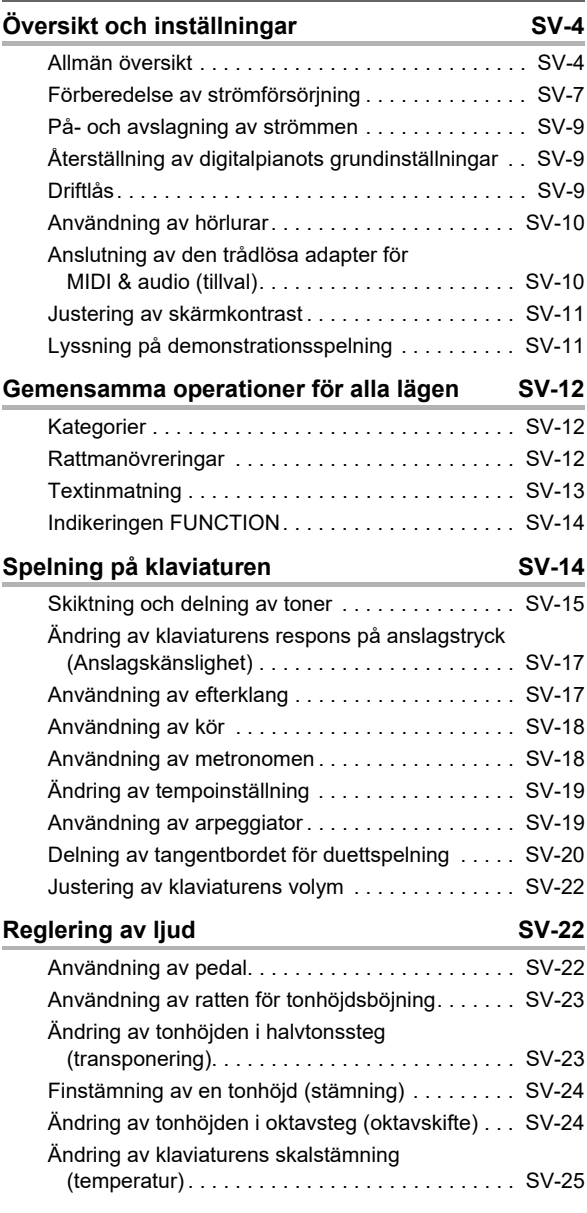

### **Spelning av inbyggda sånger eller sånger**

 $\overline{a}$ 

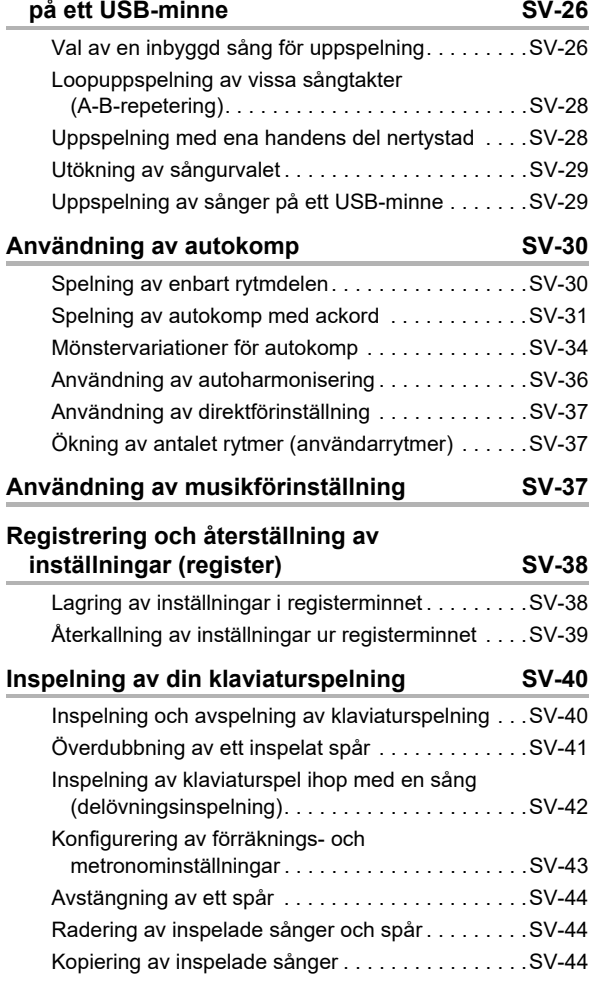

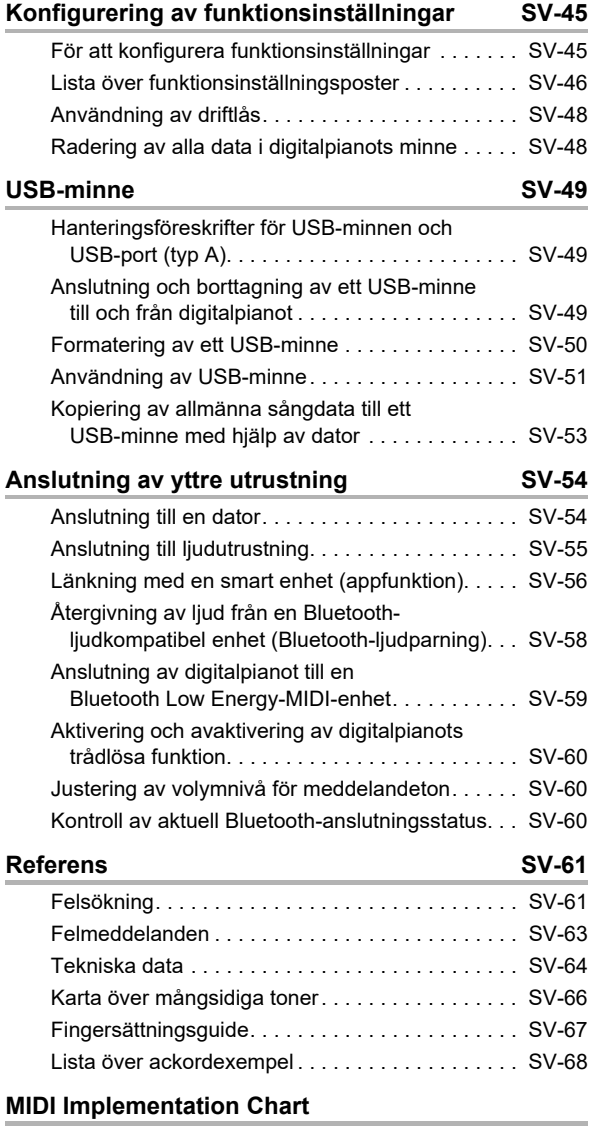

### <span id="page-4-1"></span><span id="page-4-0"></span>**Allmän översikt**

#### ■ **Främre panelen**

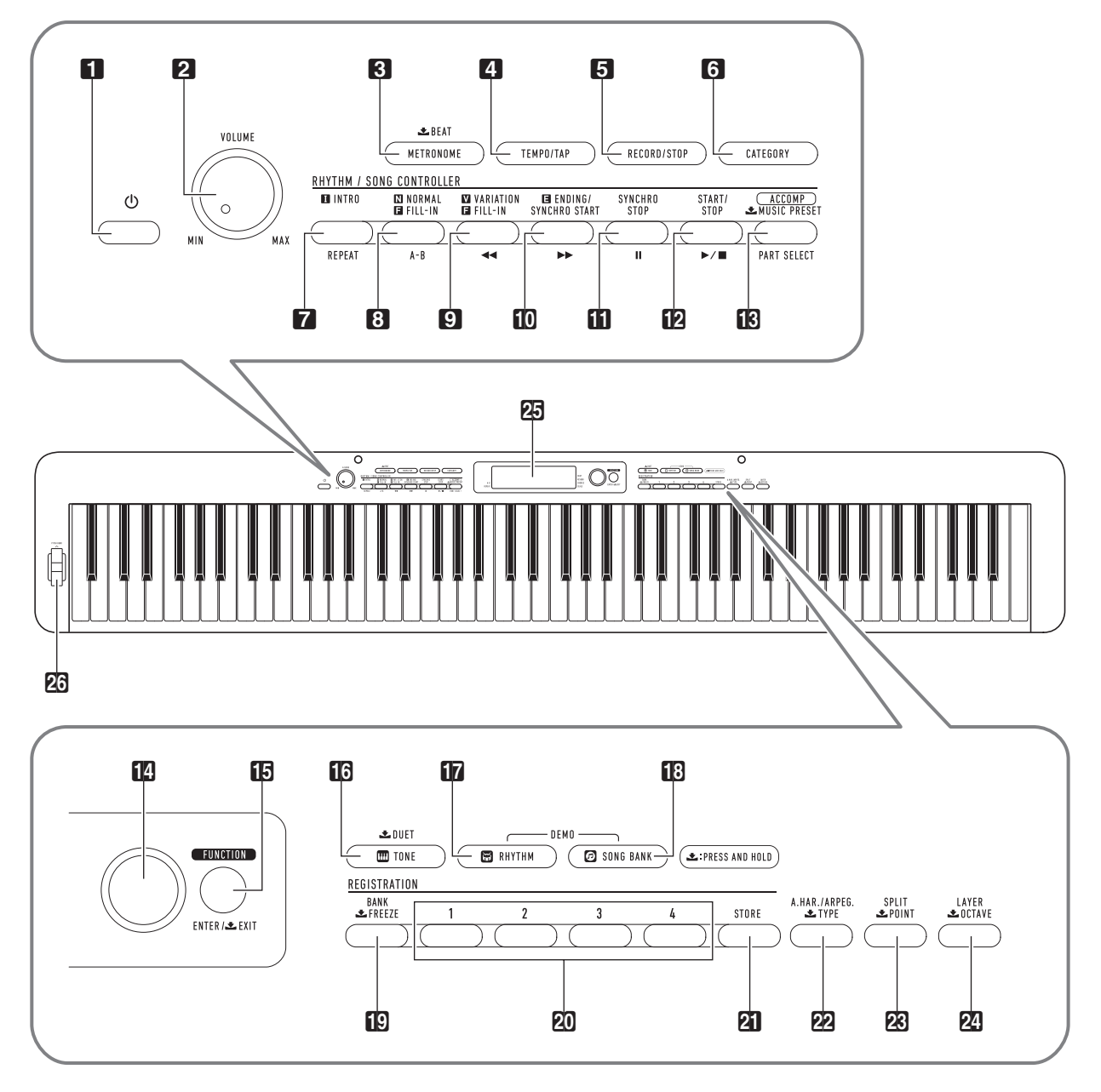

• En del av knappnamnen som visas här inkluderar märket **3.** Det anger att knappen ifråga måste hållas intryckt ett tag för att dess funktion ska verkställas.

- 1 Strömbrytare (
- **22** Volymreglage (VOLUME)
- **8** Metronom- och slagknapp  $(METRONOME, **L** BEAT)$
- **4** Tempo/knackningsknapp (TEMPO/TAP)
- 5 Inspelnings/stoppknapp (RECORD/STOP)
- 6 Kategoriknapp (CATEGORY)
- 7 Upptakts- och repeteringsknapp (INTRO, REPEAT)
- 8 Normalutfyllnads- och A-B-knapp (NORMAL FILL-IN, A-B)
- 9 Variationsutfyllnads- och återspolningsknapp  $(VARIATION FILL-IN, 44)$
- **D** Avslutnings/synkrostart- och framspolningsknapp (ENDING/SYNCHRO START,  $\blacktriangleright\blacktriangleright$ )
- **bl** Synkrostopp- och pausknapp (SYNCHRO STOP, II)
- $\mathbf{B}$  Start/stoppknapp (START/STOP,  $\blacktriangleright$ / $\blacksquare$ )
- **B** Komp-, delvals- och musikförinställningsknapp ([ACCOMP], PART SELECT, 土 MUSIC PRESET)
- **n** Ratt

#### ■ **Baksida**

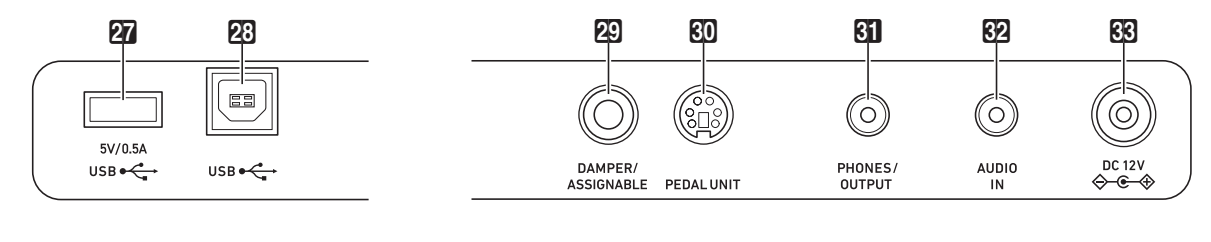

**27 USB-port (typ A)** 

23 USB-port (typ B)

- 29 Ingång för dämpningspedal/tilldelad pedal (DAMPER/ASSIGNABLE)
- **KI Pedalingång (PEDAL UNIT)**
- **61** Hörlurs/ljudutgång (PHONES/OUTPUT)
- **62** Ljudingång (**AUDIO IN**)
- 63 Likströmsintag (DC 12V)
- **b** Funktions- och inmatnings/stängningsknapp  $(FUNCTION. ENTER/  $\pm$  EXIT)$
- **ig** Ton- och duettknapp (TONE,  $\triangle$  DUET)
- *b* Rytmknapp (**RHYTHM**)
- **ib** Sångbanksknapp (**SONG BANK**)
- $E$  Bank- och frysningsknapp (BANK,  $\bigstar$  FREEZE)
- 20 Områdesknappar (Område 1 4)
- **21** Lagringsknapp (STORE)
- 22 Autoharmoniserings/arpeggiator- och typknapp (A.HAR./ARPEG., \$ TYPE)
- **28** Delnings- och delningspunktknapp  $(SPLIT, **L** POINT)$
- 24 Skiktnings- och oktavknapp (LAYER,  $\bigstar$  OCTAVE)
- **25** Skärm
- **26** Ratt för tonhöjdsböjning (PITCH BEND)

### **Skärm**

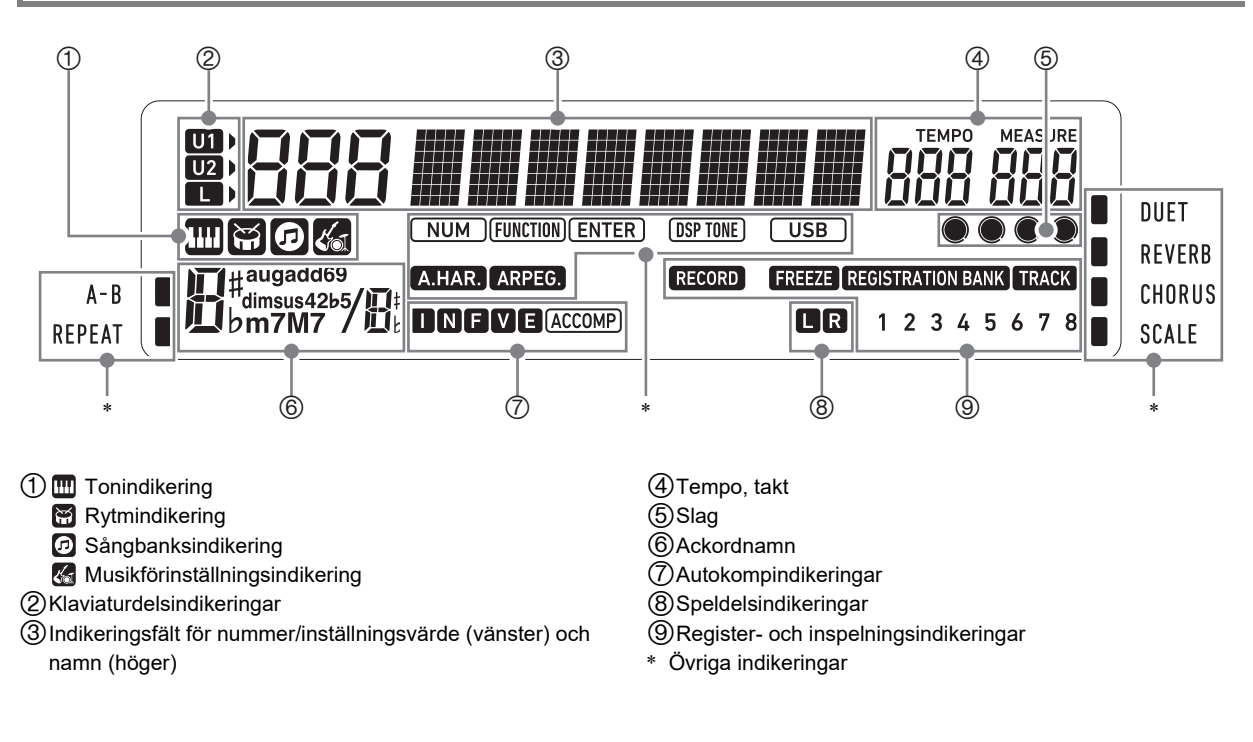

### **Fastsättning av nothäftesställningen**

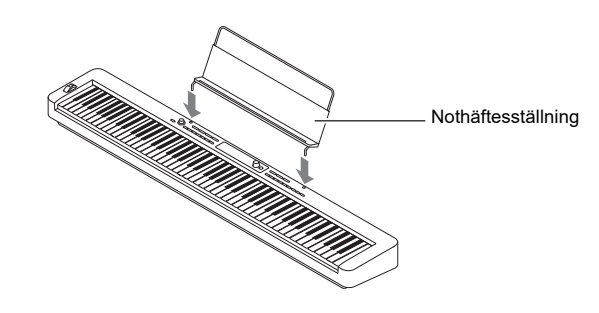

### <span id="page-7-1"></span><span id="page-7-0"></span>**Förberedelse av strömförsörjning**

Digitalpianot strömförsörjs med hjälp av en nättillsats. Även om digitalpianot medger batteridrift rekommenderas normalt användning av en nättillsats.

### **Användning av nättillsatsen**

Använd endast en nättillsats som är specificerad för detta digitalpiano. Användning av en annan typ av nättillsats kan orsaka rökutveckling eller fel.

#### **Specificerad nättillsats: AD-A12150LW (JEITA standardkontakt)**

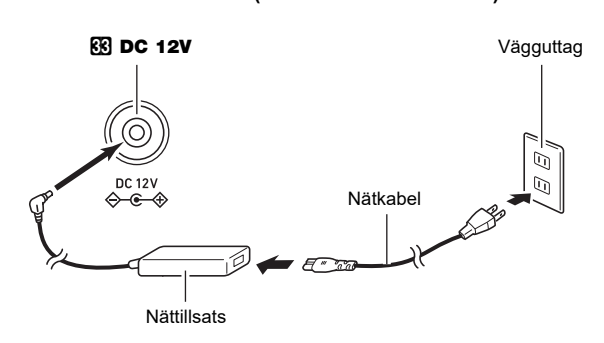

### (V) VIKTIGT!

- **Anslut aldrig nättillsatsen (normen JEITA, med enhetlig kontaktpolaritet) som medföljer detta digitalpiano till någon annan apparat utöver detta digitalpiano. Detta skapar risk för felfunktion.**
- **Slå alltid av strömmen till det digitala pianot före anslutning eller urkoppling av nättillsatsen.**
- **Nättillsatsen blir en aning varm efter en längre tids användning. Detta är normalt och tyder inte på fel.**
- **Observera de viktiga föreskrifterna nedan för att undvika skador på nätkabeln.**

#### **Under användning**

- Ryck inte alltför hårt i kabeln.
- Ryck inte i kabeln upprepade gånger.
- Undvik att tvinna kabeln vid basen av uttaget eller kontakten.

#### **Under rörelse**

• Koppla alltid bort nättillsatsen från nätuttaget innan digitalpianot flyttas.

#### **Under förvaring**

- Rulla ihop och bind fast nätkabeln, men linda den aldrig runt nättillsatsen.
- **För aldrig in några metallbitar, pennor eller andra föremål i produktens 12 volts likströmsintag. Detta skapar risk för olyckor.**
- **Försök inte använda nätkabeln som medföljer produkten till någon annan enhet.**
- **Anslut nättillsatsen till ett nätuttag i närheten av digitalpianot. Den kan då snabbt kopplas loss om ett problem uppstår.**
- **Nättillsatsen är avsedd endast för inomhusbruk. Placera den inte på en plats där den kan bli våt. Placera inte heller en vas eller någon annan vätskefylld behållare ovanpå nättillsatsen.**
- **Se till att nättillsatsen inte täcks över av en tidning, en duk, en gardin eller någon annan typ av textil.**
- **Koppla loss nättillsatsen från nätuttaget, om digitalpianot inte ska användas under en längre tid.**
- **Nättillsatsen kan inte repareras. Om nättillsatsen slutar fungera eller är skadad, så behöver en ny införskaffas.**
- **Bruksförhållanden för nättillsatsen Temperatur: 0 till 40°C Luftfuktighet: 10% till 90% RF**
- Utgångspolaritet:  $\diamondsuit \mathfrak{S} \Rightarrow$

### **Användning av batterier**

### (V) VIKTIGT!

- **Slå alltid av strömmen före isättning av batterier.**
- **Du behöver själv införskaffa sex alkaliska batterier.**
- **Observera försiktighetsåtgärderna nedan medan digitalpianot är uppochnervänt för isättning av batterier.**
	- **− Var försiktig så att inga fingrar kommer i kläm under digitalpianot.**
	- **− Se till att inte digitalpianot välter eller på annat sätt utsätts för kraftiga stötar. Stötar kan skada volymreglaget och tangenterna.**
- **1. Öppna batterilocket på undersidan av digitalpianot.**

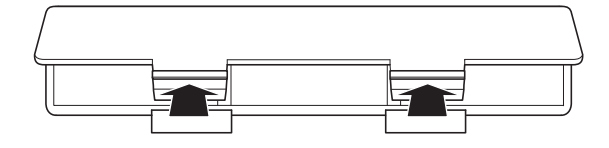

### **2. Placera sex batterier av storlek AA i batterifacket.**

Se till att batteriernas positiva  $\oplus$  och negativa  $\ominus$  poler är vända enligt märkningen på digitalpianot.

**3. För in flikarna på batterilocket i hålen längs sidan av batterifacket och stäng sedan locket.**

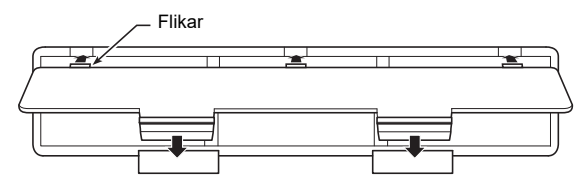

#### ■ **Batterivarning**

Indikatorerna nedan börjar blinka för att upplysa dig om att batterierna börjar bli svaga. Sätt i en omgång nya batterier.

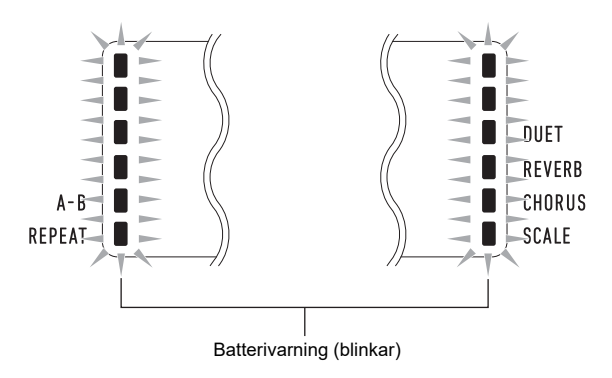

### **O VIKTIGT!**

**• Om digitalpianot används medan batterierna är mycket svaga kan det hända att digitalpianot plötsligt slås av. Det kan medföra att data lagrade i digitalpianots minne förvanskas eller förloras.**

### <span id="page-9-1"></span><span id="page-9-0"></span>**På- och avslagning av strömmen Automatiskt strömavslag**

**1. Tryck på strömbrytaren** 1P **för att slå på digitalpianot.**

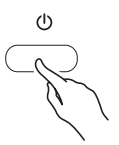

• Använd 2 VOLUME till att justera volymen.

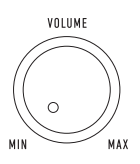

 $\mathbf 2$ . Tryck in strömbrytaren  $\mathbf 1\!\mathbf 1$   $\circlearrowleft$  ett tag för att slå **av det digitala pianot.**

Meddelandet "Bye" visas på skärmen och strömmen slås av.

### (VIKTIGT!

- Vid lättare tryckning på strömbrytaren **11** (<sup>t</sup>) tänds **skärmen tillfälligt, men strömmen slås inte på. Det**  tyder inte på fel. Tryck in strömbrytaren **日**少 **ordentligt och fullständigt för att slå på strömmen.**
- **De senast utförda inställningarna raderas när digitalpianot slås av. Digitalpianot återställs till sina grundinställningar nästa gång du slår på det.**
- **Försök aldrig utföra någon manövrering medan meddelandet "Wait..." eller "Bye" visas på skärmen. Dessa meddelanden anger att en intern datasparning pågår. Om digitalpianot slås av medan något av dessa meddelanden visas kan det hända att dess data raderas eller förvanskas.**

#### ANM.

Vid tryckning på strömbrytaren  $\Box$   $\Diamond$  för att slå av strömmen ställs digitalpianot egentligen i beredskapsläge. En liten mängd ström fortsätter att flöda till digitalpianot i beredskapsläget. Koppla bort nättillsatsen från strömkällan om digitalpianot inte ska användas under en längre tid eller om det förekommer åskväder.

<span id="page-9-4"></span>Om ingen manövrering har utförts på digitalpianot under cirka fyra timmar vid nätdrift eller cirka sex minuter vid batteridrift, så slås strömmen av automatiskt.

#### ■ **Att koppla ur automatiskt strömavslag**

Du kan koppla ur automatiskt strömavslag för att förhindra att strömmen slås av under en konsert el.dyl. Vi hänvisar till funktion nummer [64](#page-47-0) (AutoOff) under ["Lista över](#page-46-0)  [funktionsinställningsposter](#page-46-0)" (sidan [SV-46](#page-46-0)).

### <span id="page-9-2"></span>**Återställning av digitalpianots grundinställningar**

Följ anvisningarna nedan för att återställa lagrade data och inställningar på digitalpianot till ursprungliga grundinställningar.

Vi hänvisar till funktion nummer [67](#page-47-1) (Factory) under ["Lista över](#page-46-0)  [funktionsinställningsposter](#page-46-0)" (sidan [SV-46](#page-46-0)).

### <span id="page-9-3"></span>**Driftlås**

Driftlåset kan användas för att förhindra felmanövreringar under ett framförande genom att avaktivera knappmanövrering. Vi hänvisar till ["Användning av driftlås"](#page-48-0) (sidan [SV-48](#page-48-0)) angående detaljer.

### <span id="page-10-1"></span><span id="page-10-0"></span>**Användning av hörlurar**

Användning av hörlurar skär av ljudet från de inbyggda högtalarna, vilket innebär att du kan spela sent på kvällen utan att störa omgivningen.

• Var noga med att sänka volymnivån innan du ansluter hörlurar.

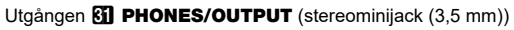

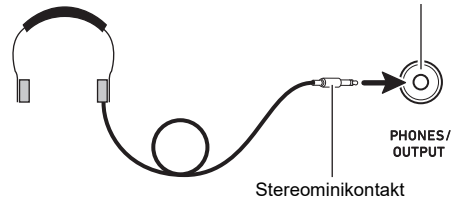

### ANM.

- Hörlurar medföljer inte digitalpianot.
- Använd separat inköpta hörlurar. Se sidan [SV-1](#page-1-0) för information om olika alternativ.

### **VIKTIGT!**

- **Lyssna inte på hörlurarna med en hög volymnivå under långa perioder. Detta skapar risk för hörselskador.**
- **Vid användning av hörlurar som kräver en kontaktadapter får du inte lämna adaptern ansluten när du kopplar ur hörlurarna. I så fall hörs inget ljud från högtalarna när du spelar.**

### <span id="page-10-2"></span>**Anslutning av den trådlösa adapter för MIDI & audio (tillval)**

För att kunna para denna produkt med en extern enhet kompatibel med trådlös Bluetooth®-teknik behöver den trådlösa adaptern för MIDI & audio anslutas till porten **27 USB** (typ A) på digitalpianot.

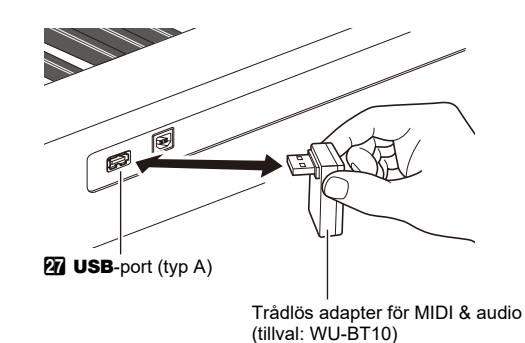

### (VIKTIGT!

**• Slå av digitalpianot innan den trådlösa adapter för MIDI & audio kopplas loss.**

### $Q$  ANM.

- Den trådlösa adapter för MIDI & audio medföljer inte detta digitalpiano.
- Vi hänvisar till "[Återgivning av ljud från en Bluetooth](#page-58-0)[ljudkompatibel enhet \(Bluetooth-ljudparning\)](#page-58-0)" (sidan [SV-58](#page-58-0)) angånde anslutning till en Bluetooth-kompatibel extern enhet.
- Den trådlösa adapter för MIDI & audio saluförs kanske inte i vissa länder eller geografiska områden.

### <span id="page-11-0"></span>**Justering av skärmkontrast**

**1.** Tryck på  $\bf{E}$  FUNCTION och använd sedan ratten **by** till att välja "Other".

Othe r

- **2.** Tryck på **ib ENTER**.
- **3. Använd ratten** bo **till att välja "Contrast".**

Con t r as t

- **4.** Tryck på **i**B ENTER. Indikeringen NUM visas.
- $\bf 5$  . Använd ratten  $\bf 1\!\!2$  till att justera **skärmkontrasten.**
	- Omfånget för kontrastinställning är 01 till 17.
- **6. Tryck på** bp ENTER **för att tillämpa inställningen.**

Indikeringen NUM slocknar.

**7. Tryck på** bq TONE **för att lämna inställningsmenyn.**

### <span id="page-11-1"></span>**Lyssning på demonstrationsspelning**

**1.** Tryck samtidigt på **by RHYTHM** och **bud SONG** BANK**.**

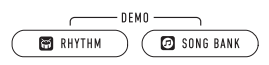

Sångbanksindikeringen **o** och rytmindikeringen blinkar på skärmen och uppspelning av demonstrationssången startar. När demonstrationssången är slut fortsätter demonstrationsspelningen med sångbankssånger.

- Under pågående demonstrationsspelning kan ratten **bo användas för att hoppa till början av föregående** eller nästa sång. Vi hänvisar till medföljande "Listor över inbyggda musikdata" för en lista över sångbankstitlar.
- Demonstrationsspelning repeteras tills åtgärden i steg 2 nedan utförs.
- **2.** Tryck på **inP**  $\blacksquare$  eller **in** RHYTHM och  $E$  **SONG BANK** samtidigt för att stoppa **demonstrationsspelning.**

#### **ANM.**

• Om automatiskt strömavslag (sidan [SV-9](#page-9-4)) är aktiverat slås strömmen av automatiskt efter att inställd utlösningstid förflutit utan att någon manövrering skett, även om demonstrationsspelning pågår. Det går att koppla ur automatiskt strömavslag, om så önskas. Utför åtgärderna under ["Konfigurering av funktionsinställningar](#page-45-0)" (sidan [SV-45\)](#page-45-0) för att avaktivera funktion nummer [64](#page-47-0) (AutoOff) under "[Lista över funktionsinställningsposter"](#page-46-0) (sidan [SV-46\)](#page-46-0).

### <span id="page-12-0"></span>**Gemensamma operationer för alla lägen**

### (VIKTIGT!

- **Såvida inget annat särskilt anges förutsätter alla anvisningar i detta instruktionshäfte att digitalpianot är i grundläget vid strömpåslag (omedelbart efter att strömmen slagits på). Om problem uppstår vid utförandet av en åtgärd, så slå av och sedan på strömmen till digitalpianot en gång och försök sedan utföra åtgärden på nytt.**
- **Notera att data som inte hunnit sparas raderas om strömmen till digitalpianot slås av under en pågående åtgärd.**

### <span id="page-12-1"></span>**Kategorier**

Digitalpianots toner, rytmer, sångbankssånger och musikförinställningar har grupperats i kategorier för att förenkla val av inställningsalternativ. När du konfigurerar inställningar kan du först välja en kategori och sedan välja önskat inställningsalternativ i den valda kategorin.

#### <span id="page-12-3"></span>■ **För att navigera mellan kategorier**

#### **1. Tryck på** <sup>6</sup> CATEGORY**.**

En av följande lägesindikeringar börjar blinka på skärmen: (ton), (m) (rytm), (m) (sångbank),  $\sqrt[4]{\bullet}$ (musikförinställning).

 $\cdot$  Vid varje tryckning på  $\Box$  CATEGORY väljs närmast efterföljande kategori.

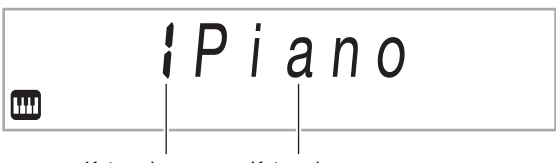

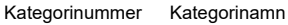

- Efter tryckning på **6 CATEGORY** är det också möjligt att bläddra framåt och bakåt mellan kategorinamn med hjälp av ratten  $\blacksquare$ .
- Om ingen åtgärd utförs på ett tag efter att en kategori har tagits fram, så stängs kategorimenyn automatiskt på skärmen.

### $2$ . Tryck på **ib FUNCTION** för att lämna **kategorimenyn.**

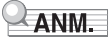

- Vi hänvisar till kolumnen Kategori i listorna nedan angående kategorier tillgängliga i varje läge.
	- Tonlista, rytmlista, sångbankslista och musikförinställningslista i medföljande "Listor över inbyggda musikdata"
- Genom att hålla **6 CATEGORY** intryckt och samtidigt vrida på ratten  $\Box$  kan du bläddra framåt eller bakåt från vald kategori till det första objektet i föregående eller efterföljande kategorier (utan att ta fram kategorinamnen).

### <span id="page-12-2"></span>**Rattmanövreringar**

Använd ratten  $\Box$  till att ändra ett nummer (tonnummer etc.) eller ett värde (tempovärde etc.) och till att välja menyposter. Vilken manövrering som kan utföras med ratten  $\blacksquare$  avgörs av huruvida indikeringen NUM visas på skärmen.

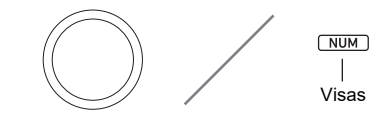

#### ■ **För att ändra ett värde eller ett nummer (indikeringen NUM visas)**

Medan indikeringen NUM visas kan ratten  $\Box$  användas till att ändra ett värde eller ett nummer.

#### **Exempel: Meny för val av tonnummer**

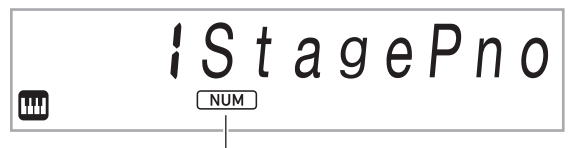

Visning av indikeringen NUM

#### **Manövreringsexempel**

"[Att välja ett instrument för spelning"](#page-14-3) (sidan [SV-14\)](#page-14-3) "[För att justera tempovärdet \(slag per minut\)"](#page-19-2) (sidan [SV-19\)](#page-19-2)

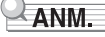

• Om en rattmanövrering medför att ursprunglig grundinställning (eller rekommenderat värde) nås, så anges det av att indikeringen NUM blinkar en gång.

#### ■ **För att välja en menypost (indikeringen NUM visas inte)**

Om en meny visas vid konfigurering av en inställning och indikeringen NUM inte visas, så kan ratten  $f$  användas till att välja önskad menypost.

#### **Exempel: Funktionsinställningsmeny**

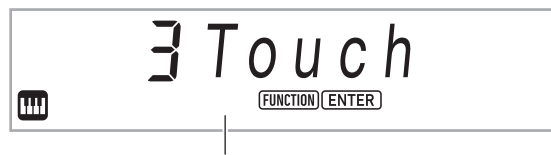

Ingen visning av indikeringen NUM

#### **Manövreringsexempel**

"[För att konfigurera funktionsinställningar](#page-45-1)" (sidan [SV-45](#page-45-1)) "[För att konfigurera förräknings- och metronominställningar"](#page-43-1) (sidan [SV-43\)](#page-43-1)

### <span id="page-13-0"></span>**Textinmatning**

Följ anvisningarna nedan när du behöver ändra namnet på data som sparas på ett USB-minne eller mata in annan text.

#### ■ **För att infoga ett tecken**

**1.** Använd ratten **[2]** till att flytta markören till den **position där ett tecken ska infogas.**

### **2. Tryck på** ck **Område** 2**.**

Tecknet "A" infogas på aktuell markörposition och indikeringen NUM visas.

• Tecknet "A" kan nu ändras till ett annat tecken. Utför åtgärderna från och med steg 2 under "För att ändra [ett tecken](#page-13-1)" för att göra det.

#### <span id="page-13-1"></span>■ **För att ändra ett tecken**

- **1.** Använd ratten **b** till att flytta markören till **positionen för tecknet som ska ändras och tryck sedan på** bp ENTER**.** Indikeringen NUM visas.
- **2. Använd ratten <b>b** till att ändra det nu valda **tecknet.**
- **3. Kontrollera att önskat tecken är valt och tryck sedan (kort- eller långvarigt) på <b>i同 ENTER** för **att tillämpa ändringen.**

Indikeringen NUM slocknar.

• Inmatning av tecknen i tabellen nedan stöds vid sparning av en fil på ett USB-minne.

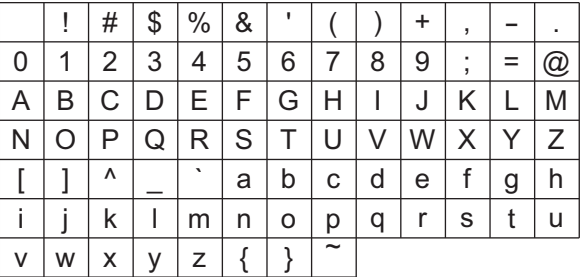

- $\bullet~$  Om ett tilde (  $\thicksim$  ) matas in, så visas det som en högerpil  $(\rightarrow)$ .
- Om dessa åtgärder används för att redigera filnamnet för en fil på ett FAT32-formaterat USB-minne, så kan vissa av tecknen som visas ovan inte matas in.

#### ■ **För att radera ett tecken**

- **1.** Använd ratten **b** till att flytta markören till **positionen för tecknet som ska raderas.**
- **2. Tryck på** ck **Område** 1**.**

■ **För att spara redigerad text**

**1.** Tryck på **Al STORE**.

### <span id="page-14-1"></span>**Indikeringen FUNCTION**

Indikeringen FUNCTION blinkar eller blinkar inte vid utförande av en funktionsinställning (sidan [SV-45](#page-45-0)) eller annan specialinställning på digitalpianot. Betydelsen av den text som visas samtidigt som indikeringen FUNCTION inte blinkar eller blinkar beskrivs nedan.

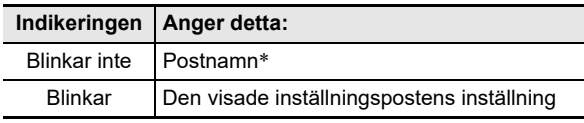

\* Gäller endast medan en inställning som utgör en funktionsinställning visas.

Ett exempel på vad indikeringen FUNCTION anger visas nedan.

### **Exempel: För att konfigurera inställningen för anslagskänslighet**

### **1.** Tryck på **ib FUNCTION**.

- "Touch" visas.
- Indikeringen FUNCTION blinkar inte, eftersom "Touch" är ett inställningsnamn.

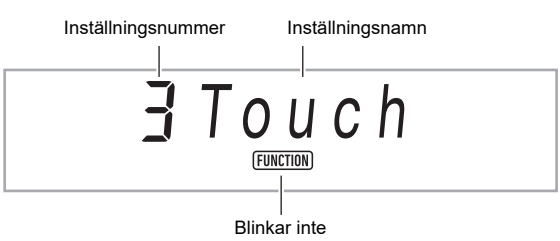

### **2.** Tryck på **iB** ENTER.

"Touch" ändras till "Normal" (ursprunglig grundinställning för anslagskänslighet). Eftersom "Normal" är ett inställningsalternativ börjar indikeringen FUNCTION att blinka.

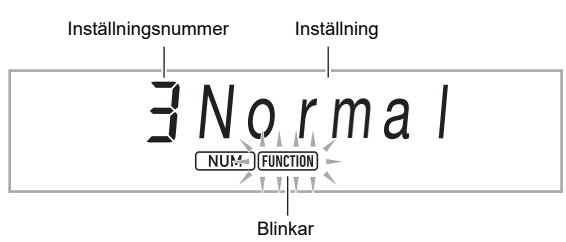

- **3. Tryck på** bp FUNCTION **för att återgå till visning av inställningsnamn.** Indikeringen FUNCTION slutar blinka.
- **4.** Tryck på **ic TONE** för att lämna **inställningsmenyn.**

Indikeringen FUNCTION slocknar.

# <span id="page-14-2"></span><span id="page-14-0"></span>**Spelning på klaviaturen**

Digitalpianot låter dig välja toner för ett stort utbud av musikinstrumentljud, däribland violin, flöjt, orkester och mycket mer. Samma sångljud kan ges en helt annan känsla genom att ändra instrumenttyp.

### <span id="page-14-3"></span>■ **Att välja ett instrument för spelning**

### $1$  . Tryck på  $\Box$  TONE.

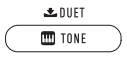

Tonindikeringen **m** visas.

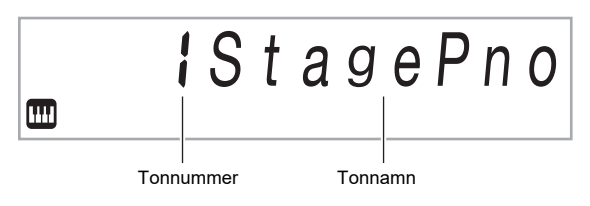

#### $2$ . Använd ratten **[/**] till att välja önskat **tonnummer.**

• Vi hänvisar till "[För att navigera mellan kategorier"](#page-12-3) (sidan [SV-12\)](#page-12-3) angående växling mellan olika tonkategorier.

### ∛ANM. I

- Vi hänvisar till medföljande "Listor över inbyggda musikdata" för en komplett lista över tillgängliga toner.
- Vid val av en trumsats tilldelas varje tangent olika slagverksljud.

#### **3. Börja spela på tangentbordet.**

Tonen för det valda instrumentet ljuder.

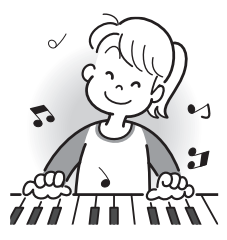

#### <span id="page-14-4"></span>■ **DSP-toner**

Digitalpianot har ett antal "DSP-toner", vilka är toner med specialeffekter. Indikeringen DSP TONE visas medan en DSP-ton är vald.

#### ■ Gitarrtoner

Digitalpianots inbyggda gitarrtoner inkluderar knäppljud och andra ljudeffekter som tillämpas i enlighet med tonhöjden (notnumret) och/eller intensiteten (hastigheten) på de noter som spelas.

#### ■ **Mångsidiga toner**

Digitalpianots inbyggda toner inkluderar "mångsidiga toner" (tre gitarrtoner, två bastoner och två bleckblåstoner) som kan användas till att skapa datormusik. Mångsidiga toner tilldelar varje tangent (not) och hastighet framförandeljud som är karakteristiska för att visst musikinstrument (t.ex. ett gitarrglissando, gnisselliud etc.). Vi hänvisar till "Karta över [mångsidiga toner"](#page-66-0) (sidan [SV-66\)](#page-66-0) angående vilka ljud som tilldelas varje mångsidig ton och hastighet.

### <span id="page-15-0"></span>**Skiktning och delning av toner**

Du kan ställa in tangentbordet så att det spelar två olika toner samtidigt (skiktning) eller olika toner i det vänstra och högra registret (delning). Du kan även använda skiktning och delning i kombination och därmed spela tre olika toner samtidigt.

Delen Upper1 används ensam vid spelning av en enskild ton på tangentbordet. Vid skiktning av två toner används delarna Upper1 och Upper2. Vid delning av tangentbordet mellan två toner spelar tangentbordets låga register delen Lower.

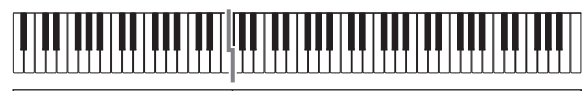

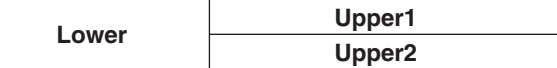

#### ■ **Klaviaturdelsindikeringar**

Klaviaturdelsindikeringar anger klaviaturens aktuella tillstånd för delning och skiktning. Den indikering som visas anger vilken klaviaturdel som ljuder.

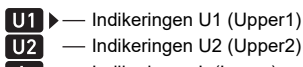

 $\Box$  - Indikeringen L (Lower)

Medan tonindikatorn **m** visas på skärmen visas också en pil () till höger om en av delindikeringarna. Vid utförande av en tonändring ändras tonen för den del där pilen  $(\blacktriangleright)$  är placerad.

#### $Q$  ANM.

- Ändring av toninställningen påverkar delen Upper2 medan skiktning är på och delen Lower medan delning är på.
- Om delning och/eller skiktning är aktiverat och DSP-toner tilldelas flera delar (sidan [SV-14\)](#page-14-4), så kan ljudkvaliteten i delen Upper2 och/eller delen Lower påverkas. Om exempelvis skiktning är aktiverat och DSP-toner tilldelas delen Upper1 och delen Upper2, så elimineras Upper2 delens effekt vilket påverkar tonkvaliteten.

#### <span id="page-15-1"></span>■ **För att skikta två toner**

#### $Q$  ANM.

• Kontrollera att indikeringarna U2 (Upper2) och L (Lower) inte visas på skärmen, innan följande åtgärder påbörjas. Om någon av indikeringarna visas, så tryck på  $\mathbb{Z}$  LAYER och/eller  $\widehat{R}$  SPLIT så att de inte visas.

#### $1$  . Tryck på  $\Box$  TONE.

• Kontrollera att pilen ( $\blacktriangleright$ ) visas till höger om indikeringen U1 (Upper1).

**2.** Använd ratten **boot** till att välja en ton för delen **Upper1.**

*Exempel:* 32 ELEC.PIANO 1

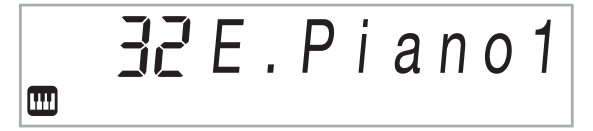

#### **3. Tryck på** co LAYER**.**

Indikeringen U2 (Upper2) visas tillsammans med pilen ( $\blacktriangleright$ ) till höger.

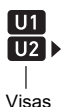

**4.** Använd ratten **b** till att välja en ton för delen **Upper2.**

*Exempel:* 226 STRINGS

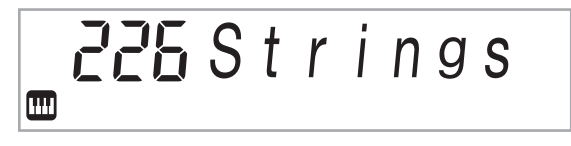

### **5. Börja spela på tangentbordet.**

Båda tonerna liuder samtidigt.

• Tryck en gång till på **24 LAYER** för att koppla ur skiktning.

#### <span id="page-16-0"></span>■ **För att dela tangentbordet mellan två olika toner**

- **1. Välj tonen för delen Upper1 (sidan [SV-14\)](#page-14-3).**
	- Tryck på  $f \circ \mathcal{D}$  TONE och använd sedan ratten  $f \circ \mathcal{D}$  till att välja önskad ton. *Exempel:* 312 FLUTE 1

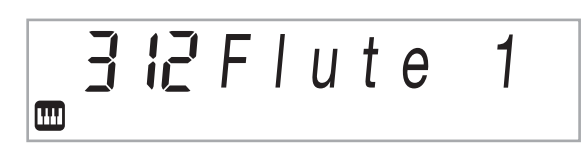

### $2$ . Tryck på  $2$  SPLIT.

Indikeringen L (Lower) visas tillsammans med pilen  $(\blacktriangleright)$ till höger.

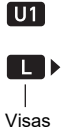

 $3$ . Använd ratten **[2**] till att välja önskad ton för **delen Lower.**

*Exempel:* 60 VIBRAPHONE 1

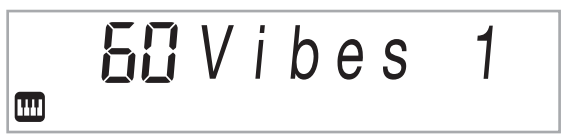

#### **4. Börja spela på tangentbordet.**

Detta ljuder tonerna som tilldelats tangentbordets vänstra och högra omfång.

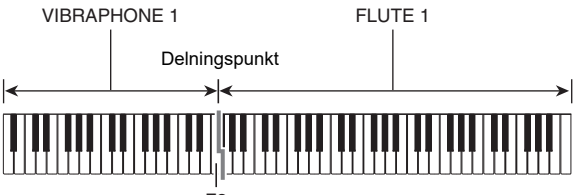

F3

• Tryck en gång till på **23 SPLIT** för att koppla ur delning.

• Om du slår på både skiktning och delning tillämpas skiktning endast för tangentbordets högra omfång.

#### <span id="page-16-1"></span>■ **Att ändra delningspunkt**

#### **1. Håll** cn SPLIT **intryckt tills steg 2 i dessa anvisningar har slutförts.**

Det gör att tangentnamnet vid den för tillfället inställda delningspunkten visas på skärmen.

#### **2. Tryck på tangenten som ska utgöra delningspunkt.**

Tangenten som trycks in blir den lägsta noten för det delade tangentbordets Upper1-del. *Exempel:* Inställning av mittre C (C4) som delningspunkt.

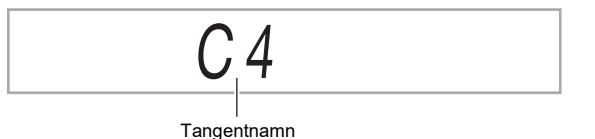

### **3.** Släpp upp  $2$ **G** SPLIT.

### ANM.

**ib FUNCTION** kan också användas till att ange delningspunkten. Vi hänvisar till funktion nummer [20](#page-46-1) (Split Pt) under "[Lista över funktionsinställningsposter](#page-46-0)" (sidan [SV-46\)](#page-46-0).

ANM.

### <span id="page-17-1"></span>**Ändring av klaviaturens respons på anslagstryck (Anslagskänslighet)**

Anslagskänslighet ändrar tonvolymen i enlighet med hur hårt (snabbt) du trycker på tangenterna. Detta ger dig en del av samma uttrycksförmåga som på ett akustiskt piano.

#### ■ **För att ändra anslagskänslighet**

#### **1.** Tryck på **iB** FUNCTION.

Inställningsnamnet "Touch" visas tillsammans med indikeringen FUNCTION.

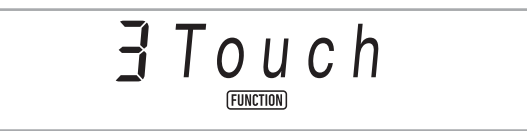

### **2.** Tryck på **iB** ENTER.

Nuvarande inställning för anslagskänslighet (Off, Light, Normal eller Heavy) visas och indikeringen FUNCTION börjar blinka.

Indikeringen NUM visas också.

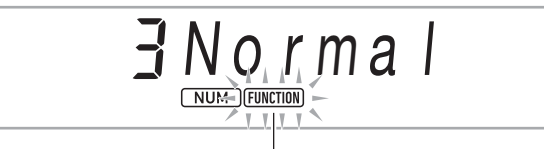

**Blinkar** 

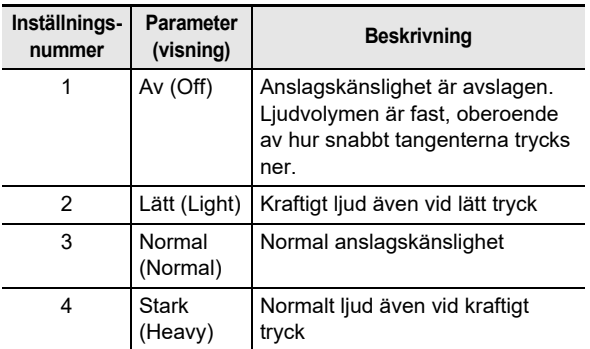

- $3$ . Använd ratten **[2**] till att ändra inställningen.
- **4.** Tryck på  $\bf{E}$  ENTER för att tillämpa den **inställning som visas.** Indikeringen NUM slocknar.
- $\bf{5}$ . Tryck på  $\bf{E}$  TONE för att lämna **inställningsmenyn.**

### <span id="page-17-2"></span><span id="page-17-0"></span>**Användning av efterklang**

**1.** Tryck på **is FUNCTION** och använd sedan ratten **in** till att välja "Reverb".

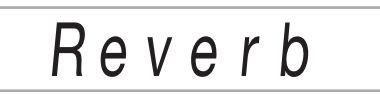

### $2.$  Tryck på  $B$  ENTER.

Indikeringen NUM visas.

 $\mathbf{3}_{\text{-}}$  Använd ratten  $\mathbf{E}$  till att välja önskad **efterklangsinställning.**

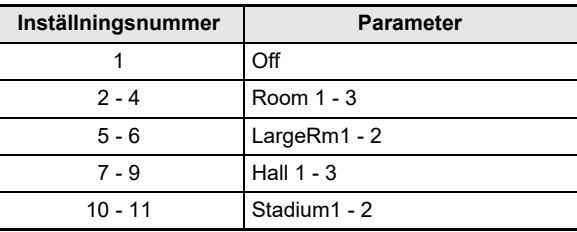

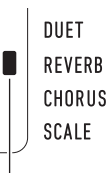

Visas när inställd efterklangstyp är något annat än "Off".

### **4.** Tryck på **ib ENTER** för att tillämpa **inställningen.**

Indikeringen NUM slocknar.

**5.** Tryck på  $\Box$  TONE för att lämna **inställningsmenyn.**

### <span id="page-18-1"></span><span id="page-18-0"></span>**Användning av kör**

Köreffekten är en funktion som ger noterna större djup och bredd.

**1.** Tryck på **ib FUNCTION** och använd sedan ratten **by** till att välja "Chorus".

Cho r u s

### **2.** Tryck på **iB** ENTER.

Indikeringen NUM visas.

#### $3$ . Använd ratten **[[2]** till att välja önskad körtyp.

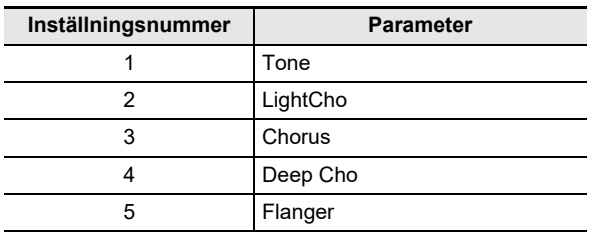

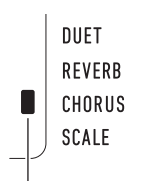

Visas när inställd körtyp är något annat än "Tone".

- Vid val av inställningsnummer 1 (Tone) tilldelas lämpliga körinställningar till varje ton.
- Den faktiska effekten som kören framställer beror på tonen som används.

#### **4.** Tryck på **ib ENTER** för att tillämpa **inställningen.**

Indikeringen NUM slocknar.

 $5$ . Tryck på  $6$  TONE för att lämna **inställningsmenyn.**

### <span id="page-18-2"></span>**Användning av metronomen**

Metronomen hjälper dig att spela och öva med ett stadigt slag för att kunna hålla tempot.

#### ■ **För att starta och stoppa metronomen**

### **1. Tryck på** <sup>3</sup> METRONOME**.**

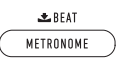

Detta startar metronomen.

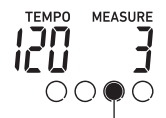

Denna indikering flyttar sig vid varje slag.

**2. Tryck en gång till på** <sup>3</sup> METRONOME **för att stoppa metronomen.**

#### <span id="page-18-3"></span>■ **För att ändra antal slag per takt**

**1. Håll** <sup>3</sup> METRONOME **intryckt tills meddelandet "Beat" visas på skärmen.**

#### **2. Använd ratten [2] till att välja en slaginställning.**

- Det går att ställa in metronomen så att en klocka ljuder för det första slaget i varje takt i sången som spelas.
- Det går att ange ett värde från 0 till 9 som antal slag per takt.
- Klockan ljuder inte om du anger 0 för denna inställning. Denna inställning låter dig öva med ett stadigt slag, utan att behöva tänka på antalet slag i varje takt.

#### **3.** Tryck på **in ENTER** för att lämna **inställningsmenyn.**

#### $\triangle$  ANM.

 $\cdot$  Knappen  $\boxdot$  FUNCTION kan också användas till att konfigurera inställningar. Vi hänvisar till funktion nummer [43](#page-47-2) (Beat) under ["Lista över funktionsinställningsposter"](#page-46-0) (sidan [SV-46\)](#page-46-0).

#### ■ **För att ändra metronomens ljudvolym**

Vi hänvisar till funktion nummer [44](#page-47-3) (Volume) under ["Lista över](#page-46-0)  [funktionsinställningsposter](#page-46-0)" (sidan [SV-46](#page-46-0)).

### <span id="page-19-0"></span>**Ändring av tempoinställning**

Tempot (antal slag per minut) kan ändras på två olika sätt: genom att ändra tempovärdet med hjälp av knappar eller genom att knacka in taktslag på en knapp.

#### <span id="page-19-2"></span>■ **För att justera tempovärdet (slag per minut)**

**1. Tryck på** <sup>4</sup> TEMPO/TAP**, så att "TEMPO" visas på skärmen.**

### **2. Använd ratten <sup>[2]</sup> till att ändra tempovärdet.**

- Det går att ange ett tempovärde inom omfånget 20 till 255.
- Rekommenderat tempo för aktuell sång eller rytm och musikförinställning kan ställas in genom att hålla **4 TEMPO/TAP** intryckt ett tag.
- **3.** Tryck på **iB ENTER** för att lämna **inställningsmenyn.**
	- Om ingen åtgärd utförs på ett tag efter att tempovärdet har ändrats, så stängs inställningsmenyn automatiskt på skärmen.

#### ■ **För att justera tempot genom att knacka in taktslag (knackinmatning)**

- **1. Knacka på knappen** <sup>4</sup> TEMPO/TAP **ett antal gånger i det tempo som ska ställas in.**
	- Tempoinställningen ändras i enlighet med knackningarna.

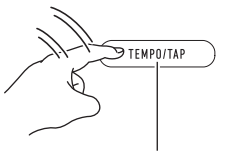

Knacka minst två gånger.

• Efter att denna metod har använts till att ange ett ungefärligt tempo kan anvisningarna under ["För att](#page-19-2)  [justera tempovärdet \(slag per minut\)](#page-19-2)" användas för att justera inställningen till ett mer exakt värde.

### <span id="page-19-1"></span>**Användning av arpeggiator**

Arpeggiatorn gör det möjligt att spela olika arpeggio och övriga fraser automatiskt genom att blott trycka på tangenterna. Det går att välja bland ett antal olika arpeggioalternativ, inklusive att spela arpeggio från ett ackord, spela olika fraser automatiskt, och mycket mer.

• En enda knapp används till att styra arpeggiatorn och autoharmonisering (sidan [SV-36](#page-36-0)). Därför kan inte autoharmonisering användas samtidigt som arpeggiatorn används.

#### <span id="page-19-3"></span>■ **För att slå på arpeggiatorn**

**1. Tryck på** cm A.HAR./ARPEG. **och kontrollera att indikeringen ARPEG. visas.**

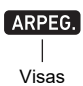

- När ett ackord eller en enskild not spelas på klaviaturen spelas det för tillfället valda arpeggiot upp.
- **2.** Tryck på **22 A.HAR./ARPEG.** för att slå av **arpeggiatorn.**

Indikeringen ARPEG. slocknar.

### (V) VIKTIGT!

**• Om indikeringen A.HAR. visas istället för ARPEG. i steg 1 ovan, så behöver den funktion som är tilldelad knappen ändras. Utför åtgärderna under ["Konfigurering av](#page-45-0)  [funktionsinställningar](#page-45-0)" (sidan [SV-45\)](#page-45-0) för att välja "2 Arpeg." för funktion nummer [12](#page-46-2) (BtnAsign) under "[Lista över funktionsinställningsposter"](#page-46-0) (sidan [SV-46\)](#page-46-0).**

#### ANM.

• Följ anvisningarna nedan, om du vill att ett arpeggiomönster ska fortsätta spelas efter att tangenterna har släppts upp. Utför åtgärderna under "[Konfigurering av](#page-45-0) 

[funktionsinställningar](#page-45-0)" (sidan [SV-45\)](#page-45-0) för att aktivera funktion nummer [15](#page-46-3) (ArpegHld) under "[Lista över](#page-46-0)  [funktionsinställningsposter"](#page-46-0) (sidan [SV-46\)](#page-46-0).

#### ■ **För att välja en arpeggiatortyp**

- **1. Följ anvisningarna under ["För att slå på](#page-19-3)  [arpeggiatorn](#page-19-3)" (sidan [SV-19\)](#page-19-3) och kontrollera att indikeringen ARPEG. visas.**
- **2.** Tryck in **22 A.HAR./ARPEG.** ett tag, så att **indikeringen FUNCTION börjar blinka på skärmen.**

Den nu valda arpeggiatortypens nummer och namn visas. Indikeringen NUM visas också.

- $\mathbf 3$  <sub>-</sub> Använd ratten **[[**] till att ta fram den **arpeggiatortyp som ska väljas.**
	- Genom att trycka in **22 A.HAR./ARPEG.** ett tag medan arpeggiatortypen visas väljs den ton som rekommenderas för visad typ.
	- Vi hänvisar till medföljande "Listor över inbyggda musikdata" angående detaljer kring arpeggiatortyper.

**4.** Tryck på **ib ENTER** för att tillämpa **inställningen.**

Indikeringen NUM slocknar.

### <span id="page-20-1"></span><span id="page-20-0"></span>**Delning av tangentbordet för duettspelning**

Du kan dela tangentbordet i mitten för duettspelning så att vänster och höger sida har samma omfång.

Duettläget är perfekt för att hålla lektioner, då läraren kan spela på vänster sida medan eleven spelar samma sång på höger sida.

#### **Tangentbord**

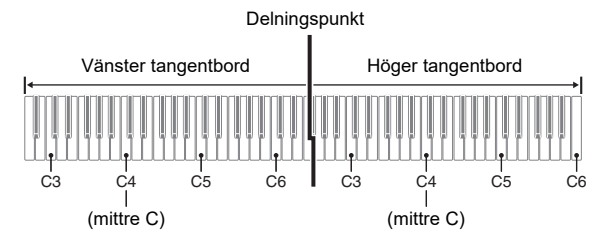

#### **Pedaloperation vid spelning av en duett**

#### ● **Valfria pedalenheten SP-34**

Vänster pedal fungerar som dämpningspedal för vänster sida, medan höger pedal fungerar som dämpningspedal för höger sida.

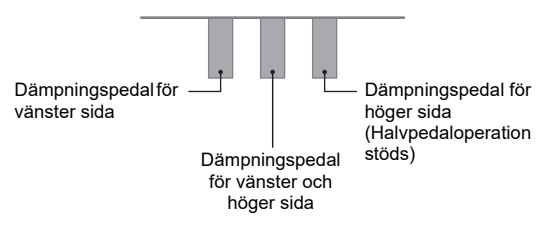

ANM.

• Enbart dämpningspedalen för tangentbordets högra sida kan användas för halvpedaloperationer.

#### ● **Medföljande pedalenhet SP-3**

Anslut pedalen SP-3 till ingången 29 DAMPER/

ASSIGNABLE för att använda den som dämpningspedal för höger tangentbord. I duettläget fungerar denna pedal som dämpningspedal för tangentbordets högra sida, oberoende av vilken effekttyp den tilldelats genom åtgärderna under "[För att](#page-22-4)  [välja pedaleffekt](#page-22-4)" (sidan [SV-22](#page-22-4)).

• Halvpedaloperation stöds inte i detta fall.

#### **För att spela en duett**

#### **1.** Tryck in **in TONE** ett tag, så att en indikering **(**K**) visas intill "DUET" på skärmens högra sida.**

• Detta anger att duettläget är inkopplat.

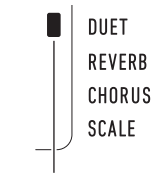

Duettlägesindikering

### **2. Välj en ton och framför önskad sång.**

- Tangentbordets vänstra och högra sida är tilldelade samma ton (Upper1-delens ton).
- **3.** Tryck in **in TONE** ett tag, så att indikeringen **(**K**) intill "DUET" slocknar, för att koppla ur duettläget.**
	- Vid varje långvarig tryckning på **16 TONE** kopplas duettläget in eller ur.

### ANM.

- När duettläget kopplas in avaktiveras skiktning (sidan [SV-15](#page-15-1)) och delning (sidan [SV-16](#page-16-0)) automatiskt.
- Det går att ställa in pianot på att utmata tonen för vänster sida från den vänstra högtalaren och tonen för höger sida från den högra högtalaren när duett är påslagen. Utför åtgärderna under ["Konfigurering av funktionsinställningar](#page-45-0)" (sidan [SV-45\)](#page-45-0) för att aktivera funktion nummer [6](#page-46-4) (Duet Pan) under ["Lista över funktionsinställningsposter"](#page-46-0) (sidan [SV-46](#page-46-0)).

#### **Oktavändring på tangentborden för duett**

Det går att ändra registren för vänster och höger tangentbord i oktavenheter från deras grundinställning. Detta är praktiskt t.ex. när det grundinställda registret är otillräckligt då en person spelar delen för vänster hand och en annan spelar delen för höger hand.

#### **1.** Tryck på **is FUNCTION**.

**2. Använd ratten <sup>1</sup>9 till att ta fram inställningsnamnet "Duet" och tryck sedan på <b>ib ENTER**.

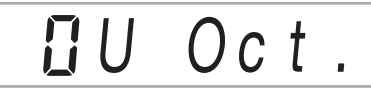

 $\overline{\mathbf{3}}$  . Använd ratten **[[4]** till att välja "U Oct." **(tangentbordets högra sida) eller "L Oct." (tangentbordets vänstra sida) och tryck sedan på <b>i**B ENTER.

Indikeringen NUM visas.

#### **4.** Använd ratten **boot till att ändra inställningen.**

- Det går att ange oktaven för tangentbordets högra sida medan "U Oct." visas och oktaven för tangentbordets vänstra sida medan "L Oct." visas.
- Höjning av inställningsvärdet med ett innebär en oktavs höjning och sänkning av värdet med ett innebär en oktavs sänkning. Ursprunglig grundinställning för båda inställningarna är 0.

#### **5.** Tryck på **ih ENTER** för att tillämpa den **inställning som visas.**

Indikeringen NUM slocknar.

**6. Upprepa vid behov åtgärderna i steg 3 till 5 ovan för att ange inställningar för båda tangentborden.**

#### **Exempel**

Val av 0 för "U Oct." och 1 för "L Oct." resulterar i de tangentbordsoktaver som visas nedan.

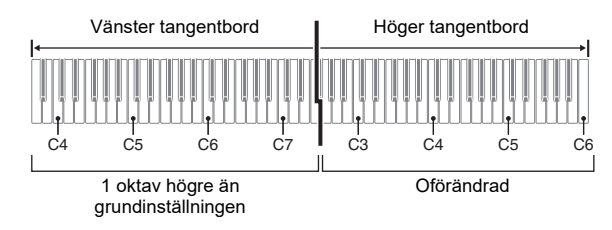

#### **7.** Tryck på **in TONE** för att lämna **inställningsmenyn.**

### ANM.

• Oktavinställningar som konfigureras genom ovanstående åtgärder behålls även när duettläget kopplas ur.

### <span id="page-22-1"></span>**Justering av klaviaturens volym**

Volymen för klaviaturspelning kan justeras i förhållande till den samlade volymnivån inom omfånget 0 (avstängt) till 127 (maximalt).

**1.** Tryck på **ib FUNCTION** och använd sedan ratten **bot** till att välja "KeybdVol".

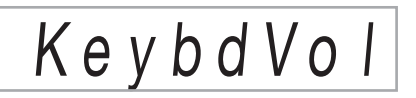

**2.** Tryck på **ib ENTER**.

Indikeringen NUM visas.

- $3$ . Använd ratten **[2]** till att ändra inställningen. • Volymen kan ställas in inom omfånget 0 till 127.
- **4.** Tryck på **ib ENTER** för att tillämpa **inställningen.**

Indikeringen NUM slocknar.

**5.** Tryck på  $\Box$  TONE för att lämna **inställningsmenyn.**

### <span id="page-22-2"></span>**Reglering av ljud**

### <span id="page-22-3"></span><span id="page-22-0"></span>**Användning av pedal**

Anslut den medföljande pedalen (SP-3) till ingången **20 DAMPER/ASSIGNABLE** 

#### **Baksida**

Ingången **@ DAMPER/ASSIGNABLE** (standardjack (6,3 mm))

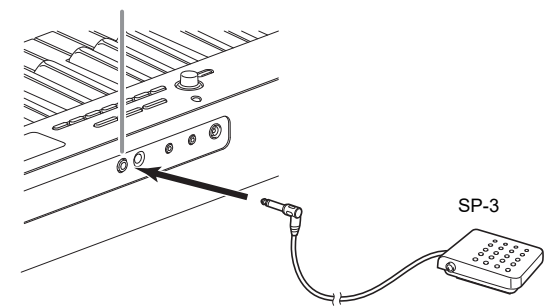

<span id="page-22-4"></span>■ **För att välja pedaleffekt**

**1.** Tryck på **ib FUNCTION** och använd sedan ratten **by** till att välja "Cntrller".

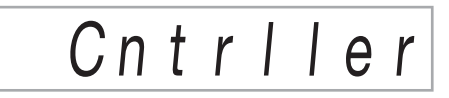

 $2.$  Tryck på  $B$  **ENTER.** 

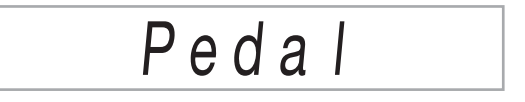

 $3$ . Tryck en gång till på **[5 ENTER.** Indikeringen NUM visas.

#### **4.** Använd ratten **b** till att välja önskad **pedaleffekttyp.**

• Tillgängliga pedaleffekter visas i tabellen nedan.

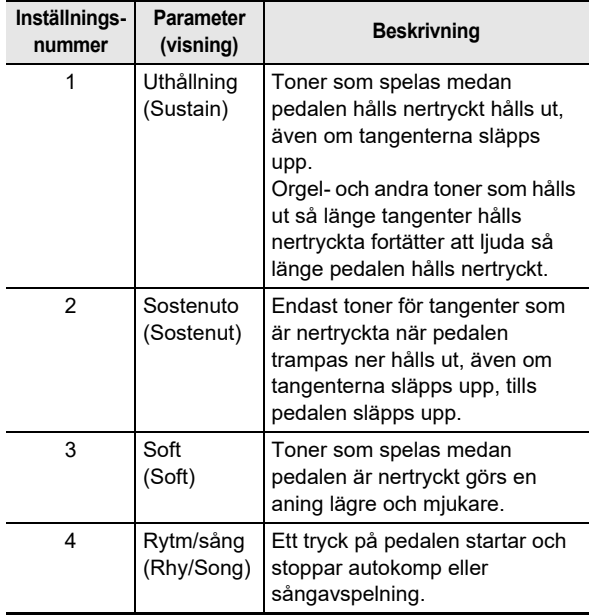

### **Ingången PEDAL UNIT**

En separat inköpt 3-pedalenhet (SP-34) kan anslutas till ingången  $\textcircled{1}$  PEDAL UNIT på baksidan av digitalpianot. Pedalerna kan sedan användas för att framställa uttryck som är snarlika de hos ett akustiskt piano.

#### **Pedalfunktioner med SP-34**

#### ● **Dämpningspedal**

Tryck på dämpningspedalen medan du spelar gör att noterna du spelar genljuder. Pedalen SP-34 stöder även halvpedaloperation, så att ett tryck på pedalen halvvägs tillämpar endast partiell dämpningseffekt.

#### ● **Softpedal**

Ett tryck på denna pedal undertrycker noterna som spelas efter att pedalen tryckts ned och gör att de låter mjukare.

#### ● **Sostenutopedal**

Enbart noterna för tangenterna som är intryckta när denna pedal trycks ned kvarhålls, även om du släpper tangenterna, tills pedalen släpps.

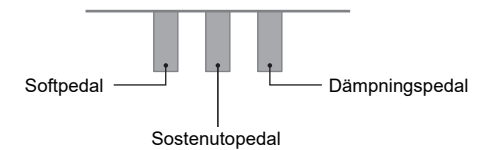

### <span id="page-23-1"></span>**Användning av ratten för tonhöjdsböjning**

Ratten för tonhöjdsböjning kan användas till att skjuta tonhöjden för noterna uppåt och neråt. Denna funktion gör det möjligt att återge specialeffekter för saxofon och elgitarr.

**1. Spela en not på klaviaturen och vrid samtidigt ratten 23 PITCH** BEND **till vänster om klaviaturen uppåt eller neråt.**

Mängden tonböjning beror på hur mycket du vrider på ratten för tonhöjdsböjning.

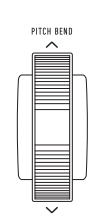

• Vidrör inte ratten när klaviaturen slås på.

#### ANM

• Det går även att ställa in användning av ratten för tonhöjdsböjning genom att bestämma mängden tonhöjdsändring vid maximal vridning i endera riktning. Vi hänvisar till funktion nummer [10](#page-46-5) (Bend Rng) under ["Lista](#page-46-0)  [över funktionsinställningsposter](#page-46-0)" (sidan [SV-46](#page-46-0)).

### <span id="page-23-2"></span><span id="page-23-0"></span>**Ändring av tonhöjden i halvtonssteg (transponering)**

Transponeringsfunktionen kan användas till att höja eller sänka digitalpianots samlade tonhöjd i steg om halvtoner. Använd denna funktion för att höja eller sänka klaviaturens tonart och spela ett stycke i en mer tilltalande tonart, eller för att anpassa tonarten efter en vokalist etc.

**1.** Tryck på **ib FUNCTION** och använd sedan ratten **b** till att ta fram inställningsnamnet **"Trans.".**

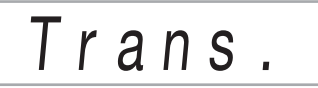

 $2$ . Tryck på  $B$  **ENTER.** 

Indikeringen NUM visas.

- $\mathbf 3$ . Använd ratten **[** $\blacksquare$  till att ändra inställningen. • Klaviaturens tonhöjd kan ändras inom omfånget –12 till 0 till +12 halvtoner.
- **4.** Tryck på  $\boxdot$  ENTER för att tillämpa den **inställning som visas.** Indikeringen NUM slocknar.
- **5.** Tryck på **in TONE** för att lämna **inställningsmenyn.**

### <span id="page-24-2"></span><span id="page-24-0"></span>**Finstämning av en tonhöjd (stämning)**

Använd stämningsfunktionen för att justera tonhöjden en aning när du ska spela tillsammans med ett annat musikinstrument. Vissa artister framför också sin musik med något ändrad stämning.

- Stämningsfunktionen bestämmer frekvensen för noten A4. Du kan ställa in frekvensen inom omfånget 415,5 till 465,9 Hz. Grundinställningen är 440,0 Hz.
- Frekvensen kan ändras stegvis med 0,1 Hz.
- **1.** Tryck på **ib FUNCTION** och använd sedan ratten **b** till att välja "Tune".

# T u n e

### **2.** Tryck på **iB** ENTER.

Indikeringen NUM visas.

 **Använd ratten <b>[2]** till att justera stämningen.

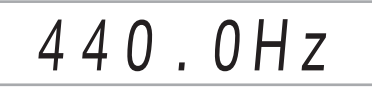

- **4.** Tryck på **ib ENTER** för att tillämpa **inställningen.** Indikeringen NUM slocknar.
- $\overline{\textbf{5}}$  . Tryck på  $\overline{\textbf{10}}$  TONE för att lämna
- **inställningsmenyn.**

### <span id="page-24-3"></span><span id="page-24-1"></span>**Ändring av tonhöjden i oktavsteg (oktavskifte)**

Oktavskifte kan användas till att höja eller sänka tonhöjden i klaviaturnoterna för varje del (sidan [SV-15\)](#page-15-0) i oktavenheter. • Inställningsomfång för oktavskifte är –2 till +2 oktaver.

#### **1. Håll** co LAYER **intryckt tills indikeringen nedan visas på skärmen.**

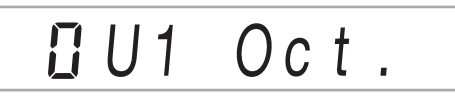

 $\mathbf 2$ . Använd ratten **[[**] till att välja den del vars **tonhöjd ska ändras.**

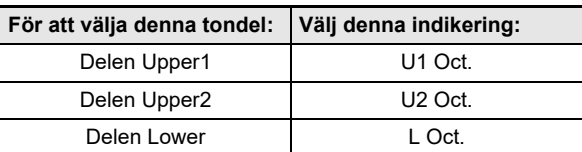

#### **3.** Tryck på **i**B ENTER.

Indikeringen NUM visas.

**4.** Använd ratten **b** till att skifta oktaven.

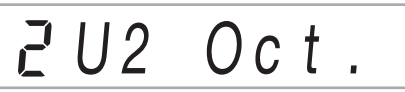

### $5$ . Tryck på  $B$  ENTER för att tillämpa **inställningen.**

Indikeringen NUM slocknar.

**6.** Tryck på **in TONE** för att lämna **inställningsmenyn.**

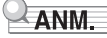

• Oktavskiftesinställningen ändras automatiskt när vissa toner väljs. Vi hänvisar till kolumnen "Tangentoktavskifte" i tonlistan i medföljande "Listor över inbyggda musikdata" angående detaljer.

### <span id="page-25-0"></span>**Ändring av klaviaturens skalstämning (temperatur)**

Anvisningarna nedan kan användas för att välja mellan 17 förinställda skalor, inklusive vanlig jämntempererad stämning.

#### <span id="page-25-1"></span>■ **Lista över skalor**

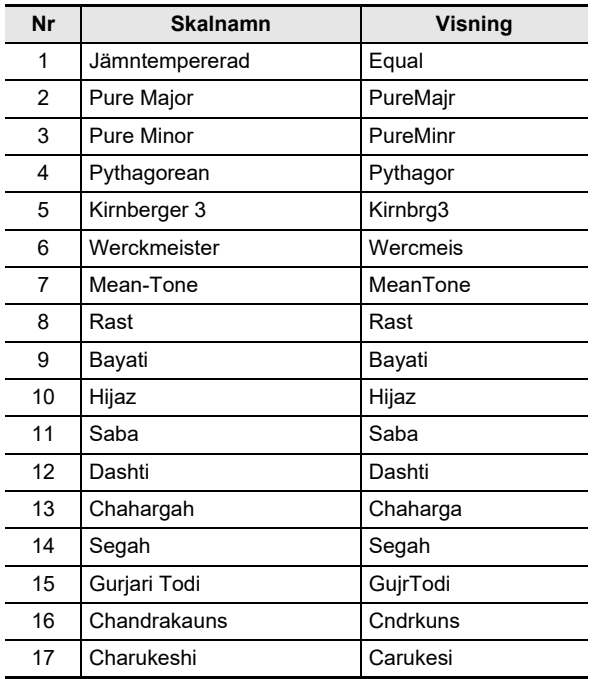

### $\triangle$  ANM.

• Vid ändring till en annan skala än jämntempererad stämning visas en indikering ( $\Box$ ) intill "SCALE" på skärmens högra sida.

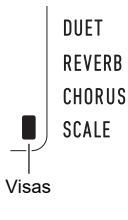

#### ■ **För att ändra skalan**

**1.** Tryck på **in FUNCTION** och använd sedan ratten **by** till att välja "Scale".

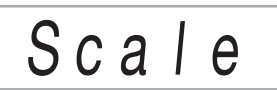

### **2.** Tryck på **is ENTER.**

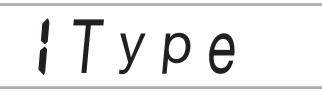

- $3$ . Tryck en gång till på **[5 ENTER.** Indikeringen NUM visas.
- **4.** Använd ratten **[2]** till att välja en **skalinställning.**
	- Vi hänvisar till "[Lista över skalor](#page-25-1)" (sidan [SV-25](#page-25-1)) angående de skalnamn som motsvarar namnen som visas på skärmen.

#### **5. Tryck på** bp ENTER **för att tillämpa inställningen.**

Indikeringen NUM slocknar.

**6. Använd ratten** bo **till att välja "BaseNote".**

# **IBaseNote**

**7.** Tryck på **iB** ENTER.

Indikeringen NUM visas.

- **8.** Använd ratten **[2]** till att välja en rotinställning.
- **9.** Tryck på **ib ENTER** för att tillämpa **inställningen.** Indikeringen NUM slocknar.
- **10. Tryck på <b>i** TONE för att lämna **inställningsmenyn.**
- **För att använda nuvarande skalnoter för autokomp**
- **1.** Tryck på **in FUNCTION** och använd sedan ratten **[2]** till att välja "Scale".

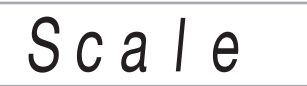

- $2.$  Tryck på  $B$  ENTER.
- $\mathbf 3$ <sub>-</sub> Använd ratten **[[**] till att välja "AcompScl".

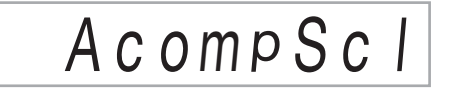

- **4.** Tryck på **ib ENTER** för att aktivera **ackompanjemangsskalan.**
	- Vid varje tryckning på  $B$  ENTER växlar inställningen mellan aktiverad och avaktiverad.
- $\overline{5}$ . Tryck på  $\overline{10}$  TONE för att lämna **inställningsmenyn.**

### <span id="page-26-1"></span>**Spelning av inbyggda sånger eller sånger på ett USB-minne**

### <span id="page-26-2"></span><span id="page-26-0"></span>**Val av en inbyggd sång för uppspelning**

Digitalpianot innehåller 152 inbyggda sånger. Använd inbyggda sånger till att bara lyssna på eller för att öva genom att stänga av ljudet från ena handens pianodel och samtidigt spela med. Det är också möjligt att ansluta ett USB-minne till digitalpianot och spela upp MIDI-filer (SMF eller CMF) på samma sätt som inbyggda sånger.

### $Q_{ANM}$

- Utöver inbyggda sånger kan åtgärderna nedan även användas för uppspelning av sånger inspelade på digitalpianot. Vi hänvisar till ["Inspelning av din](#page-40-0)  [klaviaturspelning](#page-40-0)" (sidan [SV-40](#page-40-0)) angående inspelning.
- <span id="page-26-3"></span>■ **För att välja en viss inbyggd sång för uppspelning**

### **1.** Tryck på **i** SONG BANK.

Sångbanksindikeringen **D** visas och sångbanksläget kopplas in.

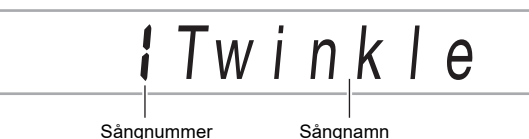

### $2$ . Använd ratten **[2**] till att välja ett sångnummer **(från 1 till 152).**

Digitalpianots inställningar anpassas automatiskt i enlighet med vald sång.

- Vi hänvisar till "[För att navigera mellan kategorier"](#page-12-3) (sidan [SV-12\)](#page-12-3) angående växling mellan olika sångkategorier.
- Vi hänvisar till medföljande "Listor över inbyggda musikdata" för en lista över sångbankstitlar.

#### ■ **Inbyggda övningssånger (EXERCISE)**

Sångerna 103 till 152 är avsedda för fingerträning. Dessa sånger kan användas som stöd för stimulering av hjärnaktivitet.

### $\blacktriangle$  ANM.

- Notera att nivån av hjärnstimulation varierar mellan olika personer.
- Denna produkt är inte en medicinsk apparat.

### ANM.

- Med denna åtgärd ändras metronomens slaginställning (sidan [SV-18](#page-18-2)) automatiskt till den som gäller för den valda sången. Även om slagen i en sång ligger utanför tillåtet inställningsomfång för metronomen, så tillämpas de ändå som metronominställning.
- Vid val av vissa sånger visas först "Lod" för TEMPO (se bilden under steg 3). Det anger att data håller på att laddas.

### $3$ . Tryck på  $2 \times 1$ .

• Sånguppspelning startar. Uppspelningstempo, nuvarande takt och nuvarande slag visas längst upp till höger på skärmen.

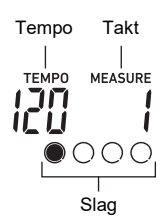

• Följande manövreringar kan utföras under pågående sånguppspelning.

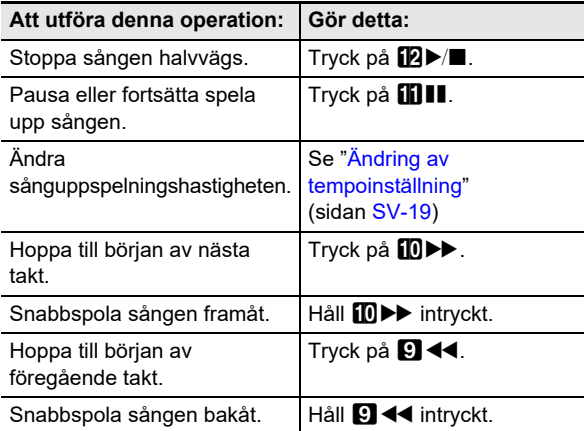

• Medan en sång spelas upp kan du spela med på tangentbordet med hjälp av den ton (inklusive delnings- och skiktningstoner) som valts innan sånguppspelning startade.

#### **4. Tryck på <b>ie**<del>></del>/■ för att stoppa **sånguppspelning.**

• Sången spelas upp i en kontinuerlig loop (repetering på) tills du trycker på  $\mathbb{Z}$  >/ $\blacksquare$ . Tryck på  $\blacksquare$  REPEAT och kontrollera att ingen indikering visas intill REPEAT för att slå av repetering.

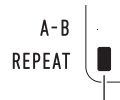

Indikeringen slocknar när repetering slås av.

- **För att välja en ton för klaviaturspel tillsammans med sånguppspelning**
- **1.** Se till att sångbanksindikeringen @ visas och **tryck på <b>i**b**15** TONE. Tonindikeringen **III** visas
- **2.** Använd ratten **boot till att välja numret på den ton du vill tilldela klaviaturspel.**
	- Medan **III** visas kan delnings- och/eller skiktningston väljas. Vi hänvisar till "[Spelning på klaviaturen"](#page-14-2) (sidan [SV-14\)](#page-14-2) angående detaljer.

#### $\lambda$  ANM.

Tryck på  $\boxdot$  SONG BANK för att ändra det tonnummer som valts genom åtgärderna ovan. Det gör att mill slocknar, så att endast Ø visas.

#### ■ **För att justera balansen mellan sång- och klaviaturvolym**

Vi hänvisar till funktion nummer [23](#page-46-6) (Song Vol) under ["Lista](#page-46-0)  [över funktionsinställningsposter"](#page-46-0) (sidan [SV-46\)](#page-46-0).

### <span id="page-28-0"></span>**Loopuppspelning av vissa sångtakter (A-B-repetering)**

För att kunna loopa en önskad taktrad i en sång behöver du ange starttakten och sluttakten i det avsnitt som ska repeteras.

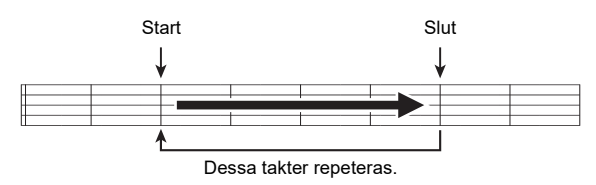

- **För att loopa en viss fras**
- **1. Om ingen indikering visas intill REPEAT, så tryck på** 7 REPEAT **för att ta fram den.**
- **2. Utför åtgärderna i steg 1 till 3 under ["För att](#page-26-3)  [välja en viss inbyggd sång för uppspelning"](#page-26-3) (sidan [SV-26](#page-26-3)) för att starta sånguppspelning.**
- **3. Tryck på** <sup>8</sup> A-B **när uppspelningen når början på det avsnitt som ska repeteras.**

Början på den takt som spelas när **8 A-B** trycks in markeras som början på loopen, varefter indikeringen intill A-B börjar blinka.

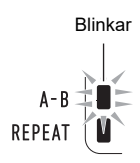

#### **4. Tryck en gång till på** <sup>8</sup> A-B **när uppspelningen når slutet på det avsnitt som ska repeteras.**

Slutet på den takt som spelas när 8 A-B trycks in markeras som slutet på loopen, varefter indikeringen intill A-B slutar blinka.

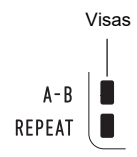

#### **5. Tryck på** <sup>8</sup> A-B **för att återgå till normal uppspelning.**

Indikeringen intill A-B slocknar.

### <span id="page-28-1"></span>**Uppspelning med ena handens del nertystad**

Det är möjligt att tysta ner en av handdelarna i en sång vid uppspelning. Du kan då öva på att spela den nertystade delen på klaviaturen. Följande typer av sånger kan användas för sådan övning: inbyggda sånger\* eller sånger i CMF-format (en typ av CASIO MIDI-fil)\* lagrade på ett USB-minne.

\* Dessa sånger innehåller delkanalsinformation (sidan [SV-29](#page-29-2)).

- **För att spela upp med ena handens del nertystad**
- **1.** Tryck på **i**B SONG BANK.
- **2. Använd ratten <sup>1</sup>0 till att välja ett sångnummer.**
- $3$ . Använd **i RPART SELECT** till att välja en del **att öva på.**
	- Vid varje tryckning på **iß PART SELECT** väljs delinställningar i ordningsföljd enligt nedan. Indikeringar på skärmen anger aktuell delinställning.

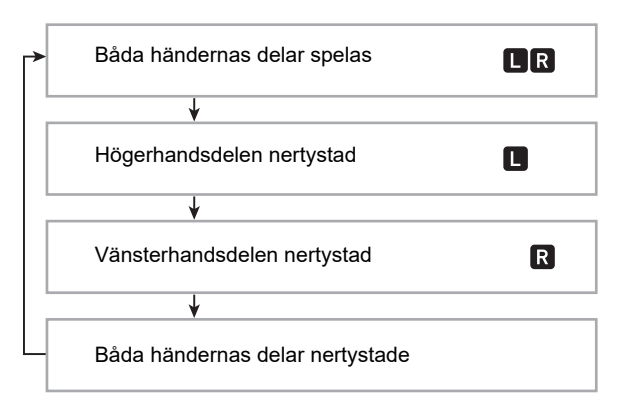

#### **4.** Tryck på **[a)**  $\blacksquare$  för att starta **sånguppspelning.**

**5.** Tryck på **i2** $\blacktriangleright$ /■ för att stoppa **sånguppspelning.**

#### <span id="page-29-2"></span>■ **Delkanalsinformation**

I inbyggda sånger och sånger i CMF-format är delar där vänsterhandsspel är inspelade och delar där högerhandsspel är inspelade åtskilda. Dessa sånger innehåller "delkanalsinformation", som styr vilka delar på digitalpianot vänsterhandsspel respektive högerhandsspel ska tilldelas. Nedan beskrivs den delkanalsinformation som ryms i inbyggda sånger och vanliga sånger i CMF-format.

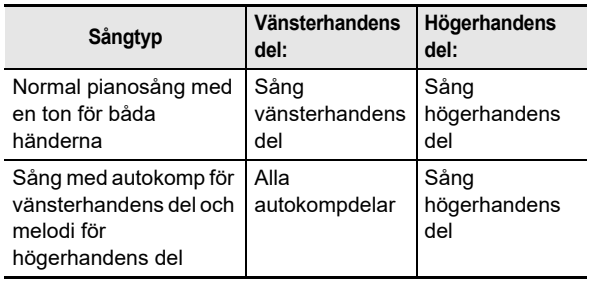

Även om standard-MIDI-filer (SMF-format) lagrade på ett USB-minne också kan spelas upp av digitalpianot, så innehåller sådana filer ingen delkanalsinformation. Följ anvisningarna nedan för att ange huruvida högerhandsdelen eller vänsterhandsdelen ska nertystas vid tryckning på **B** PART SELECT för uppspelning av en sådan fil.

#### ● **För att ange en delkanal**

Vi hänvisar till funktion nummer [59](#page-47-4) (PartR Ch) och [60](#page-47-5) (PartL Ch) under "[Lista över funktionsinställningsposter](#page-46-0)" (sidan [SV-46\)](#page-46-0).

#### $\triangle$  ANM.

• Inställningen ovan tillämpas endast för uppspelning av en sång som inte innehåller delkanalsinformation. För en sång med delkanalsinformation ignoreras denna inställning och delkanalsinformationen ges prioritet.

### <span id="page-29-0"></span>**Utökning av sångurvalet**

Upp till 10 sånger kan läggas till i digitalpianots minne som användarsånger (sångnummer 153 till 162). Lägg till användarsångdata (upp till 320 kB per sång med data som kan spelas av digitalpianot) genom att spara dem på ett USBminne eller en smart enhet och sedan överföra aktuella sångdata till digitalpianots minne. Vi hänvisar till ["Användning](#page-51-0)  [av USB-minne"](#page-51-0) (sidan [SV-51\)](#page-51-0) och "[Länkning med en smart](#page-56-1)  [enhet \(appfunktion\)](#page-56-1)" (sidan [SV-56](#page-56-1)) angående detaljer.

#### ■ **För att radera användarsångdata från digitalpianots minne**

- **1. Välj den sång som ska raderas.**
- **2. Håll** <sup>5</sup> RECORD/STOP **intryckt.** "Sure?" visas.

#### $\bf{3}$ . Tryck på **[5] ENTER**.

Användarsången raderas.

 $\cdot$  Håll  $\Box$  ENTER intryckt ett tag för att avbryta radering utan att radera något.

### <span id="page-29-1"></span>**Uppspelning av sånger på ett USB-minne**

Samma manövrering som för inbyggda sånger kan användas för att spela upp MIDI-filer\* lagrade i mappen MUSICDAT på ett USB-minne. Vi hänvisar till "[Kopiering av allmänna](#page-53-0) 

[sångdata till ett USB-minne med hjälp av dator](#page-53-0)" (sidan [SV-53\)](#page-53-0) angående tillvägagångssätt för att spara en MIDI-fil på ett USB-minne.

\* Standard-MIDI-filer (SMF-format 0/1) och CASIO MIDI-filer (CMF-format)

#### ■ **För att spela upp en sång på ett USB-minne**

- **1.** Sätt i USB-minnet i digitalpianots **27 USB**-port **(typ A).**
	- När du utför en åtgärd med ett USB-minne eller slår på digitalpianot medan ett USB-minne är isatt behöver digitalpianot först utföra en "monteringssekvens" för att förbereda för datautbyte med USB-minnet. Det kan hända att operationer på digitalpianot tillfälligt avaktiveras medan en monteringssekvens utförs. Indikeringen USB blinkar på skärmen medan USBminnet monteras. Det kan ta upp till 10 eller 20 sekunder eller rentav längre innan USB-minnet blivit monterat. Meddelandet "Listing" visas eventuellt under pågående montering. Försök inte att utföra några åtgärder på digitalpianot medan processen pågår. Ett USB-minne behöver bli monterat varje gång det ansluts till digitalpianot.

#### **2. Utför åtgärderna under ["För att välja en viss](#page-26-3)  [inbyggd sång för uppspelning](#page-26-3)" (sidan [SV-26](#page-26-3)).**

• Sångnummer tilldelas automatiskt i ordningsföljd till MIDI-filer på USB-minnet. Filer sorteras efter filnamn och den första MIDI-filen tilldelas sångnummer 169.

## <span id="page-30-1"></span><span id="page-30-0"></span>**Användning av autokomp**

För autokomp ska du helt enkelt välja ett kompmönster. Varje gång du spelar ett ackord med vänsterhanden kommer lämpligt ackompanjemang att spelas automatiskt. Det känns som att ha ett helt band bakom sig när du spelar.

### ANM.

- Autokomp innehåller följande tre delar.
	- Rytm
	- Bas
	- Harmoni

Det går att spela enbart rytmdelen eller samtliga tre delar samtidigt.

### <span id="page-30-2"></span>**Spelning av enbart rytmdelen**

Rytmdelen utgör själva grunden i varje autokomp. Digitalpianot är försett med ett utbud av inbyggda rytmer, däribland 8-slag och vals. Utför åtgärderna nedan för att spela den grundläggande rytmdelen.

### **1.** Tryck på **b** RHYTHM.

Rytmindikeringen **in visas och rytmläget kopplas in.** 

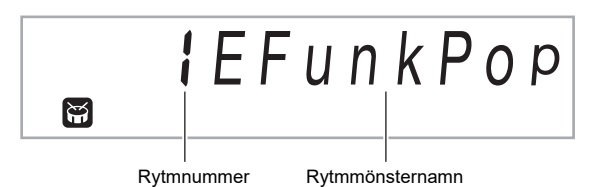

### $2$ . Använd ratten **[[**] till att välja önskat **rytmnummer.**

- Vi hänvisar till medföljande "Listor över inbyggda musikdata" angående enskilda rytmer.
- Vi hänvisar till ["För att navigera mellan kategorier"](#page-12-3) (sidan [SV-12](#page-12-3)) angående växling mellan olika rytmkategorier.

### ANM.

• Med denna åtgärd ändras metronomens slaginställning (sidan [SV-18](#page-18-3)) automatiskt till den som gäller för den valda rytmen. Även om slagen i en rytm ligger utanför tillåtet inställningsomfång för metronomen, så tillämpas de ändå som metronominställning.

### $3$ . Tryck på **[2] START/STOP**.

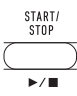

Detta startar rytmen.

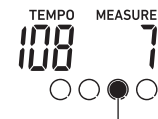

Denna indikering flyttar sig vid varje slag.

- **4. Spela med till rytmen.**
- $5$ . Tryck en gång till på **[2] START/STOP** för att **stoppa rytmen.**

### <span id="page-31-0"></span>**Spelning av autokomp med ackord**

Spelning av ett ackord med vänsterhanden tillägger automatiskt kompdelarna för bas och harmoni till den nu valda rytmen. Det känns som att ha ett helt band bakom sig när du spelar.

### **1.** Tryck på **ik [ACCOMP]**.

Detta medger ackordinmatning på tangentbordet för ackompanjemang.

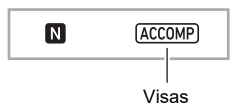

### **2. Starta spelning av rytmdelen.**

• Vi hänvisar till ["Spelning av enbart rytmdelen](#page-30-2)" (sidan [SV-30](#page-30-2)) angående val av en rytm och hur den börjar spelas.

#### **3. Spela ackorden på tangentbordet för ackompanjemang.**

Detta gör att autokompdelarna bas och harmoni läggs till rytmdelen.

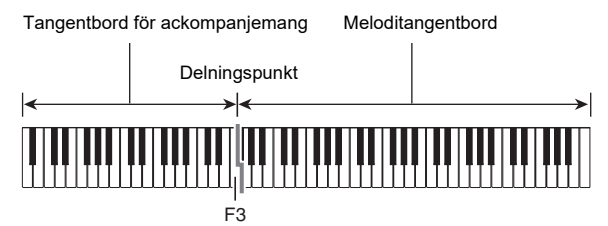

*Exempel:* 

Tryck på D-F#-A-C på tangentbordet för ackompanjemang 4

Ackompanjemang för ackordet D-F#-A-C (D7) ljuder.

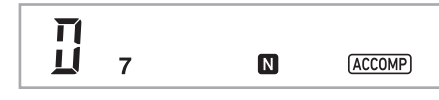

### ANM.

- Delningspunkten kan användas till att ändra storleken på tangentbordet för ackompanjemang (sidan [SV-16\)](#page-16-1).
- **4. Spela andra ackord med vänsterhanden medan du spelar melodin med högerhanden.**
- $\overline{5}$ . Tryck en gång till på **[B] [ACCOMP]** för att **återgå till komp med enbart rytm.**
- **För att välja ett ackordinmatningsläge**
- **1.** Tryck på **in FUNCTION** och använd sedan **ratten <b>i**n till att ta fram inställningsnamnet **"ChordMod".**

$$
iChordMod
$$

### **2. Tryck på** bp ENTER**.**

Indikeringen NUM visas.

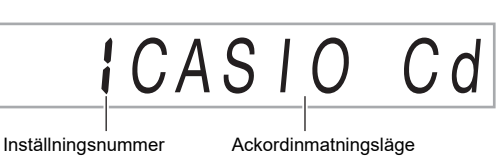

#### $\mathbf{3}_{\text{-}}$  Använd ratten  $\mathbf{E}$  till att välja önskat **ackordinmatningsläge.**

• Du kan välja bland nedanstående sex ackordinmatningslägen.

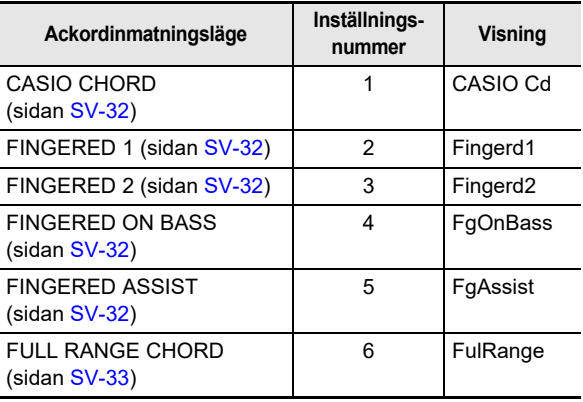

#### **4.** Tryck på **ib ENTER** för att tillämpa den **inställning som visas.** Indikeringen NUM slocknar.

 $5$ . Tryck på  $\Box$  TONE för att lämna **inställningsmenyn.**

### <span id="page-32-0"></span>**CASIO CHORD**

Med CASIO CHORD kan du använda förenklad fingersättning för att spela de fyra typer av ackord som beskrivs nedan.

Tangentbord för ackompanjemang

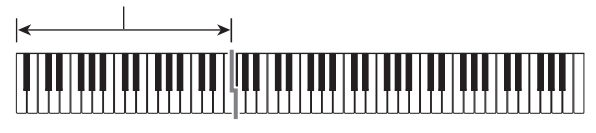

**Ackordtyp**

#### **Durackord**

Vid tryckning på en enskild tangent på tangentbordet för ackompanjemang i läget CASIO CHORD spelas durackordet vars namn är markerat ovanför tangenten. Alla tangenter på tangentbordet för ackompanjemang som är markerade med samma ackordnamn spelar exakt samma ackord.

*Exempel:* C (C-dur)

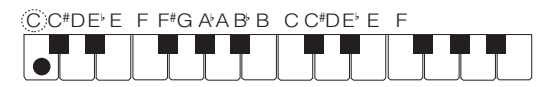

#### **Mollackord**

Spela ett mollackord genom att på tangentbordet för ackompanjemang trycka på tangenten som motsvarar durackordet och samtidigt trycka på en annan tangent till höger inom samma del.

*Exempel:* Cm (C-moll)

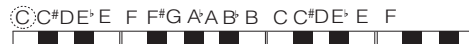

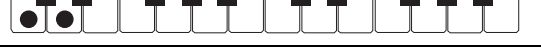

#### **Sjuackord**

Spela ett sjuackord genom att på tangentbordet för ackompanjemang trycka på tangenten som motsvarar durackordet och samtidigt trycka på två andra tangenter till höger inom samma del.

*Exempel:* C7 (C sju)

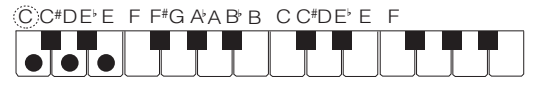

#### **Mollsjuackord**

Spela ett mollsjuackord genom att på tangentbordet för ackompanjemang trycka på tangenten som motsvarar durackordet och samtidigt trycka på tre andra tangenter till höger inom samma del.

*Exempel:* Cm7 (C-moll sju)

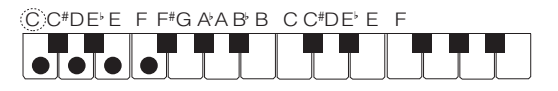

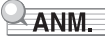

• Vid spelning av ett mollackord, sjuackord eller mollsjuackord spelar det ingen roll om övriga tangenter som trycks in är svarta eller vita.

### <span id="page-32-1"></span>**FINGERED**

Med dessa inmatningslägen kan du spela ackord på tangentbordet för ackompanjemang med normal ackordfingersättning. Vissa ackordformer är förkortade och kan fingersättas med en eller två tangenter.

Se sidan [SV-67](#page-67-0) för information om stödda ackord och hur de fingersätts på tangentbordet.

Tangentbord för ackompanjemang

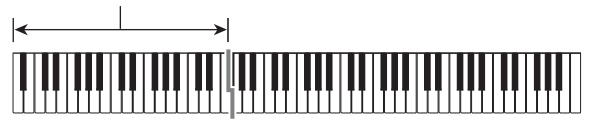

#### ● **FINGERED 1**

Spela komponentnoterna för ackordet på tangentbordet.

#### ● **FINGERED 2**

Till skillnad från FINGERED 1 är en 6:e inmatning ej möjlig.  $m$ 7 eller m $7<sup>5</sup>$  inmatas.

#### ● **FINGERED ON BASS**

Till skillnad från FINGERED 1 medges inmatning av fraktionsackord där den lägsta tangentnoten utgör basnot.

#### ● **FINGERED ASSIST**

Återger en effekt som skiljer sig från FINGERED 1 när två eller tre tangenter trycks in. Vid tryckning på en rottangent och valfri tangent till vänster om rottangenten spelas ett sjuackord, medan en svart tangent återger ett mollackord. Vid tryckning på både en vit och en svart tangent samtidigt spelas ett mollsjuackord.

• Förutom FINGERED 1 kan du även använda metoderna nedan för att spela de tre typer av ackord som beskrivs nedan.

**Ackordtyp**

#### **Mollackord**

Spela ett mollackord genom att trycka på den komptangent som bestämmer durackordet samtidigt som den svarta tangenten närmast till vänster om durackordstangenten läggs till.

*Exempel:* Cm (C-moll)

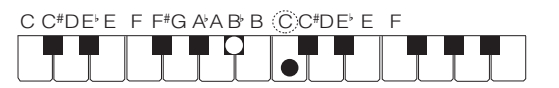

#### **Sjuackord**

Spela ett sjuackord genom att trycka på den komptangent som bestämmer durackordet samtidigt som den vita tangenten närmast till vänster om durackordstangenten läggs till.

*Exempel:* C7 (C sju)

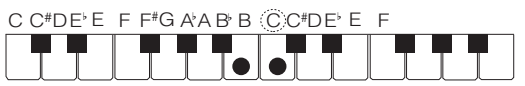

#### **Mollsjuackord**

Spela ett mollsjuackord genom att trycka på den komptangent som bestämmer durackordet samtidigt som de vita och svarta tangenterna närmast till vänster om durackordstangenten läggs till.

*Exempel:* Cm7 (C-moll sju)

C C<sup>#</sup>DE E F F<sup>#</sup>G A A B B CC<sup>#</sup>DE E F

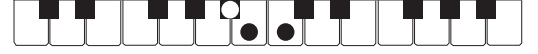

#### <span id="page-33-0"></span>**FULL RANGE CHORD**

I detta läge kan du använda hela tangentbordet till att spela både ackord och melodi.

Se sidan [SV-67](#page-67-0) för information om stödda ackord.

Tangentbord för ackompanjemang / Tangentbord för melodi

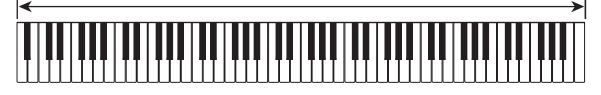

### <span id="page-34-0"></span>**Mönstervariationer för autokomp**

Nedanstående anvisningar kan användas för att spela upptakts- och avslutningsmönster, utfyllnadsmönster och variationer av grundläggande autokompmönster.

#### ■ **Autokompvariation**

Varje autokompmönster har ett grundläggande "normalt mönster" samt ett "variationsmönster".

### **1. Tryck på** <sup>9</sup> VARIATION FILL-IN**.**

Detta startar variationsmönstret.

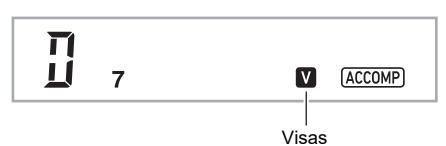

**2. Tryck på** <sup>8</sup> NORMAL FILL-IN **för att återgå till normalt mönster.**

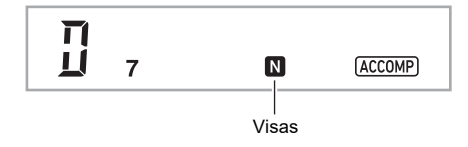

#### ■ **Upptakt för autokomp**

Utför åtgärderna nedan för att spela en upptakt på några takter.

### **1. Tryck på** <sup>7</sup> INTRO**.**

Detta startar upptaktsmönstret. Det normala mönstret startas när upptaktsmönstret är avslutat.

• Vid tryckning på  $\bigcirc$  VARIATION FILL-IN medan ett upptaktsmönster spelas startar variationsmönstret när upptaktsmönstret är avslutat.

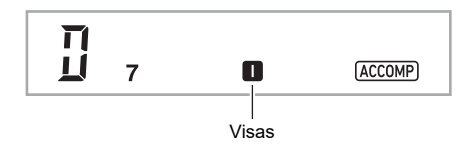

#### ■ **Utfyllnad för autokomp**

Utför åtgärderna nedan för att spela ett utfyllnadsmönster under ett framförande.

- En "utfyllnad" är en kort fras som spelas när du vill ändra stämningen i ett stycke. Ett utfyllnadsmönster kan användas för att skapa en länk mellan två melodier eller en accent.
- Normalt mönster och variationsmönster har sina egna unika utfyllnadsmönster.
- **Utfyllnad för normalt mönster**

#### **1. Tryck på** <sup>8</sup> NORMAL FILL-IN **medan ett normalt mönster spelas.**

Detta spelar en utfyllnad för det normala mönstret.

• Normalt mönster återtas efter att utfyllnadsmönstret är avslutat.

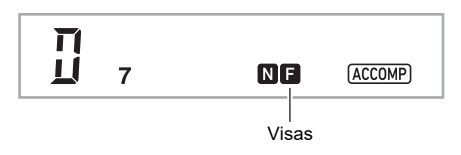

- **Utfyllnad för variationsmönster**
- **1. Tryck på** <sup>9</sup> VARIATION FILL-IN **medan ett variationsmönster spelas.**

Detta spelar en utfyllnad för variationsmönstret.

• Variationsmönster återtas efter att utfyllnadsmönstret är avslutat.

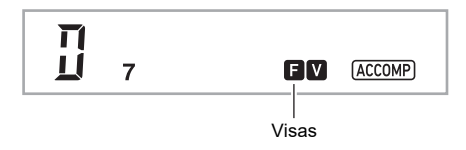

#### ■ **Avslutning för autokomp**

Utför åtgärderna nedan för att spela en avslutning på några takter.

#### **1.** Tryck på **in ENDING/SYNCHRO START medan ett autokomp spelas.**

Detta spelar ett avslutningsmönster och stoppar sedan autokomp automatiskt.

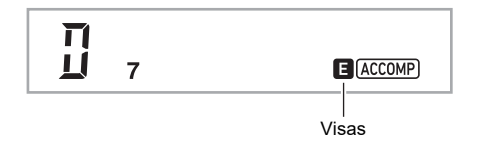

#### ■ **Användning av synkrostart**

Utför åtgärderna nedan för att ställa in digitalpianot på att starta spelning av autokomp så snart du trycker på en tangent.

#### **1. Tryck på**  $\overline{10}$  **ENDING/SYNCHRO START.**

Beredskap för synkroniserad start av autokomp kopplas in.

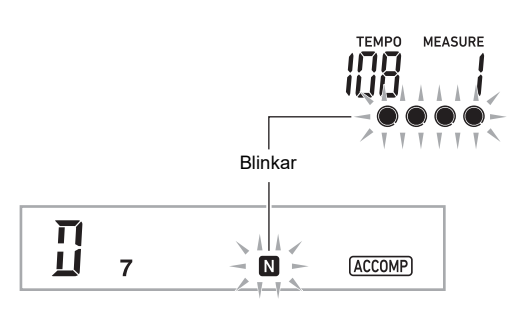

### **2. Spela ett ackord på tangentbordet för ackompanjemang.**

Detta startar fullt delkomp (normal).

Utför någon av åtgärderna nedan vid beredskap för synkrostart för att starta ett icke-normalt mönster.

- Tryck på **7 INTRO** för att starta med ett upptaktsmönster.
- Tryck på  $\Box$  VARIATION FILL-IN för att starta med ett variationsmönster.

#### ■ **Synkrostopp**

Vid användning av synkrostopp stoppas autokomp så fort alla tangenter på tangentbordet för ackompanjemang släpps upp. Samtidigt kopplas beredskap för synkrostart automatiskt in på digitalpianot.

#### **1.** Tryck på **ill SYNCHRO STOP.**

Beredskap för synkrostopp kopplas in.

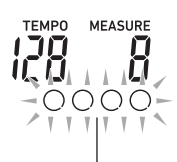

Yttre gränser blinkar

#### **2. Släpp under pågående autokompspelning upp alla tangenter på tangentbordet för ackompanjemang vid den punkt du vill att autokompet stoppas.**

Autokompet stoppas och beredskap för synkrostart kopplas automatiskt in på digitalpianot.

#### ANM.

Tryck på **iil SYNCHRO STOP** för att koppla ur beredskap för synkrostopp.

#### ■ **Ändring av autokomphastighet (tempo)**

Se "[Ändring av tempoinställning](#page-19-0)" (sidan [SV-19](#page-19-0)).

#### ■ **Justering av kompvolymen**

Utför åtgärderna nedan för att justera balansen mellan volymen för det som spelas på klaviaturen och autokompvolymen.

Vi hänvisar till funktion nummer [22](#page-46-7) (AcompVol) under "[Lista](#page-46-0)  [över funktionsinställningsposter"](#page-46-0) (sidan [SV-46\)](#page-46-0).
# **Användning av autoharmonisering**

Autoharmonisering kan användas till att lägga till harmoni i melodinoter som spelas med högerhanden för att uppnå ett mer melodiskt djup. Det går att välja bland 12 olika typer av autoharmonisering.

• En enda knapp används till att styra autoharmonisering och arpeggiatorn (sidan [SV-19](#page-19-0)). Därför kan inte arpeggiatorn användas samtidigt som autoharmonisering används.

#### <span id="page-36-0"></span>■ **För att slå på autoharmonisering**

- $1$ . Tryck på  $\mathbb{Z}$  RHYTHM.
- **2. Om indikeringen ACCOMP inte visas, så tryck på <b>ik** [ACCOMP] för att ta fram den.
- $3$ . Tryck på  $2$  **A.HAR./ARPEG.** och kontrollera **att indikeringen A.HAR. visas.**

#### **A HAR**

 $\mathbf{I}$ 

• Fingersättning av ett ackord på tangentbordet för ackompanjemang samtidigt som melodin spelas på Upper-delens tangentbord gör att ackord läggs till i melodispelningen.

#### **4.** Tryck på  $2$  **A.HAR./ARPEG.** för att slå av **autoharmonisering.**

Indikeringen A.HAR. slocknar.

# <u>VIKTIGT!</u>

**• Om indikeringen ARPEG. visas istället för indikeringen A.HAR. i steg 3 ovan, så behöver den funktion som är tilldelad knappen ändras.** 

**Utför åtgärderna under ["Konfigurering av](#page-45-0)** 

**[funktionsinställningar](#page-45-0)" (sidan [SV-45\)](#page-45-0) för att välja "1 A.Har." för funktion nummer [12](#page-46-0) (BtnAsign) under "[Lista över funktionsinställningsposter"](#page-46-1) (sidan [SV-46\)](#page-46-1).**

#### ■ **För att välja autoharmoniseringstyp**

- **1. Följ anvisningarna under ["För att slå på](#page-36-0)  [autoharmonisering"](#page-36-0) (sidan [SV-36\)](#page-36-0) och kontrollera att indikeringen A.HAR. visas.**
- **2.** Tryck in **22 A.HAR./ARPEG.** ett tag, så att **indikeringen FUNCTION börjar blinka på skärmen.**

Den nu valda autoharmoniseringens nummer och namn visas.

## $3$ . Använd ratten **[2**] till att ange önskad **autoharmoniseringstyp.**

• Vi hänvisar till "[Lista över autoharmoniseringstyper"](#page-36-1) (sidan [SV-36\)](#page-36-1) angående detaljer kring typer.

#### **4.** Tryck på **ib ENTER** för att tillämpa **inställningen.**

Indikeringen NUM slocknar.

#### <span id="page-36-1"></span>■ **Lista över autoharmoniseringstyper**

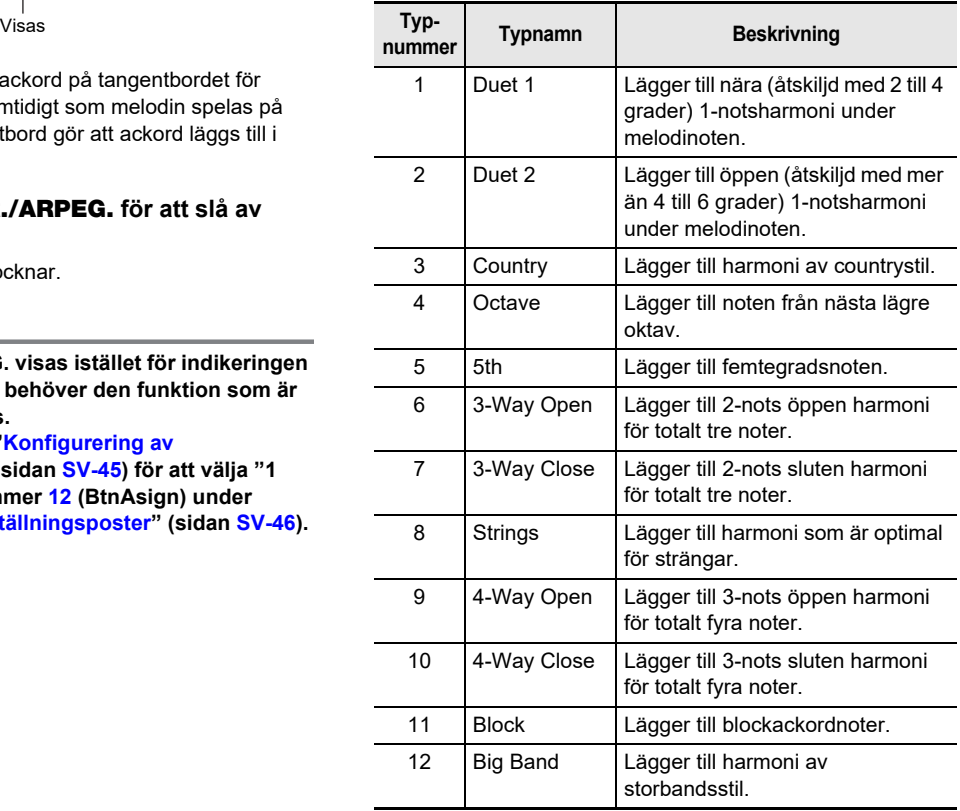

# **Användning av direktförinställning**

Direktförinställning innebär att digitalpianot automatiskt ställer in optimal ton, tempo och övriga inställningar i enlighet med det valda rytmmönstret.

## **1.** Håll **in RHYTHM** intryckt tills aktuell **tonindikering visas på skärmen.**

Detta tillämpar automatiskt direktförinställning i enlighet med det nu valda rytmmönstret. I detta läge ställs digitalpianot i beredskap för synkroniserad start av autokomp (sidan [SV-35\)](#page-35-0).

# <span id="page-37-1"></span>**Ökning av antalet rytmer (användarrytmer)**

Önskade rytmer på ett USB-minne kan importeras till digitalpianots rytmnummer 201 till 210 (användarrytmer) för att sedan spelas. Se "[Användning av USB-minne"](#page-51-0) (sidan [SV-51\)](#page-51-0).

- **För att radera användarrytmdata från digitalpianots minne**
- **1. Välj den rytm som ska raderas.**
- **2. Tryck in** <sup>5</sup> RECORD/STOP **ett tag.**

Det gör att "Sure?" visas på skärmen.

# **3. Tryck på** bp ENTER**.**

Rytmen raderas.

 $\cdot$  Håll  $\boxdot$  ENTER intryckt ett tag för att avbryta radering utan att radera något.

# **Användning av musikförinställning**

Vid val av en musikförinställning ändras digitalpianots inställningar (ton, rytm, ackordföljd etc.) omedelbart till förvalda inställningar för spelning av sånger av olika genrer/ kategorier. Ett tryck på en knapp ställer in digitalpianot så att sången ljuder exakt som du vill ha den.

• Vi hänvisar till medföljande "Listor över inbyggda musikdata" för en komplett lista över de 310 tillgängliga musikförinställningarna.

#### <span id="page-37-0"></span>■ **Framförande med en musikförinställning**

- $1$ . Tryck på  $\mathbb{R}$  RHYTHM.
- **2.** Tryck in **[B]** [ACCOMP] ett tag.

Musikförinställningsindikeringen «a visas och musikförinställningsläget kopplas in.

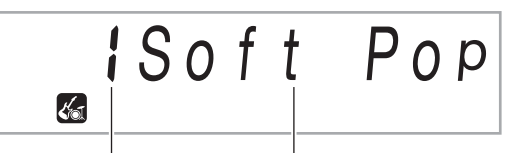

Förinställningsnummer Förinställningsnamn

• Indikeringen ACCOMP blinkar på skärmen för att ange att ackordföljdsspelning är aktiverat.

## $3$ . Använd ratten **[2]** till att välja önskat **förinställningsnummer.**

Detta ändrar inställning (ton, rytm o.dyl.) på digitalpianot.

- I detta läge ställs digitalpianot i beredskap för synkroniserad start av autokomp (sidan [SV-35\)](#page-35-0).
- Vi hänvisar till "[För att navigera mellan kategorier"](#page-12-0) (sidan [SV-12\)](#page-12-0) angående växling mellan olika musikförinställningskategorier.
- **4.** Tryck på **[2 START/STOP** eller spela ett **ackord på tangentbordet för ackompanjemang.** Autokompspelning startar i enlighet med förinställd ackordföljd.
- **5. Spela med till kompet på klaviaturen.** • Tryck på **im START/STOP** eller **im ENDING/ SYNCHRO START** för att stoppa autokomp.
- **6.** Tryck på **[B [ACCOMP]** för att lämna **musikförinställning.**
	- De ton- och rytminställningar som konfigurerats genom musikförinställningsläget förblir gällande.
- **För att ändra ackordföljdens tonart (tonartsskifte)**

Vi hänvisar till funktion nummer [61](#page-47-0) (MP Key) under ["Lista över](#page-46-1)  [funktionsinställningsposter](#page-46-1)" (sidan [SV-46](#page-46-1)).

# <span id="page-38-1"></span>**Registrering och återställning av inställningar (register)**

Registerfunktionen kan användas till att registrera digitalpianots inställningar (ton, rytm och andra inställningar). Registrerade inställningar kan vid behov återkallas för framförande av en viss sång etc.

## $\sim$  ANM.

- Register kan användas i rytmläget (sidan [SV-30](#page-30-0)).
- Registerfunktionen kan inte användas i sångbanksläget (sidan [SV-26](#page-26-0)), vid demonstrationsspelning (sidan [SV-11\)](#page-11-0), i musikförinställningsläget (sidan [SV-37](#page-37-0)) eller medan funktionsinställningar konfigureras (sidan [SV-45](#page-45-0)).

#### ■ **Lagringsplatser för inställningar**

Inställningsregister lagras i minnesplatser som är indelade i åtta banker. Varje bank har fyra lagringsområden, vilket betyder att upp till 32 inställningar (8 banker × 4 områden) kan registreras.

- Använd knappen  $\Box$  **BANK** till att ange en bank.
- Ange ett område med hjälp av områdesknapparna  $\overline{20}$  1 till 4.

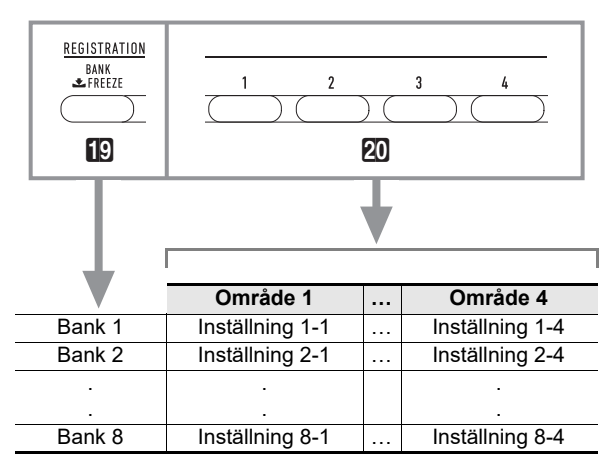

#### <span id="page-38-0"></span>■ **Registerminnesdata**

- Rytmnummer
- Synkroniserad start
- Komp (på, av)
- Klaviaturvolym
- Kompvolym
- Ackordinmatningsläge
- Delningspunkt
- Tonnummer (Upper1, Upper2, Lower)
- Skiktning (på, av)
- Delning (på, av)
- Oktavskifte
- Duettinställning (på, av, oktavskifte, panorering)
- Tempo
- Autoharmonisering (på, av, typ)
- Inställning av arpeggiator (på, av, typ)
- Arpeggiatorlås (på, av)
- Transponering
- Skala
- Anslagskänslighet
- Efterklang (på, av, typ)
- Kör (på, av, typ)
- Omfång för tonhöjdsböjning
- Pedaleffekt

#### ■ Sparning på en extern enhet

Inställningar som sparats genom registrering kan sparas på ett USB-minne i bankenheter. Se ["Användning av USB](#page-51-0)[minne](#page-51-0)" (sidan [SV-51](#page-51-0)).

# **Lagring av inställningar i registerminnet**

## **1.** Tryck på **in RHYTHM**.

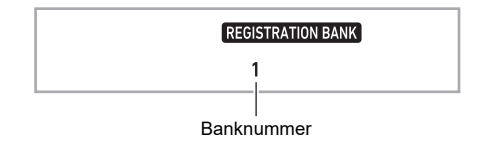

- **2. Ställ in ton, rytm och andra poster du vill inkludera i inställningen.**
- $3$ . Tryck på  $\mathbb{C}$  BANK för att välja önskad bank. Vid varje tryckning på **[[C] BANK** väljs banknumren i ordningsföljd.

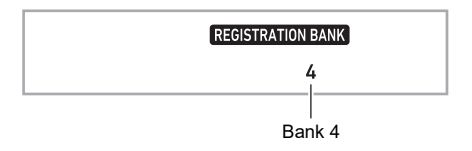

- $\cdot$  En bank kan också väljas genom att vrida på ratten  $\blacksquare$ inom tre sekunder efter tryckning på knappen **iD BANK.**
- **4.** Håll **21 STORE** intryckt och tryck samtidigt på **knappen för det område (**ck **Område** 1 **till** 4**) där registreringen ska sparas.**

Detta lagrar posterna du valde i steg 2 i tillämplig inställning.

• Om inställningen ifråga redan innehåller data, så ersätts (raderas) dessa av den nya inställningen.

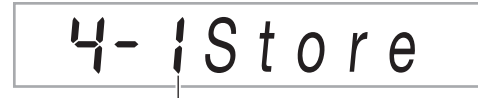

Lagrad i Inställning 4-1

**SV-38**

# **Återkallning av inställningar ur registerminnet**

#### **1.** Använd vid behov **in BANK** till att aktivera **eller avaktivera frysning.**

• Vid varie långvarig tryckning på **ip BANK** växlar frysning mellan aktiverat och avaktiverat läge. Indikeringen FREEZE visas medan frysning är aktiverat.

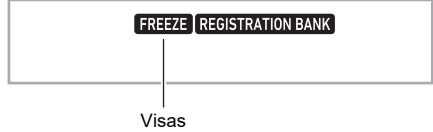

- Vi hänvisar till ["Frysning"](#page-39-0) (sidan [SV-39\)](#page-39-0) angående detaljer kring frysning.
- $2$ . Tryck på **[C BANK** för att välja banken som **innehåller inställningarna du vill återkalla.**

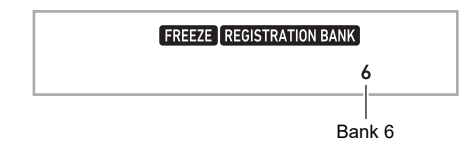

## **3. Tryck på knappen för det område (**ck **Område**  1 **till** 4**) vars registrering ska återkallas.**

Detta återkallar inställningen i registerminnet och utför automatiskt inställningar på digitalpianot därefter.

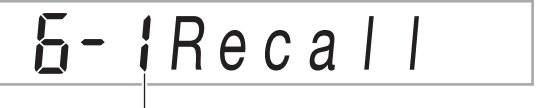

Inställning 6-1 återkallad

# ANM.

• Noter som klaviaturen nu ljuder kan upphöra om du återkallar en inställning som orsakar en ändring i oktavskifte (sidan [SV-24\)](#page-24-0). Undvik detta genom att antingen välja en inställning som inte orsakar en ändring i oktavskifte eller genom att hålla ned pedalen (vilket gör att noterna som nu spelas hålls ut).

#### <span id="page-39-0"></span>■ **Frysning**

Vid återkallning av registrerade inställningar överskrivs normalt alla inställningar som visas under "[Registerminnesdata](#page-38-0)" (sidan [SV-38](#page-38-0)).

Frysning (registerminnets frysmål) kan användas för att ange vissa inställningar som inte ska skrivas över vid återkallning av ett inställningsregister.

Följ anvisningarna under "[Konfigurering av](#page-45-0) 

[funktionsinställningar"](#page-45-0) (sidan [SV-45](#page-45-0)) för att ange "On" (inställning fryst) eller "Off" (inställning ej fryst) för objekten på varje undermeny i funktion nummer [31](#page-46-2) (RMFrzTgt) under "[Lista över funktionsinställningsposter"](#page-46-1) (sidan [SV-46\)](#page-46-1).

De inställningsobjekt som kan frysas anges nedan.

- Rytm (rytmnummer, status för synkrostart, ACCOMP på/av, kompvolym, ackordinmatningsläge)
- Tempo
- Ton (tonnummer, skiktning (på/av), delning (på/av), oktavskifte, duettinställningar, klaviaturvolym)
- **Delningspunkt**
- Autoharmonisering/arpeggiator (på/av, typ, arpeggiatorlås på/av)
- **Transponering**
- Skala
- Anslagskänslighet
- Effekttyp (efterklang, kör)
- Styrenhet (omfång för tonhöjdsböjning, pedaleffekt)

## <sup>2</sup> ANM.

• Enligt ursprungliga grundinställningar är rytm och tempo på medan alla andra inställningar är av.

# <span id="page-40-0"></span>**Inspelning av din klaviaturspelning**

Genom en enkel åtgärd är det möjligt att spela in klaviaturspelning, autokomp och andra manövreringar som utförs under pågående spelning på digitalpianot.

## $\mathbb{Z}_{ANM.}$

- Upp till sex inspelade sånger ryms i minnet (fem flerspåriga sånger och en delövningsinspelning).
- Minneskapaciteten för inspelning är cirka 12 000 noter per sång.

#### ■ **Sparning på en extern enhet**

Efter att en inspelning har skapats med hjälp av digitalpianot kan resulterande data sparas på ett USB-minne. Se "[Användning av USB-minne"](#page-51-0) (sidan [SV-51](#page-51-0)).

# (V) VIKTIGT!

**• CASIO COMPUTER CO., LTD. åtar sig inget ansvar för skador, förluster eller krav från tredje man som orsakas av raderade data beroende på felfunktion, reparation eller av någon annan anledning.**

# **Inspelning och avspelning av klaviaturspelning**

#### ■ **Inspelning av klaviaturspelning**

## $1$ . Tryck på  $\mathbb{R}$  RHYTHM.

# **2. Tryck på** <sup>5</sup> RECORD/STOP**.**

Detta aktiverar inspelningsberedskap.

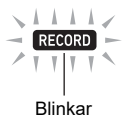

- Lämna inspelningsberedskap genom att trycka erforderligt antal gånger på **5 RECORD/STOP** tills indikeringen RECORD inte längre visas.
- **3. Ställ in ton, rytm och andra inställningar du vill använda.**

## **4. Börja spela.**

Inspelning startas så snart du börjar spela på klaviaturen.

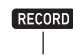

## Visas

- Det går att använda autokomp under spelning. I så fall inspelas även autokompet.
- Indikeringen RECORD börjar blinka under pågående inspelning, när antalet återstående noter är 100 eller färre. När inga noter återstår avbryts inspelning automatiskt samtidigt som indikeringen RECORD slocknar.

**5. Tryck på** <sup>5</sup> RECORD/STOP **för att stoppa inspelning.**

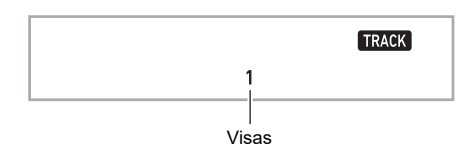

- **6.** Tryck på **[2** $\blacktriangleright$ /■ för att spela upp det som **spelats in.**
	- Varje tryckning på  $\mathbb{Z}$   $\blacktriangleright$ / $\blacksquare$  startar eller stoppar uppspelning.

#### ANM.

• Vid inspelning enligt ovanstående åtgärder väljs automatiskt den lägst numrerade sångbank (från 164 till 168) där ingenting ännu spelats in som inspelningsdestination. Följ anvisningarna under ["För att](#page-41-0)  [ändra inspelningsdestinationens sångnummer vid](#page-41-0)  [inspelningsberedskap](#page-41-0)" (sidan [SV-41](#page-41-0)), om du vill ange ett sångnummer som inspelningsdestination.

# (VIKTIGT!

- **Avslagning av digitalpianot under pågående inspelning gör att eventuella data i inspelningsminnet raderas.**
- **På grund av hur digitalpianots system är uppbyggt kan det hända att vissa inställningar av ton, autokomp, efterklang och kör resulterar i att ljudet som återges vid uppspelning skiljer sig från det ljud som hördes under inspelning.**

#### ■ **För att spela upp ett inspelat framförande**

Följ anvisningarna under "[Val av en inbyggd sång för](#page-26-1)  [uppspelning](#page-26-1)" (sidan [SV-26\)](#page-26-1) för att välja en av sångerna inom omfånget 163 till 168.

- <span id="page-41-0"></span>■ **För att ändra inspelningsdestinationens sångnummer vid inspelningsberedskap**
- **1. Tryck i inspelningsberedskap in** <sup>5</sup> RECORD/ STOP **ett tag.**

Det gör att "Rec Trk" visas på skärmen.

- **2. Använd ratten [2] till att välja "MltRec X" (X är ett värde mellan 1 och 5) och tryck sedan på**  bp ENTER**.**
- **3.** Använd ratten **[2]** till att ta fram numret på den **sång du vill spela in på.**
- **4.** Tryck på **ib ENTER**.
- **5. Tryck på** <sup>5</sup> RECORD/STOP **för att lämna inställningsmenyn.**
- **För att ändra målspår under inspelningsberedskap**
- **1. Tryck i inspelningsberedskap in** <sup>5</sup> RECORD/ STOP **ett tag.** Det gör att "Rec Trk" visas på skärmen.
- $2$ . Tryck på **[5 ENTER**.
- $\overline{\mathbf{3}}$  **Använd ratten**  $\overline{\mathbf{B}}$  **till att välja önskat spår för inspelning.**
- **4.** Tryck på **iB** ENTER.
- **5. Tryck på** <sup>5</sup> RECORD/STOP **för att lämna inställningsmenyn.**

#### ANM.

• Vi hänvisar till ["Angående spår](#page-41-1)" (sidan [SV-41](#page-41-1)) angående detaljer kring inspelningsspår.

# **Överdubbning av ett inspelat spår**

Utöver klaviaturspel och autokomp inspelat på spår 1 är det möjligt att överdubba upp till fem spår med klaviaturspel.

#### <span id="page-41-1"></span>■ **Angående spår**

Spåren är numrerade från 1 till 6.

• Om du inte anger ett spårnummer för inspelning utförs inspelning automatiskt på spår 1.

Utöver det som spelas på klaviaturen spelas även nedanstående information in.

**• Spår 1**

Tonnummer (Upper1, Upper2, Lower), rytmnummer, rytmkontroll, klaviaturvolym, volymnivå för autokomp, tempo, slag, efterklangsinställning, körinställning, ackordspelning, skiktningsspelning, delningsspelning, skalinställning, oktavskiftesinställning, pedalmanövrering, manövrering av ratten för tonhöjdsböjning, omfångsinställning för tonhöjdsböjning

#### **• Spår 2 till 6**

Tonnummer (Upper1), pedalmanövrering, manövrering av ratten för tonhöjdsböjning, omfångsinställning för tonhöjdsböjning

#### ■ **För att spela in på spår 1 till 6**

- **1.** Tryck på **i**B SONG BANK.
- **2. Använd ratten [2] till att ta fram numret på den sång du vill spela in på.**

## **3. Tryck på** <sup>5</sup> RECORD/STOP**.**

Det gör att "Rec Trk" visas på skärmen.

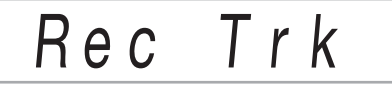

• Lämna inspelningsberedskap genom att trycka erforderligt antal gånger på 5 RECORD/STOP tills indikeringen RECORD inte längre visas.

## **4.** Tryck på **i**B ENTER.

 $\overline{5}$ . Använd ratten **[2**] till att välja spårnumret för **nästa spår som ska spelas in på.**

Detta aktiverar inspelningsberedskap för det valda spåret.

*Exempel:* Spår 2

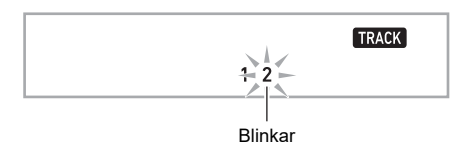

- Om du vill ändra tonen som ska användas i början av inspelning, så tryck på  $\Box$  TONE och använd sedan ratten  $\blacksquare$  till att välja önskad ton.
- **6.** Tryck på **i**b ENTER.

# $\overline{7}$ . Tryck på  $\overline{12}$  $\blacktriangleright$ / $\blacksquare$ .

Detta startar avspelning av vad du hittills spelat in på övriga spår och inspelning av vad du nu spelar på klaviaturen på det nu valda spåret. Spela de önskade noterna på klaviaturen.

• Om du vill spela in från början av ett spår, så tryck på **5 RECORD/STOP** och börja sedan spela.

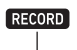

Visas

- **8. Tryck på** <sup>5</sup> RECORD/STOP **för att stoppa inspelning.**
	- Tryck på  $\mathbb{Z}$   $\rightarrow$  för att spela upp det som spelats in. Varje tryckning på **[2] >/■** startar eller stoppar uppspelning.

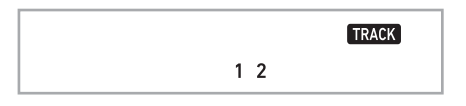

**9. Upprepa åtgärderna i steg 3 till 8 för att spela in på övriga spår.**

# **Inspelning av klaviaturspel ihop med en sång (delövningsinspelning)**

I detta avsnitt beskrivs hur det går till att spela med till och utföra inspelning med en av digitalpianots inbyggda sånger (eller användarsånger). Inspelat innehåll sparas på platsen 163 i sångbanken.

#### ● **Funktionerna nedan spelas också in tillsammans med klaviaturspelning.**

Tonnummer (Upper1, Upper2, Lower), skiktningsspelning, delningsspelning, autoharmoniserings/arpeggiatorspel, tempo, efterklangsinställning, skalinställning, oktavskiftesinställning, pedalmanövrering

## $\triangle$  ANM.

- Inspelningsminnet rymmer endast en inspelning av klaviaturspel med en sång. En ny inspelning ersätter (raderar) tidigare inspelade data.
- **För att spela in klaviaturspel tillsammans med sånguppspelning**
- **1.** Tryck på **i**B SONG BANK.
- $2$ . Använd ratten **[2**] till att välja numret på en **inbyggd sång (eller användarsång).**
	- Sången som väljs här är den som kommer att spelas upp vid inspelning.

# **3. Tryck på** <sup>5</sup> RECORD/STOP**.**

Detta aktiverar inspelningsberedskap.

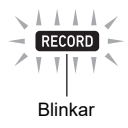

• Lämna inspelningsberedskap genom att trycka erforderligt antal gånger på 5 RECORD/STOP tills indikeringen RECORD inte längre visas.

#### $4.$  Använd **B** PART SELECT till att välja delen **vars uppspelning ska vara tyst vid inspelning.**

• Vid varje tryckning på **iß PART SELECT** väljs inställning för nertystning i nedanstående ordningsföljd. Indikeringar på skärmen anger vilken eller vilka delar som är nertystade.

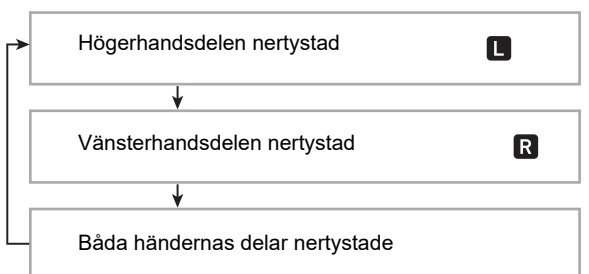

- Ställ i detta läge även in ton och tempo.
- $\overline{5}$ . Tryck på  $\overline{E}$   $\blacktriangleright$ / $\blacksquare$  för att starta sånguppspelning **och inspelning.**

Spela med till den avspelade sången.

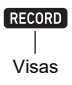

- Tryck på  $\mathbb{Z}$   $\blacktriangleright$   $\mathbb{Z}$  för att stoppa en pågående inspelning.
- **6.Inspelning stoppas automatiskt när slutet av sången nås.**

Detta aktiverar avspelningsberedskap.

## $\overline{7}$  . Tryck på  $\overline{12}$  $\blacktriangleright$ / $\blacksquare$ .

Detta startar avspelning av vad du spelat in.

• Varje tryckning på  $\mathbb{Z}$   $\blacktriangleright$ / $\blacksquare$  startar eller stoppar uppspelning.

# **Konfigurering av förräknings- och metronominställningar**

Nedanstående förräknings- och metronominställningar är tillgängliga för inspelning.

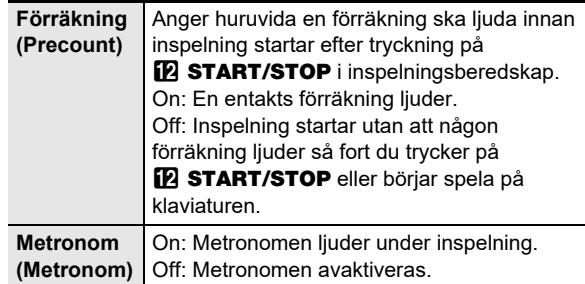

#### ■ **För att konfigurera förräknings- och metronominställningar**

**1. Tryck i inspelningsberedskap in** <sup>5</sup> RECORD/ STOP **ett tag.**

"Rec Trk" visas.

- **2.** Använd ratten **b** till att ta fram den post vars **inställning ska konfigureras.**
	- Välj "Precount" för att konfigurera förräkningsinställningen. Välj "Metronom" för att konfigurera metronominställningen.

## **3.** Tryck på **ib ENTER** för att aktivera eller **avaktivera den inställning som visas.**

- Vid varje tryckning på  $\boxtimes$  ENTER växlar inställningen mellan aktiverad och avaktiverad.
- **4. Tryck på** <sup>5</sup> RECORD/STOP **för att lämna inställningsmenyn.**

# **Avstängning av ett spår**

Anvisningarna nedan kan användas till att stänga av ljudet i ett inspelat spår för att sedan spela in på eller spela upp övriga spår.

- **1.** Tryck på **i**B SONG BANK.
- $2$ . Använd ratten **[4]** till att välja en inspelad sång.
- $3$ . Tryck på **[**B] PART SELECT.

Det gör att "Tr 1Mute" visas på skärmen.

**4.** Använd ratten **ill** till att välja det spår vars ljud **ska stängas av.**

# $5$ . Tryck på  $B$  ENTER.

- Vid varje tryckning på **ib ENTER** växlar inställningen mellan avstängt och återställt ljud för valt spår.
- Vid avstängning av ett inspelat spår slocknar dess spårnummer på skärmen.
- Notera att numret på ett oinspelat spår inte heller visas på skärmen.

# **6.** Tryck på **[6] PART SELECT.**

# **Radering av inspelade sånger och spår**

Följ anvisningarna nedan för att radera en hel inspelad sång eller ett visst spår i en inspelad sång.

#### ■ **För att radera en sång**

- **1.** Tryck på **i**B SONG BANK.
- $2$ . Använd ratten **[/]** till att välja sångnumret för **den sång som ska raderas.**
- **3. Håll** <sup>5</sup> RECORD/STOP **intryckt.**
- **4. Använd ratten [2] till att välja "Song Clr".**
- $5$ . Tryck på  $B$  ENTER. Det gör att "Sure?" visas på skärmen.
- **6.** Tryck en gång till på **iB ENTER.** Sången raderas.
	- $\cdot$  Håll  $\boxdot$  ENTER intryckt ett tag för att avbryta.

■ **För att radera ett visst spår**

- **1.** Tryck på **i**B SONG BANK.
- **2. Använd ratten <b>in** till att välja sången som **innehåller det spår som ska raderas.**
- **3. Håll** <sup>5</sup> RECORD/STOP **intryckt.**
- **4.** Använd ratten **il** till att välja "Trk Clr" och **tryck sedan på <b>i**B ENTER.
- $\overline{\mathbf{5}}$  . Använd ratten **[[**] till att välja spåret som ska **raderas.**
- **6.** Tryck på **is ENTER.** Det gör att "Sure?" visas på skärmen.
- $\overline{7}$  . Tryck en gång till på  $\overline{B}$  ENTER. Spåret raderas.
	- $\cdot$  Håll  $\Box$  ENTER intryckt ett tag för att avbryta.

# **Kopiering av inspelade sånger**

Följ anvisningarna nedan för att kopiera inspelade sångdata till ett annat sångnummer.

#### ■ **För att kopiera en inspelad sång**

- **1.** Tryck på **i**B SONG BANK.
- $\mathbf 2$ . Använd ratten **[[**] till att välja sången som ska **kopieras.**
- **3. Tryck in** <sup>5</sup> RECORD/STOP **ett tag.**
- **4.** Använd ratten **b** till att välja "SongCopy" och **tryck sedan på <b>ib** ENTER.
- $5$ . Använd ratten **[2]** till att välja numret på den **sång som ska anges som kopieringsdestination och tryck sedan på <b>ib ENTER**.

"Sure?" visas.

• Om sångdata redan finns inspelat för det sångnummer som valdes som kopieringsdestination, så visas meddelandet "Replace?".

#### **6.** Tryck på **ib ENTER** för att starta kopiering.

• Håll **in ENTER** intryckt ett tag för att avbryta kopieringen.

# <span id="page-45-0"></span>**Konfigurering av funktionsinställningar**

# <span id="page-45-1"></span>**För att konfigurera funktionsinställningar**

## **1.** Tryck på **is FUNCTION**.

Indikeringen FUNCTION visas tillsammans med en huvudmenypost.

 $O<sub>II</sub>C$ Nuvarande inställningsnummer Huvudmenypost

• Vi hänvisar till ["Lista över funktionsinställningsposter"](#page-46-1) (sidan [SV-46](#page-46-1)) angående huvudmeny- och undermenyposter för varje funktion.

## **2.** Använd ratten <sup>[2]</sup> till att välja den menypost **vars inställning ska ändras.**

• Om inställningsposten som konfigureras har en undermeny, så utför åtgärderna i steg (1) och (2) nedan. Vi hänvisar till "[Lista över](#page-46-1) 

[funktionsinställningsposter"](#page-46-1) (sidan [SV-46\)](#page-46-1) angående vilka inställningsposter som har undermenyer. Om indikeringen ENTER visas på skärmen, så betyder det att den inställningspost som för närvarande visas har en undermeny. Gå vidare till steg 3 nedan, om den inställningspost som konfigureras inte har någon undermeny.

- (1) Tryck på  $\mathbb{R}$  ENTER. Aktuell undermeny visas.
- (2) Använd ratten  $\Box$  till att ta fram den undermenypost som ska ändras.
	- Gå vidare till steg 3, när önskad undermenypost visas.
	- Om undermenyn innehåller ytterligare en undermeny, så upprepa åtgärderna i steg (1) och (2) ovan.
	- Håll  $\text{IR}$  ENTER intryckt ett tag för att återgå till huvudmenyn när en undermeny visas.

**3. Utför lämpliga åtgärder för att konfigurera den menypost som visas.**

#### ■ För att ändra en inställning av på (aktiverad)/av **(inaktiverad)**

Tryck på  $\boxdot$  ENTER. Vid varje tryckning ändras inställningen mellan på och av.

- Om en knappmanövrering medför att ursprunglig grundinställning eller rekommenderat värde nås, så blinkar indikeringen NUM till en gång för att sedan slockna.
- För att ändra en inställning av numeriskt värde
- (1) Tryck på  $B$  ENTER.

Indikeringen NUM visas.

- Om indikeringen FUNCTION blinkar på skärmen i detta läge, så visas aktuellt funktionsnamn (huvudmeny eller undermeny) varefter visningen ändras till aktuellt inställningsalternativ. Vid varje tryckning på **ib FUNCTION** växlar visningen mellan inställningsalternativet och funktionsnamnet. Indikeringen FUNCTION blinkar medan ett inställningsalternativ visas och blinkar inte medan ett funktionsnamn visas.
- (2) Använd ratten  $\Box$  till att ändra inställningen. • Om en rattmanövrering medför att ursprunglig grundinställning (eller rekommenderat värde) nås, så anges det av att indikeringen NUM blinkar en gång.
- (3) Tryck på  $\bf{E}$  ENTER.

Indikeringen NUM slocknar.

**4.** Tryck på  $\Box$  TONE för att lämna **inställningsmenyn.**

Indikeringen FUNCTION slocknar.

# <span id="page-46-1"></span>**Lista över funktionsinställningsposter**

• Vi hänvisar till ["För att konfigurera funktionsinställningar](#page-45-1)" (sidan [SV-45](#page-45-1)) angående ändring av inställningarna på listan nedan.

• När "(ENTER)" visas efter ett funktionsnamn anger det att en undermeny kan tas fram genom att trycka på **benter.** 

<span id="page-46-2"></span><span id="page-46-0"></span>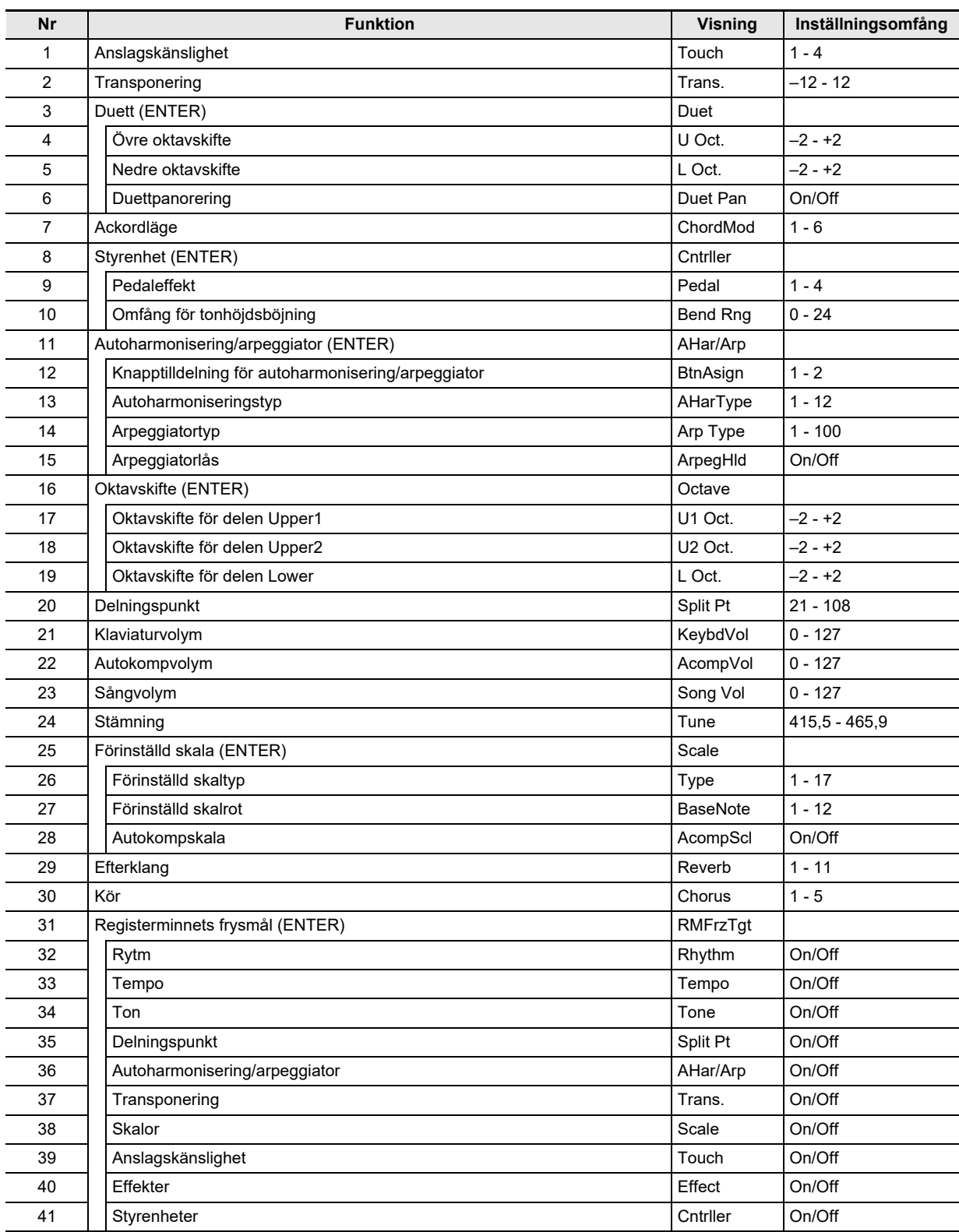

<span id="page-47-3"></span><span id="page-47-2"></span><span id="page-47-1"></span>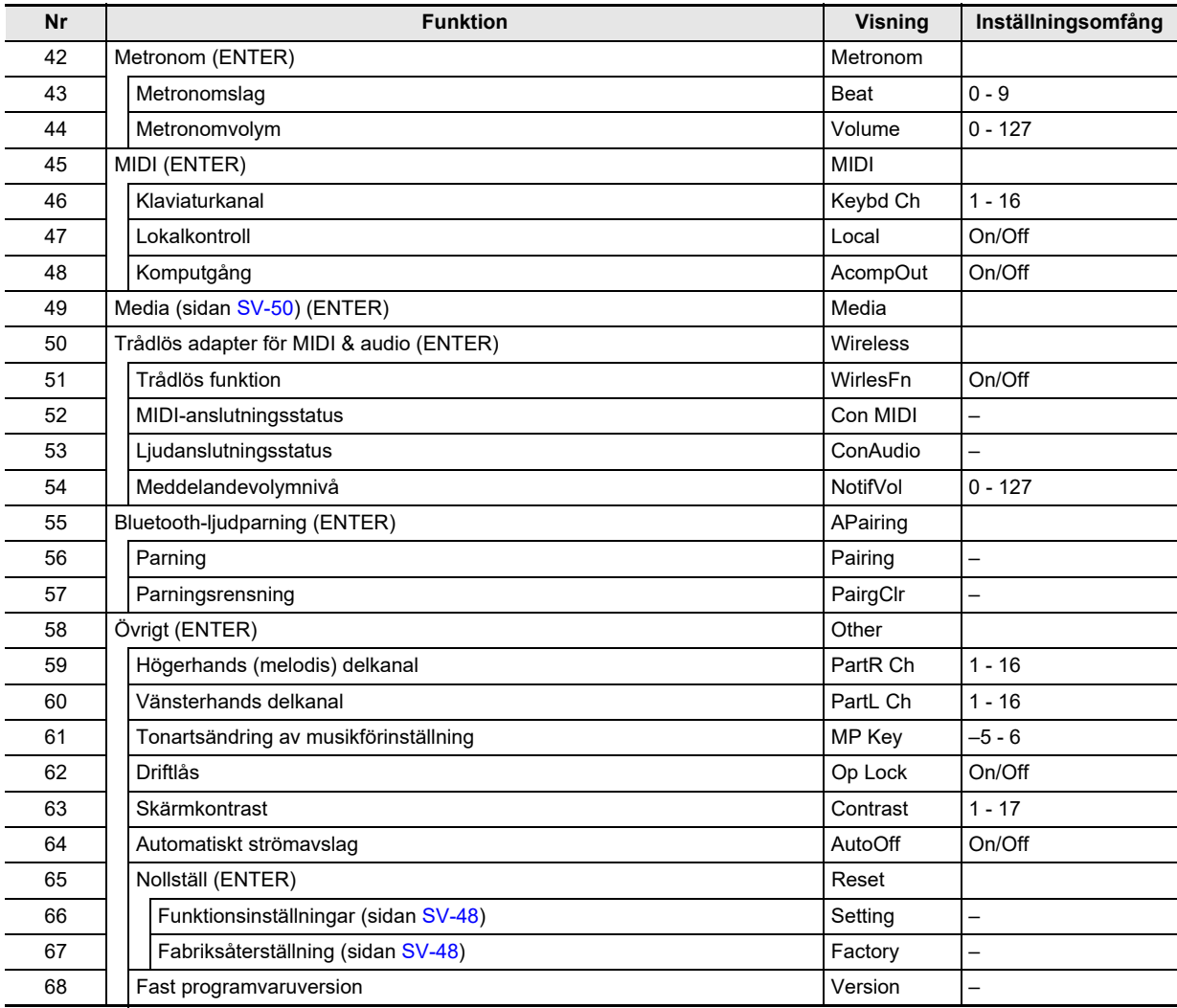

# <span id="page-47-0"></span><u>V VIKTIGT!</u>

**• Ton och övriga parametrar återställs till sina grundinställningar närhelst du slår på strömmen (sidan [SV-9\)](#page-9-0).**

**• Följande inställningar bevaras även när strömmen slås av. Stämning, registerminnets frysmål, meddelandevolymnivå för trådlös adapter för MIDI & audio, Bluetoothanslutningshistorik, skärmkontrast**

# **Användning av driftlås**

Driftlåset förhindrar all knappmanövrering, med undantag för strömbrytaren  $\Box$   $\bigcirc$  och den knappmanövrering som krävs för att låsa upp knapparna.

#### ■ **För att låsa knapparna**

- **1.** Tryck på  $\boxtimes$  FUNCTION och använd sedan **ratten <b>ill** till att ta fram inställningsnamnet **"Other".**
- $2$ . Tryck på **[5**] ENTER.
- $\bf{3}$  . Använd ratten **[[**] till att ta fram **inställningsnamnet "Op Lock" och tryck sedan på <b>i**B ENTER.

"Sure?" visas.

**4.** Tryck på **ib ENTER** för att låsa knapparna. • Håll **ib ENTER** intryckt ett tag för att istället lämna knapparna olåsta.

#### ■ **För att låsa upp knapparna**

**1.** Tryck på **iB** FUNCTION.

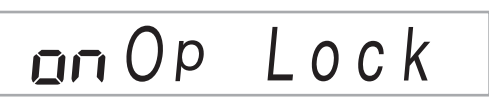

 $2$ . Tryck på  $B$  ENTER.

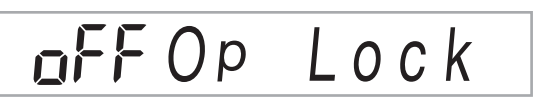

 $3$ . Tryck på  $\Box$  TONE för att lämna **inställningsmenyn.**

# **Radering av alla data i digitalpianots minne**

Följ anvisningarna nedan för att radera alla data och återställa inställningar och annat systeminnehåll till ursprungliga grundinställningar.

<span id="page-48-1"></span>■ **För att återställa digitalpianots alla inställningar och data till ursprungliga fabriksinställningar (fabriksåterställning)**

## (VIKTIGT!

- **Dessa åtgärder raderar även användarsånger, användarrytmer, registerdata och inspelade sångdata. Vi rekommenderar att viktiga data sparas på ett USBminne (sidan [SV-51\)](#page-51-0) innan dessa åtgärder utförs.**
- **1.** Tryck på **ib FUNCTION** och använd sedan ratten **in** till att välja "Other".
- **2.** Tryck på **is ENTER.**
- $\mathbf 3$  <sub>-</sub> Använd ratten **[2]** till att ta fram "Reset" och **tryck sedan på <b>ib** ENTER.
- **4.** Använd ratten **by** till att ta fram "Factory" och **tryck sedan på <b>i**B ENTER.

Detta visar ett bekräftelsemeddelande för radering.

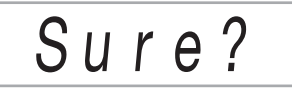

## $5.$  Tryck på  $B$  ENTER.

Efter att ovanstående steg har utförts visas "Wait" på skärmen. Digitalpianot startas om automatiskt efter att dataraderingen är klar.

 $\cdot$  Håll  $\overline{\mathbb{R}}$  ENTER intryckt ett tag för att avbryta raderingen.

#### <span id="page-48-0"></span>■ **För att återställa digitalpianots alla inställningar till ursprungliga fabriksinställningar (inställningsåterställning)**

**ib FUNCTION** kan användas till att återställa digitalpianots alla inställningar till ursprungliga fabriksinställningar. Välj i steg 4 i anvisningarna under ["För att återställa](#page-48-1)  [digitalpianots alla inställningar och data till ursprungliga](#page-48-1)  [fabriksinställningar \(fabriksåterställning\)"](#page-48-1) (sidan [SV-48\)](#page-48-1) "Setting" istället för "Factory" och tryck sedan på **ib ENTER**.

# **USB-minne**

Digitalpianot stöder användning av ett separat inköpt USBminne för utförande av de åtgärder som beskrivs nedan.

- Formatering av USB-minnet
- Ett USB-minne kan användas till att lagra sånger som spelats in med digitalpianot och registerinställningar.
- Data som sparats på ett USB-minne av digitalpianot, liksom kompatibla data (användarrytmer, användarsånger etc.) kopierade till ett USB-minne från en dator, kan importeras till digitalpianots minne.
- Uppspelning, på digitalpianot, av allmänna sångdata (MIDI-
- fil) som kopierats på ett USB-minne med hjälp av en dator – Vi hänvisar till "[Kopiering av allmänna sångdata till ett](#page-53-0)  [USB-minne med hjälp av dator"](#page-53-0) (sidan [SV-53](#page-53-0)) angående
- detaljer kring kopiering av sångdata på ett USB-minne. – Vi hänvisar till "[Uppspelning av sånger på ett USB](#page-29-0)[minne](#page-29-0)" (sidan [SV-29](#page-29-0)) angående detaljer kring
- uppspelning.

# **Hanteringsföreskrifter för USBminnen och USB-port (typ A)**

# (VIKTIGT!

- **Observera noga de försiktighetsåtgärder som anges i dokumentationen som medföljer USB-minnet.**
- **Undvik att använda ett USB-minne under nedanstående förhållanden. Dessa förhållanden kan förvanska data som lagrats på USB-minnet.**
	- **− Ställen som utsätts för höga temperaturer, hög luftfuktighet eller frätande gas.**
	- **− Ställen som utsätts för kraftiga elektrostatiska laddningar och digitala störningar.**
- **Ta aldrig bort USB-minnet medan data skrivs på eller laddas från det. Detta kan förvanska data på USB**minnet och skada **27 USB**-port (typ A).
- **Ett USB-minne kan bli varmt efter en längre tids användning. Detta är normalt och tyder inte på fel.**
- **Statisk elektricitet som leds från din hand eller ett USBminne till <b>27** USB-port (typ A) kan orsaka felfunktion **på digitalpianot. Slå i så fall av och sedan på digitalpianot igen.**

#### **Upphovsrätt**

**Du tillåts använda inspelningar endast för personligt bruk. All reproduktion av en ljudfil eller musikfil utan tillstånd från upphovsrättsinnehavaren är strängt förbjuden enligt upphovsrättslagar och internationella fördrag. Att göra sådana filer tillgängliga på Internet eller att distribuera dem till tredje man är också strängt förbjudet enligt upphovsrättslagar och internationella fördrag, oavsett om det sker i vinstsyfte eller inte. CASIO COMPUTER CO., LTD. påtar sig inget ansvar för något bruk av detta digitalpiano som strider mot upphovsrättslagar.**

# **Anslutning och borttagning av ett USB-minne till och från digitalpianot**

# (V) VIKTIGT!

**• När du utför en åtgärd med ett USB-minne eller slår på digitalpianot medan ett USB-minne är isatt behöver digitalpianot först utföra en "monteringssekvens" för att förbereda för datautbyte med USB-minnet. Det kan hända att operationer på digitalpianot tillfälligt avaktiveras medan en monteringssekvens utförs. Indikeringen USB blinkar på skärmen medan USBminnet monteras. Det kan ta upp till 10 eller 20 sekunder eller rentav längre innan USB-minnet blivit monterat. Försök inte att utföra några åtgärder på digitalpianot medan processen pågår. Ett USB-minne behöver bli monterat varje gång det ansluts till digitalpianot.**

## ANM.

• När ett USB-minne monteras i digitalpianot skapas en mapp med namnet MUSICDAT i USB-minnets rotkatalog, om en MUSICDAT-mapp inte redan finns där. Använd denna mapp vid utbyte av data mellan digitalpianot och USB-minnet.

#### ■ **För att ansluta ett USB-minne till digitalpianot**

- **1. Sätt i USB-minnet i digitalpianots** cr USB**-port (typ A) såsom visas på bilden nedan.**
	- Tryck försiktigt in USB-minnet så långt det går. Försök inte att trycka in USB-minnet med våld.

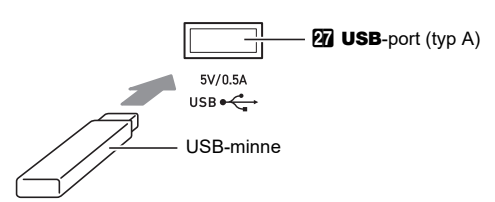

■ **För att ta bort ett USB-minne från digitalpianot**

**1. Kontrollera att ingen form av datautbyte pågår och dra sedan USB-minnet rakt utåt.**

# <span id="page-50-1"></span>**Formatering av ett USB-minne**

## **(VIKTIGT!**

- **Se till att formatera USB-minnet på digitalpianot innan det används för första gången.**
- **Vid formatering av ett USB-minne raderas alla data som för tillfället finns lagrade på det. Kontrollera att USBminnet inte innehåller data du vill bevara innan det formateras.**
- **Den formatering som görs av detta digitalpiano är en "snabbformatering". Formatera USB-minnet på din dator eller annan apparat om du vill försäkra att all data i USB-minnet raderas.**

#### ■ **USB-minnen som stöds**

Digitalpianot stöder USB-minnen formaterade till FAT32 eller exFAT. Om ditt USB-minne är formaterat till ett annat filsystem ska du använda Windows formateringsfunktion till att omformatera det till FAT32 eller exFAT. Använd inte snabbformatering.

# (V) VIKTIGT!

**• På ett exFAT-formaterat USB-minne kan det hända att antalet importerbara filer är begränsat, om långa filnamn används.**

- <span id="page-50-0"></span>■ **För att formatera ett USB-minne**
- **1. Sätt i USB-minnet som ska formateras i digitalpianots <b>27** USB-port (typ A).
- **2.** Tryck på **ib FUNCTION**.
- **3.** Använd ratten **[2]** till att ta fram "Media" och **tryck sedan på <b>ib** ENTER. Indikeringen USB börjar blinka.
- **4.** Använd ratten **b** till att ta fram "Format" och **tryck sedan på <b>i**B ENTER. "Sure?" visas.
- **5.** Tryck på **ib ENTER** för att starta **formateringen.**
	- $\cdot$  Håll  $\boxdot$  ENTER intryckt ett tag för att avbryta åtgärden.
	- Efter tryckning på  $\overline{B}$  ENTER startar formatering och meddelandet "Wait..." (process pågår) visas. Utför inte någon åtgärd medan detta meddelande visas. "Complete" visas när processen är klar.
- **6. Tryck på** bq TONE **för att avsluta åtgärden.** Indikeringen USB slocknar.

# <span id="page-51-0"></span>**Användning av USB-minne**

I detta avsnitt beskrivs nedanstående åtgärder.

- Lagring av digitalpianots data på ett USB-minne
- Import av data (filer) från ett USB-minne till digitalpianots minne
- Namnändring av digitalpianots importerbara data (filer) på ett USB-minne
- Radering av digitalpianots importerbara data (filer) på ett USB-minne

#### <span id="page-51-1"></span>■ **Lista över undermenyposter/filnamnstillägg**

Tabellen nedan visar de undermenyposter som används vid åtgärder som beskrivs i detta avsnitt samt filnamnstillägg för aktuella datatyper.

#### ● **Digitalpiano** 3 **USB-minne**

Nedan angivna data kan lagras på ett USB-minne från digitalpianots minne.

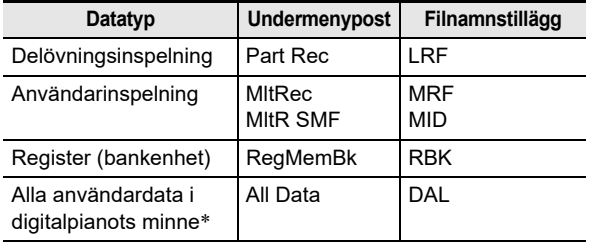

\* Användarinspelning, delövningsinspelning, register, användarrytm, användarsång

#### ● **USB-minne** 3 **Digitalpiano**

Nedan angivna data kan importeras till digitalpianots minne från ett USB-minne. Dessa data kan även döpas om eller raderas genom manövrering på digitalpianot.

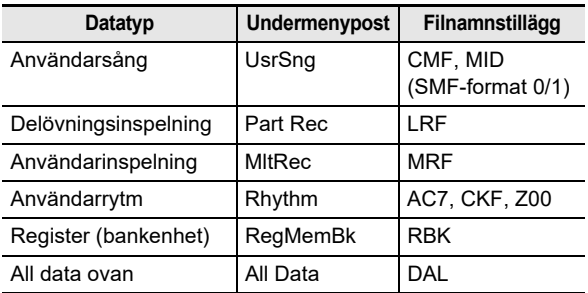

# (VIKTIGT!

**• Även om ett filnamn har något av de tillägg som anges i tabellen ovan kan det hända att filen ifråga inte kan importeras till digitalpianots minne, om dess data skapades med en icke-kompatibel enhet etc.**

- <span id="page-51-2"></span>■ **För att spara data i digitalpianot på ett USBminne**
- **1.** Sätt i USB-minnet i digitalpianots **27 USB**-port **(typ A).**
- $2$ . Tryck på **i**b FUNCTION.
- $\mathbf 3$  <sub>-</sub> Använd ratten  $\mathbf E$  till att ta fram "Media" och **tryck sedan på <b>ib ENTER**.
- **4.** Använd ratten **in** till att ta fram "Save" och **tryck sedan på <b>i**B ENTER.
- $\overline{\mathbf{5}}$  . Använd ratten **[[**] till att ta fram en **undermenypost med alternativ som motsvarar den typ av data som ska sparas.**
	- Se ["Lista över undermenyposter/filnamnstillägg](#page-51-1)" (sidan [SV-51\)](#page-51-1).

#### **6.** Tryck på **i**B ENTER.

- Om "All Data" har valts i steg 5, så kan steg 7 hoppas över. Gå vidare till steg 8.
- $\mathbb{Z}$  **Använd ratten <b>b** till att välja de data som ska **sparas och tryck sedan på <b>b** ENTER.

## **8. Mata in filnamnet som ska användas.**

- Vi hänvisar till "[Textinmatning](#page-13-0)" (sidan [SV-13](#page-13-0)) angående detaljer kring textinmatning.
- Håll **in ENTER** intryckt ett tag för att avbryta teckeninmatning och återgå till det oredigerade filnamnet.

#### **9.** Tryck på **21 STORE** för att tillämpa det nya **filnamnet.**

#### "Sure?" visas.

• Meddelandet "Replace?" visas, om data med samma namn redan finns på USB-minnet. I så fall kommer existerande data att skrivas över med nya data vid tryckning på **bp ENTER** i steg 10 nedan.

# **10. Tryck på <b>i**B ENTER för att spara.

- Håll **in ENTER** intryckt ett tag för att avbryta åtgärden.
- Efter tryckning på  $\Box$  ENTER visas "Wait..." (process pågår). Utför inte någon åtgärd medan detta meddelande visas. "Complete" visas när processen är klar.
- **11. Tryck på [6 TONE för att avsluta åtgärden.**
- **För att ladda data från ett USB-minne till digitalpianots minne**
- **1. Utför åtgärderna i steg 1, 2 och 3 under "[För att](#page-51-2)  [spara data i digitalpianot på ett USB-minne"](#page-51-2) (sidan [SV-51](#page-51-2)).**
- **2.** Använd ratten **in** till att ta fram "Load" och **tryck sedan på <b>ib** ENTER.
- **3.** Använd ratten **[2]** till att ta fram en **undermenypost med alternativ som motsvarar den typ av data som ska importeras.**
	- Se "[Lista över undermenyposter/filnamnstillägg](#page-51-1)" (sidan [SV-51](#page-51-1)).

## **4.** Tryck på **ib ENTER**.

Ett filnamn för data som kan importeras visas.

- $\overline{\bf 5}$ . Använd ratten **[[**] till att välja de data som ska **importeras till digitalpianots minne.**
	- Om "All Data" har valts i steg 3, så kan steg 6 och 7 nedan hoppas över. Gå vidare till steg 8.
	- Vid tryckning på **6 CATEGORY** i detta läge visas datafilnamnstillägget. Vid tryckning på **6 CATEGORY** en gång till visas filnamnet igen. Indikeringen FUNCTION blinkar medan filnamnet visas.

# **6.** Tryck på **ib ENTER.**

 $\overline{7}$ . Använd ratten **[2]** till att ange numret på **användarområdet där importerade data ska lagras.**

## **8.** Tryck på **ib ENTER**.

"Sure?" visas.

• Om "All Data" togs fram i steg 3 i dessa anvisningar eller om det användarområde som angavs i steg 7 redan innehåller data, så visas meddelandet "Replace?". I så fall kommer existerande data i aktuellt användarområde att skrivas över med importerade data vid tryckning på  $\bf{E}$  ENTER i steg 9 nedan.

# **9.** Tryck på **ib ENTER** för att importera.

- $\cdot$  Håll  $\boxdot$  ENTER intryckt ett tag för att avbryta åtgärden.
- Efter tryckning på  $\bf{E}$  ENTER visas "Wait..." (process pågår). Utför inte någon åtgärd medan detta meddelande visas. "Complete" visas när processen är klar.

# **10.Tryck på** bq TONE **för att avsluta åtgärden.**

#### ■ **För att radera data på ett USB-minne**

- **1. Utför åtgärderna i steg 1, 2 och 3 under "[För att](#page-51-2)  [spara data i digitalpianot på ett USB-minne"](#page-51-2) (sidan [SV-51](#page-51-2)).**
- **2. Använd ratten** bo **till att ta fram "Delete" och tryck sedan på <b>i**B ENTER.
- $\bf{3}$  . Använd ratten **[[**] till att ta fram en **undermenypost med alternativ som motsvarar den typ av data som ska raderas.**
	- Se ["Lista över undermenyposter/filnamnstillägg](#page-51-1)" (sidan [SV-51\)](#page-51-1).

# **4.** Tryck på **ib ENTER**.

- $\overline{\mathbf{5}}$ . Använd ratten **[2]** till att välja de data som ska **raderas och tryck sedan på <b>in ENTER**.
	- Vid tryckning på **6 CATEGORY** i detta läge visas datafilnamnstillägget. Vid tryckning på **6 CATEGORY** en gång till visas filnamnet igen. Indikeringen FUNCTION blinkar medan filnamnet visas.

# **6.** Tryck på **ib ENTER**.

"Sure?" visas.

## **7. Tryck på** bp ENTER **för att radera valda data.**

- Håll **in ENTER** intryckt ett tag för att avbryta åtgärden.
- Efter tryckning på  $\Box$  ENTER visas "Wait..." (process pågår). Utför inte någon åtgärd medan detta meddelande visas. "Complete" visas när processen är klar.

# **8. Tryck på** bq TONE **för att avsluta åtgärden.**

- **För att döpa om data på ett USB-minne**
- **1. Utför åtgärderna i steg 1, 2 och 3 under "[För att](#page-51-2)  [spara data i digitalpianot på ett USB-minne"](#page-51-2) (sidan [SV-51](#page-51-2)).**
- $2$ . Använd ratten **[[2]** till att ta fram "Rename" och **tryck sedan på <b>i**B ENTER.
- $\bf 3$  <sub>-</sub> Använd ratten  $\bf E$  till att ta fram en **undermenypost med alternativ som motsvarar den typ av data som ska döpas om.**
	- Se "[Lista över undermenyposter/filnamnstillägg](#page-51-1)" (sidan [SV-51](#page-51-1)).
- **4.** Tryck på **ib ENTER**.
- $\overline{\bf 5}$ . Använd ratten **[[**] till att välja de data som ska **döpas om.**
	- Vid tryckning på 6 CATEGORY i detta läge visas datafilnamnstillägget. Vid tryckning på **63 CATEGORY** en gång till visas filnamnet igen. Indikeringen FUNCTION blinkar medan filnamnet visas.

# **6.** Tryck på **ib ENTER.**

# **7. Döp om filen.**

- Vi hänvisar till ["Textinmatning](#page-13-0)" (sidan [SV-13](#page-13-0)) angående detaljer kring textinmatning.
- Håll  $\overline{\mathbb{R}}$  ENTER intryckt ett tag för att avbryta teckeninmatning och återgå till det oredigerade filnamnet.

### **8. Tryck på** cl STORE **för att tillämpa det nya filnamnet.**

- "Sure?" visas.
- Meddelandet "Replace?" visas, om data med samma namn redan finns på USB-minnet. I så fall kommer existerande data att skrivas över med nya data vid tryckning på  $\boxdot$  ENTER i steg 9 nedan.

# **9.** Tryck på **ib ENTER** för att ändra namnet.

- $\cdot$  Håll  $\boxdot$  ENTER intryckt ett tag för att avbryta åtgärden.
- Efter tryckning på **ib ENTER** visas "Wait..." (process pågår). Utför inte någon åtgärd medan detta meddelande visas. "Complete" visas när processen är klar.

# **10.Tryck på** bq TONE **för att avsluta åtgärden.**

# <span id="page-53-0"></span>**Kopiering av allmänna sångdata till ett USB-minne med hjälp av dator**

Samma åtgärder som de för inbyggda sånger kan användas för att spela upp filer av följande format, vilka finns lagrade i mappen MUSICDAT.

- Standard-MIDI-filer (SMF-format 0/1) eller CASIO MIDI-filer (CMF-format)
- **1. Anslut USB-minnet till din dator.**
- **2. Skapa en mapp med namnet MUSICDAT i USBminnets rotkatalog.**
	- Detta steg kan hoppas över, om en MUSICDAT-mapp redan finns i USB-minnets rotkatalog.

#### **3. Kopiera sångdata som ska spelas upp på digitalpianot till mappen MUSICDAT.**

• Vi hänvisar till "[Uppspelning av sånger på ett USB](#page-29-0)[minne"](#page-29-0) (sidan [SV-29\)](#page-29-0) angående detaljer kring uppspelning.

# **Anslutning av yttre utrustning**

# <span id="page-54-0"></span>**Anslutning till en dator**

Digitalpianot kan anslutas till en dator för utbyte av MIDI-data. Det går att sända speldata från digitalpianot till en musikprogramvara på din dator eller sända MIDI-data från datorn till digitalpianot för avspelning.

#### ■ **Minimala datorsystemkrav**

Minimala datorsystemkrav för sändning och mottagning av MIDI-data anges nedan. Kontrollera att din dator uppfyller dessa krav innan den ansluts till digitalpianot.

#### ● **Operativsystem**

Windows 8.1 \*1 Windows 10 \*2 macOS (OS X/Mac OS X) 10.7, 10.8, 10.9, 10.10, 10.11, 10.12, 10.13, 10.14, 10.15, 11.0

- \*1 Windows 8.1 (32-bit, 64-bit)
- \*2 Windows 10 (32-bit, 64-bit)

#### ● **USB-port**

# (VIKTIGT!

**• Anslut aldrig till en dator som inte uppfyller kraven ovan. Detta kan orsaka problem på din dator.**

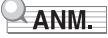

• Vi hänvisar till webbplatsen på följande URL-adress angående senaste nytt om operativsystem som stöds. <https://support.casio.com/global/sv/emi/manual/CDP-S360/>

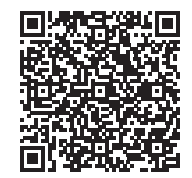

#### ■ **Anslutning av digitalpianot till en dator**

# (V) VIKTIGT!

- **Se till att följa stegen i anvisningarna nedan ytterst noga. Felaktig anslutning kan omöjliggöra sändning och mottagning av data.**
- **1. Slå av digitalpianot och starta sedan din dator.** • Starta ännu inte musikprogramvaran på din dator!
- **2. När datorn är igång ska du använda en separat inköpt USB-kabel för att ansluta den till digitalpianot.**
	- Använd en USB-kabel med A-B-kontakter av typ USB 2.0 eller 1.1.

## **3. Slå på digitalpianot.**

- Om detta är första gången du ansluter digitalpianot till din dator kommer det drivrutinsprogram som krävs för att sända och ta emot data att installeras i datorn automatiskt.
- **4. Starta den separat införskaffade musikprogramvaran på din dator.**
- **5. Ställ in musikprogramvaran till att välja "CASIO USB-MIDI" som MIDI-enhet.**
	- Anlita dokumentationen som medföljer musikprogramvaran du använder för detaljer om val av MIDI-enhet.

# (V) VIKTIGT!

- **Var noga med att först slå på digitalpianot innan du startar musikprogramvaran på datorn.**
- **Sändning och mottagning av USB kan inte utföras under avspelning av en sång i sångbanken (sidan [SV-26\)](#page-26-1).**

## ANM.

- Efter en lyckad anslutning utgör det inget problem att lämna USB-kabeln ansluten när du slår av eller på datorn och/eller digitalpianot.
- Vi hänvisar till senaste information på webbplatsen med nedanstående URL-adress angående specifikationer och anslutningar som rör sändning och mottagning av MIDIdata med digitalpianot.

<https://support.casio.com/global/sv/emi/manual/CDP-S360/>

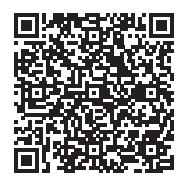

• Vi hänvisar till funktion nummer [46](#page-47-1) till [48](#page-47-3) under ["Lista över](#page-46-1)  [funktionsinställningsposter"](#page-46-1) (sidan [SV-46\)](#page-46-1) angående detaljer kring nedanstående MIDI-inställningar.

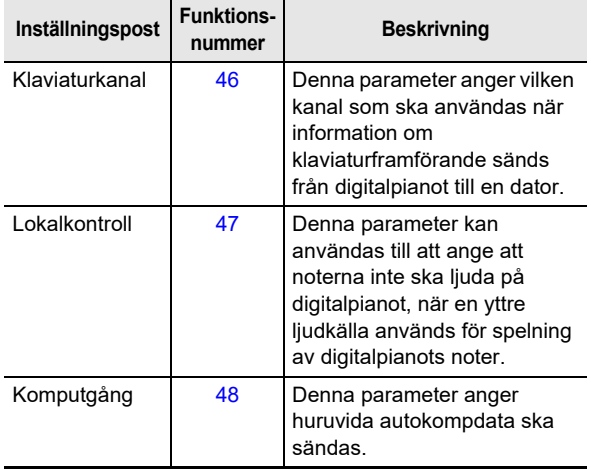

# **Anslutning till ljudutrustning**

Digitalpianot kan anslutas till en separat inköpt stereo, förstärkare, inspelningsutrustning, en portabel ljudspelare eller annan liudutrustning.

#### ■ **Utmatning av klaviaturnoter till ljudutrustning**

Det är upp till dig att införskaffa lämpliga anslutningskablar för anslutning.

• Anslutningskablarna bör ha en stereominikontakt i ena ändan och en kontakt som lämpar sig för utrustningen som ska anslutas i andra ändan.

# (VIKTIGT!

- **Slå av den yttre utrustningen före anslutning. Efter anslutning ska du sänka volymnivån på både digitalpianot och den yttre utrustningen närhelst strömmen slås på eller av.**
- **Slå efter anslutning på digitalpianot och sedan den yttre utrustningen.**
- **Sänk volymen på digitalpianot, om klaviaturnoter förvrängs när de återges via extern ljudutrustning.**

Utgången **MI PHONES/OUTPUT** på digitalpianot (stereominijack (3,5 mm))

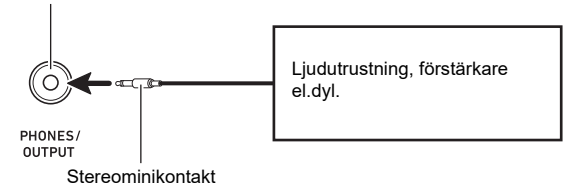

#### ■ Spelning av en extern enhet via digitalpianot

Det är upp till dig att införskaffa lämpliga anslutningskablar för anslutning.

- Anslutningskablarna bör ha en 3-polig stereominikontakt i ena ändan och en kontakt som lämpar sig för utrustningen som ska anslutas i andra ändan.
- Justera volymnivån på den externa enheten, när ljud som matas in från en extern enhet återges via digitalpianot. Det går inte att justera volymnivån på digitalpianot.

# (VIKTIGT!

- **Slå av digitalpianot före anslutning. Efter anslutning ska du sänka volymnivån på både digitalpianot och den yttre utrustningen närhelst strömmen slås på eller av.**
- **Slå efter anslutning på den yttre utrustningen och sedan digitalpianot.**
- **Sänk volymnivåinställningen på den externa enheten, om noter från en extern enhet som återges via digitalpianots högtalare förvrängs.**

Ingången **62 AUDIO IN** på digitalpianot (stereominijack (3,5 mm))

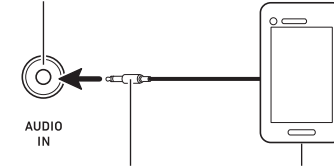

3-polig stereominikontakt

Portabel ljudspelare el.dyl.

# **Länkning med en smart enhet (appfunktion)**

Appfunktionen kan användas för anslutning av digitalpianot till en telefon, en surfplatta eller en annan smart enhet och utförande av de åtgärder som beskrivs nedan.

- Manövrering av digitalpianot från en smart enhet (pianofjärrkontroll)
- Överföring av musikdata från en smart enhet

#### <span id="page-56-0"></span>■ **För att ladda ner appen till den smarta enheten**

Ladda ner appen till en smart enhet från CASIO:s webbplats och installera den på den smarta enhet som ska användas. <https://support.casio.com/global/sv/emi/manual/CDP-S360/>

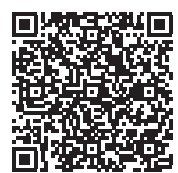

# **Anslutning till en smart enhet**

En smart enhet kan anslutas på två olika sätt: med hjälp av Bluetooth-funktionen och/eller genom användning av en separat inköpt USB-kabel.

# (V) VIKTIGT!

- **Låt inte digitalpianot vara anslutet till den smarta enheten via både Bluetooth-funktionen och en USBkabel samtidigt, om en CASIO-app för smarta enheter används.**
- Länkning av digitalpianot till en smart enhet med **hjälp av Bluetooth-funktionen**

Den trådlösa adaptern för MIDI & audio kan användas för Bluetooth-funktionslänkningen.

- **1.Installera appen som beskrivs under ["För att](#page-56-0)  [ladda ner appen till den smarta enheten"](#page-56-0) (sidan [SV-56](#page-56-0)) på den smarta enheten.**
- **2. Anslut den trådlösa adaptern för MIDI & audio till porten** cr USB **(typ A) på digitalpianot (sidan [SV-10](#page-10-0)).**
	- Utför manövrering med hjälp av den smarta enhetens app, efter att den smarta enheten har anslutits till digitalpianot. Vi hänvisar till appens användardokumentation angående detaljer kring manövrering.

Trådlös adapter för MIDI & audio **27 USB-port (typ A)** 日日  $5V/0.5A$  $USB \triangleq \overline{\overline{C}}$  $\mathsf{USB} \triangleq$ 

Smart enhet

# (VIKTIGT!

- **Utför inte någon manövrering på digitalpianot medan det håller på att anslutas till den smarta enhetens app.**
- **Med en Bluetooth-anslutning kan vissa kommunikationsmiljöer och användning av funktioner på en smart enhet orsaka en märkbar ljudförvrängning. Prova i så fall nedanstående motåtgärder.**
	- **− Se appens användardokumentation angående detaljer kring MIDI-uppspelningskvalitet.**
	- **− Slå av Wi-Fi på den smarta enheten, om den smarta enheten är ansluten till en annan enhet via Wi-Fi.**
	- **− Använd en kabelanslutning istället för Bluetooth.**
- **Anslutning av digitalpianot till en smart enhet via kabel**
- **1.Installera appen som beskrivs under ["För att](#page-56-0)  [ladda ner appen till den smarta enheten"](#page-56-0) (sidan [SV-56](#page-56-0)) på den smarta enheten.**
- **2. Anslut en separat inköpt USB-kabel mellan porten på den smarta enheten och porten**  $\mathbb{Z}$ USB **(typ B) på digitalpianot.**
	- Utför manövrering med hjälp av den smarta enhetens app, efter att den smarta enheten har anslutits till digitalpianot. Vi hänvisar till appens användardokumentation angående detaljer kring manövrering.

# (V) VIKTIGT!

- **Ställ den mobila enheten som ska anslutas i flygplansläge eller förhindra enhetskommunikation på annat sätt.**
- **Anslut inte både en USB-kabel och en ljudkabel samtidigt, när en smart enhet ska anslutas till digitalpianot.**
- **Anslut med en USB-kabel som är högst två meter lång.**

# <span id="page-58-0"></span>**Återgivning av ljud från en Bluetooth-ljudkompatibel enhet (Bluetooth-ljudparning)**

Den trådlösa adaptern för MIDI & audio (tillval: WU-BT10) kan användas till att para digitalpianot med en Bluetooth-ljudenhet för återgivning av ljud från den externa enheten via digitalpianots högtalare.

# (V) VIKTIGT!

- **Sänk volymnivån på både digitalpianot och den externa enheten, innan parning utförs.**
- **Sänk volymnivån på den externa enheten, om noter från den externa enheten som återges via digitalpianot förvrängs.**
- **På grund av egenskaper hos Bluetooth kan viss fördröjning av noter märkas. Anslut i så fall via en USBkabel.**
- **För att para digitalpianot med en Bluetoothljudkompatibel enhet**
- **1. Anslut den trådlösa adaptern för MIDI & audio**  till porten **27 USB** (typ A).

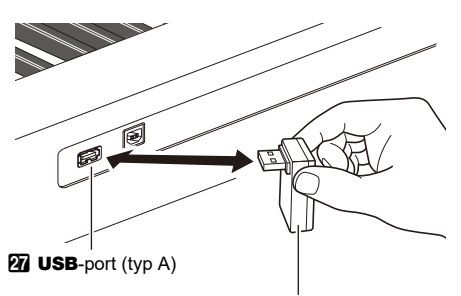

Trådlös adapter för MIDI & audio

- **2. Slå vid behov på Bluetooth-funktionen på Bluetooth-inställningsmenyn som visas på den externa enheten.**
- **3.** Tryck på **i**B FUNCTION.
- **4.** Använd ratten **by** till att ta fram "APairing" och **tryck sedan på <b>ib ENTER**.
- $\overline{\mathbf{5}}$  . Använd ratten **[2**] till att ta fram "Pairing" och **tryck sedan på** bp ENTER**.**

"Pairing" börjar blinka, vilket anger att beredskap för parning är inkopplat.

- $\cdot$  Tryck en gång till på  $\bf{E}$  ENTER för att annullera parning.
- Om digitalpianots trådlösa funktion är avstängd, så slås den på automatiskt.
- **6. Välj "WU-BT10 AUDIO" på den Bluetoothljudkompatibla enhetens inställningsmeny för att para den med digitalpianot.**
	- När parningen är klar ljuder en pianoton som meddelandeton.
	- Ljud som spelas upp på den externa enheten återges nu via digitalpianots högtalare.

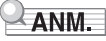

- Både digitalpianots trådlösa funktion och den Bluetoothljudkompatibla enhetens Bluetooth-funktion behöver slås på.
- Vi hänvisar till "[Aktivering och avaktivering av digitalpianots](#page-60-0)  [trådlösa funktion](#page-60-0)" (sidan [SV-60\)](#page-60-0) angående ändring av digitalpianots inställningar för trådlöst.
- Information om de Bluetooth-ljudkompatibla enheter som senast anslutits till digitalpianot registreras av den trådlösa adaptern för MIDI & audio. Det gör att Bluetooth-ljudparning kan utföras automatiskt med samma enhet, så att åtgärderna för Bluetooth-ljudparning inte behöver utföras på nytt.

#### ■ **Avregistrering av Bluetooth-ljudkompatibel enhet**

#### **ANM**

- Följ anvisningarna nedan för att radera registreringen av parning mellan digitalpianot och den för tillfället parade Bluetooth-ljudkompatibla enheten. Om det uppstår anslutningsproblem med en Bluetooth-ljudkompatibel enhet, så utför åtgärderna nedan och utför därefter åtgärderna under ["Återgivning av ljud från en Bluetooth](#page-58-0)[ljudkompatibel enhet \(Bluetooth-ljudparning\)](#page-58-0)" (sidan [SV-58](#page-58-0)).
- Efter att åtgärderna nedan har slutförts bör du även rensa anslutningsloggarna för digitalpianot på alla Bluetoothljudenheter som har parats med digitalpianot. Vi hänvisar till respektive Bluetooth-ljudenhets användardokumentation angående detaljer.
- **1. Anslut den trådlösa adaptern för MIDI & audio till porten <b>27** USB (typ A).
	- En registrering för Bluetooth-ljudparning kan bara raderas medan en trådlös adapter för MIDI & audio är ansluten till digitalpianot.

## **2.** Tryck på **ib FUNCTION**.

- $3$ . Använd ratten **[2]** till att ta fram "APairing" och **tryck sedan på** bp ENTER**.**
- **4.** Använd ratten **by** till att ta fram "PairgClr" och **tryck sedan på** bp ENTER**.**

"Sure?" visas på skärmen.

• Åtgärden i nästa steg nedan verkställer raderingen. Håll **be ENTER** intryckt ett tag för att avbryta raderingen.

#### $5$ . Tryck på  $B$  ENTER för att verkställa **raderingen.**

Bluetooth-anslutningen bryts.

• Om digitalpianots trådlösa funktion är avstängd, så slås den på automatiskt.

# **Anslutning av digitalpianot till en Bluetooth Low Energy-MIDI-enhet**

Den trådlösa adaptern för MIDI & audio (tillval: WU-BT10) kan användas för att ansluta digitalpianot till en Bluetooth Low Energy-MIDI-enhet.

- **1. Anslut den trådlösa adaptern för MIDI & audio till porten <b>27 USB** (typ A).
- **2. Använd inställningsmenyn i den app som installerats på Bluetooth Low Energy-MIDIenheten till att välja "WU-BT10 MIDI" och ansluta till digitalpianot.**
	- När anslutningen är klar ljuder en vibrafonton som meddelandeton.

# (V) VIKTIGT!

**• Utför inte någon manövrering på digitalpianot medan det håller på att anslutas till en Bluetooth Low Energy-MIDI-enhet.**

## $Q_{ANM}$

- Både digitalpianots trådlösa funktion och Bluetooth Low Energy-MIDI-enhetens Bluetooth-funktion behöver slås på.
- Vi hänvisar till "[Aktivering och avaktivering av digitalpianots](#page-60-0)  [trådlösa funktion](#page-60-0)" (sidan [SV-60\)](#page-60-0) angående ändring av digitalpianots inställningar för trådlöst.
- Anslutningsåtgärderna ovan behöver utföras varje gång en Bluetooth Low Energy-MIDI-enhet ska anslutas.
- Beroende på den enhet som används och dess operativsystemversion kan det hända att samtidig Bluetooth-ljud- och Bluetooth Low Energy MIDI-anslutning orsakar instabil MIDI-funktion. Koppla i så fall bort Bluetooth-ljudet.

# <span id="page-60-0"></span>**Aktivering och avaktivering av digitalpianots trådlösa funktion**

- **1. Anslut den trådlösa adaptern för MIDI & audio till porten <b>27 USB** (typ A).
- **2.** Tryck på **is FUNCTION**.
- $\overline{\mathbf{3}}$  **använd ratten <b>b** till att ta fram "Wireless" och **tryck sedan på <b>ib ENTER**.
- **4.** Använd ratten **by** till att ta fram "WirlesFn" och **tryck sedan på i同 ENTER.** 
	- Vid varje tryckning på  $\boxdot$  ENTER växlar den trådlösa funktionen mellan aktiverat och avaktiverat läge.

#### ■ **Meddelandetoner**

Vid ändring i Bluetooth-anslutningen ljuder en meddelandeton.

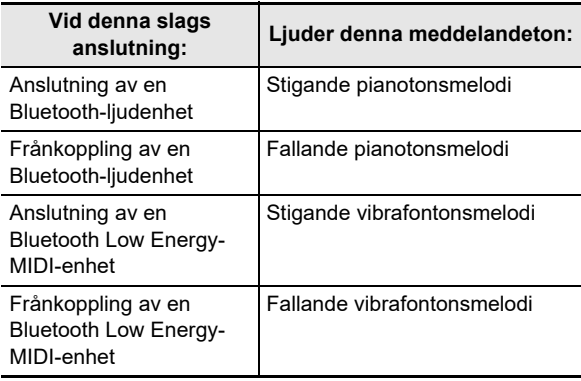

# **Justering av volymnivå för meddelandeton**

- **1.** Tryck på **i**B FUNCTION.
- $\mathbf 2$ . Använd ratten **[[**] till att ta fram "Wireless" och **tryck sedan på <b>i**B ENTER.
- $\mathbf{3}_{\text{-}}$  Använd ratten **[2]** till att ta fram "NotifVol" och **tryck sedan på <b>i**B ENTER. "NUM"visas på skärmen.
- **4.** Använd ratten **bo** till att justera volymnivån. • Ett volymnivåvärde från 0 till 127 kan anges.

# **Kontroll av aktuell Bluetoothanslutningsstatus**

- **1.** Tryck på **is FUNCTION**.
- **2.** Använd ratten **[2]** till att ta fram "Wireless" och **tryck sedan på <b>ib ENTER**.
- **3.** Använd ratten <sup>1</sup> till att välja "Con MIDI" eller **"ConAudio".**
	- Välj "Con MIDI" för en Bluetooth Low Energy-MIDIkompatibel enhet och "ConAudio" för en Bluetoothljudkompatibel enhet.
	- Aktuell anslutningsstatus visas på skärmen.

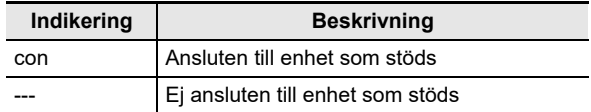

# **Referens**

# **Felsökning**

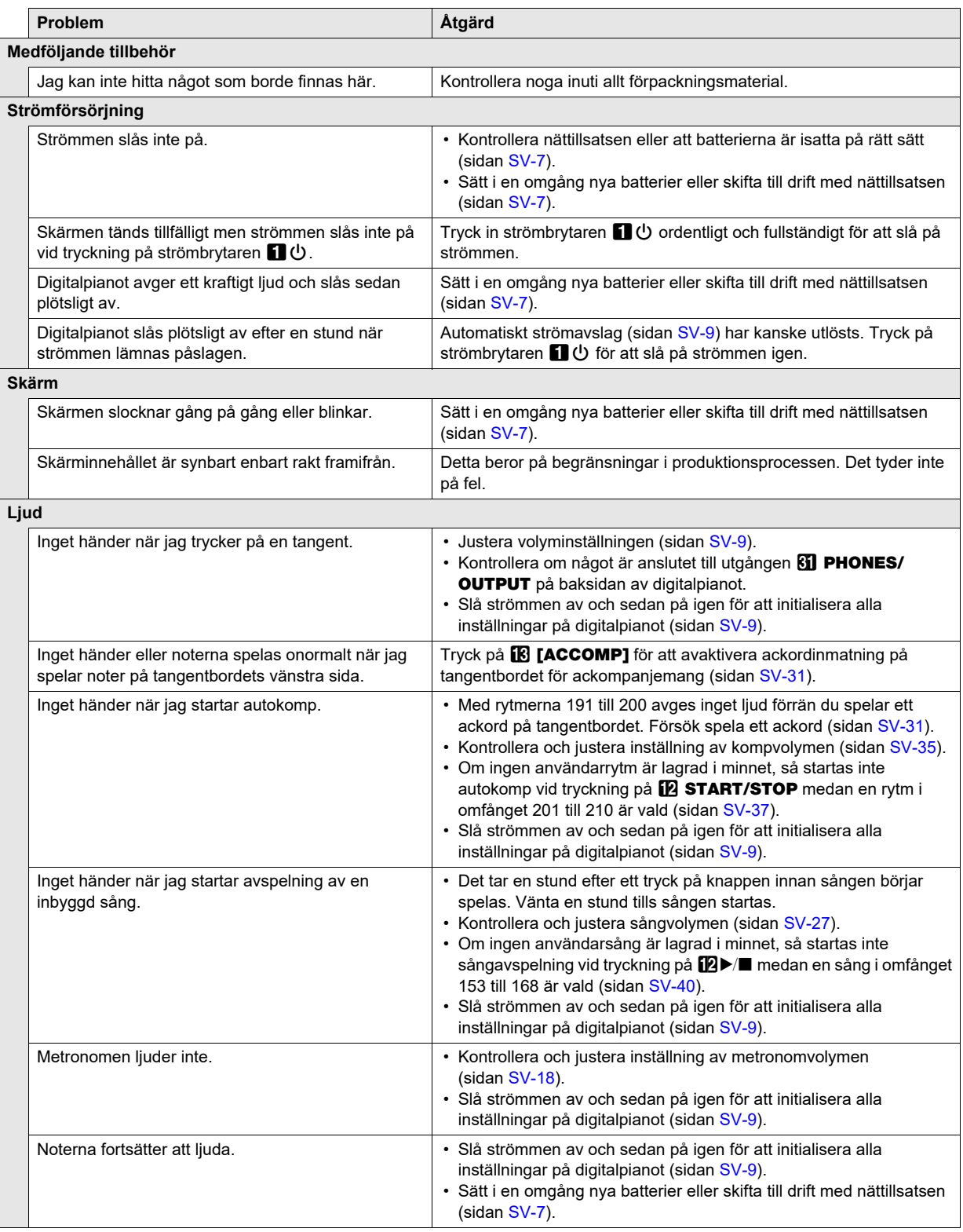

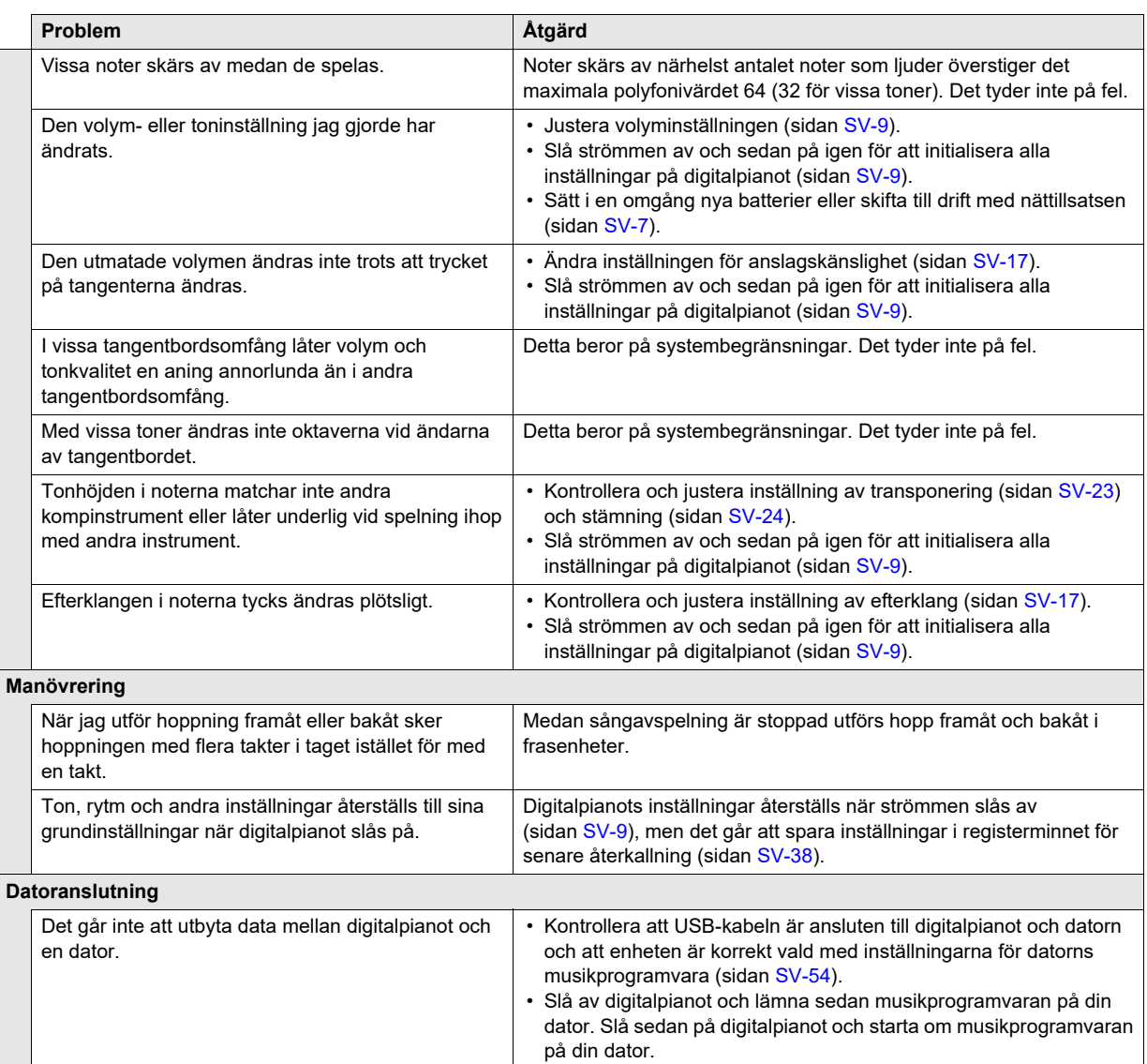

# **Felmeddelanden**

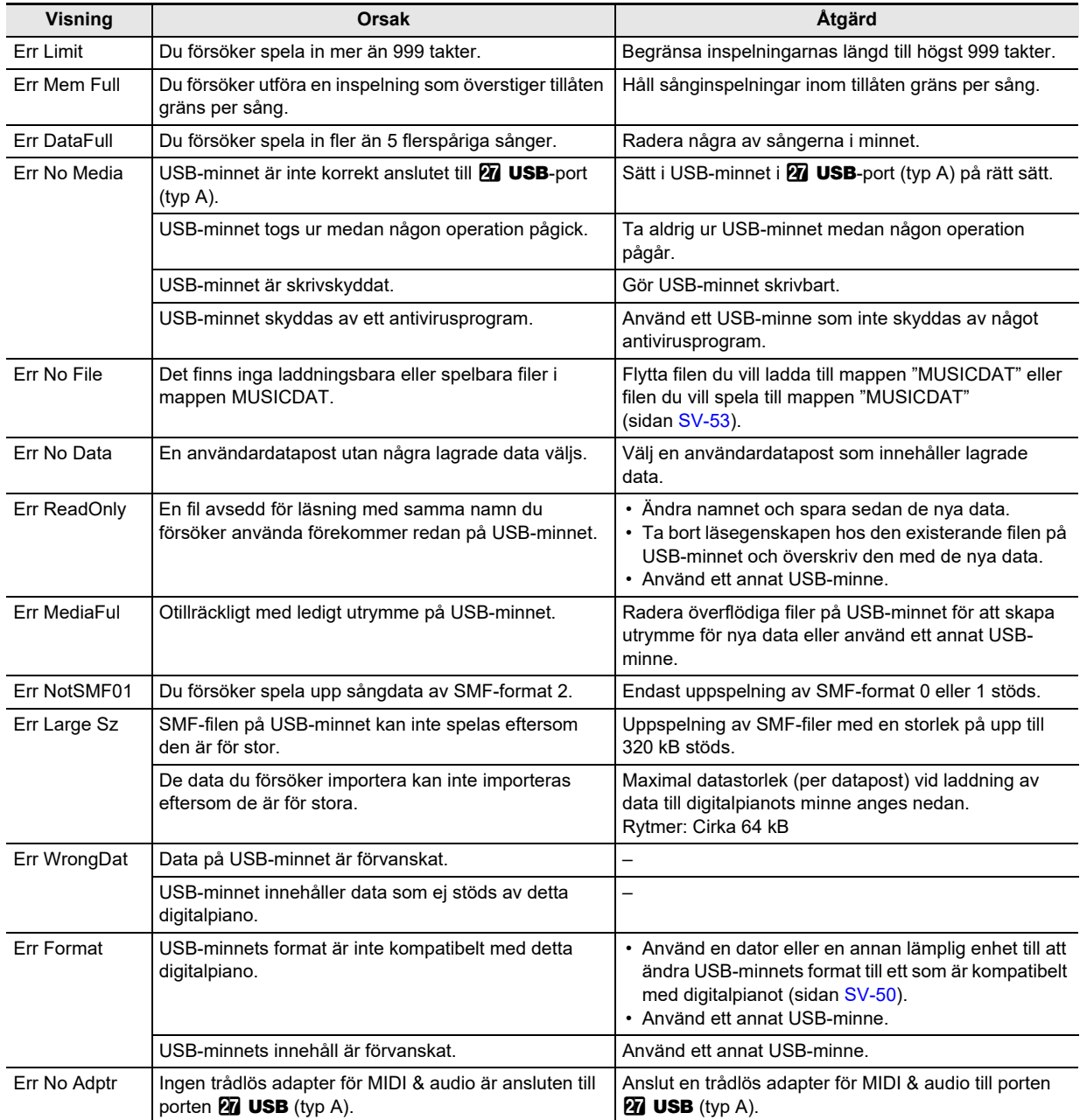

# **Tekniska data**

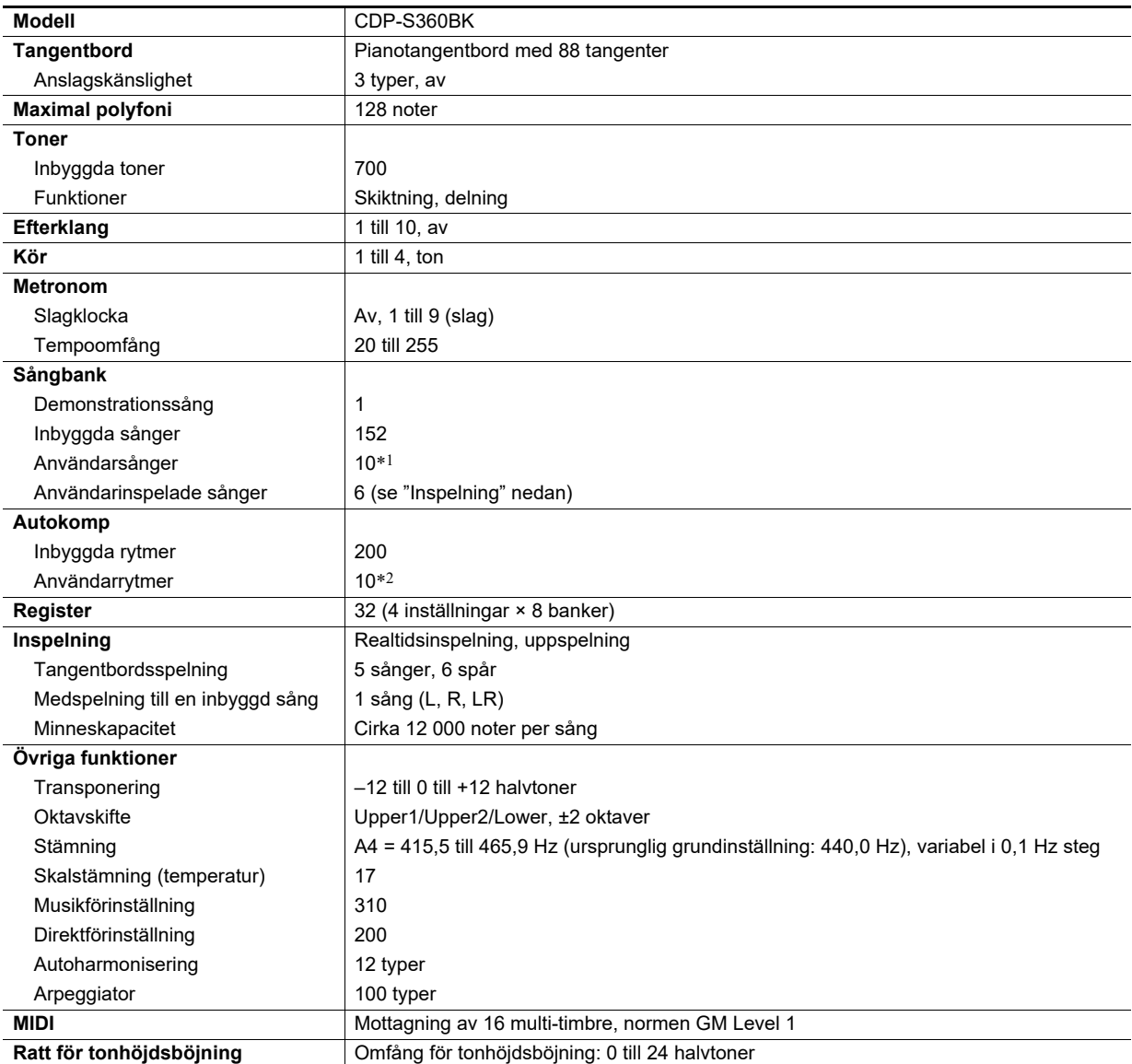

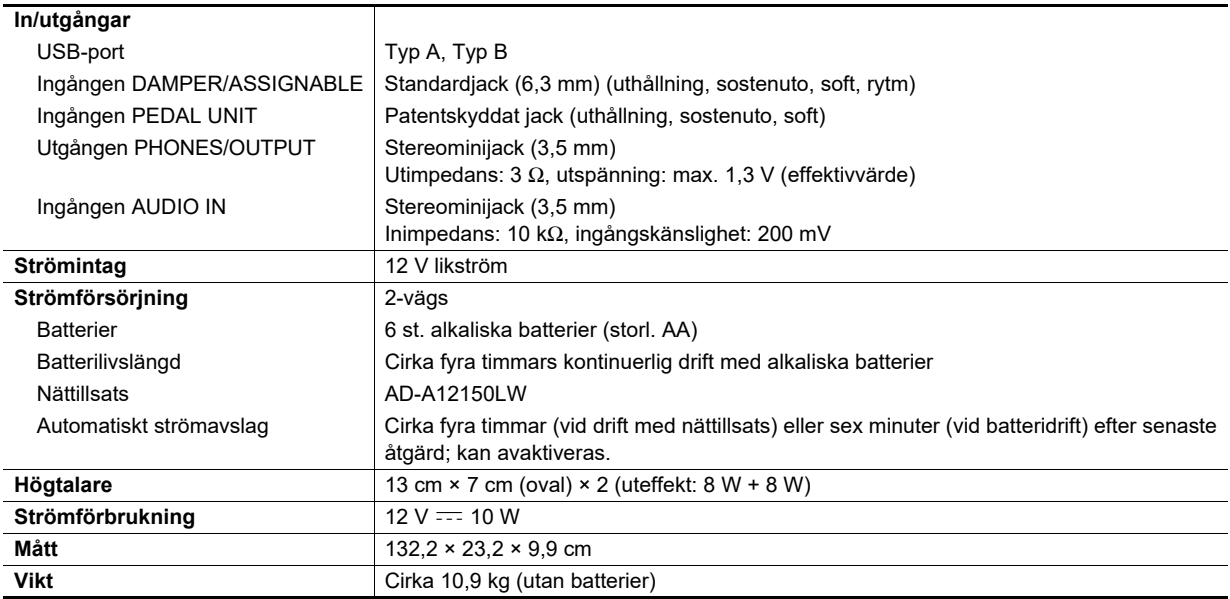

\*1 Maximal kapacitet per sång: cirka 320 kB

\*2 Maximal kapacitet per rytm: cirka 64 kB

 $(1$  kB = 1 024 byte)

• Rätten till ändring av utformning och tekniska data förbehålles utan föregående meddelande.

# **Karta över mångsidiga toner**

#### **168 VERSATILE NYLON GUITAR**

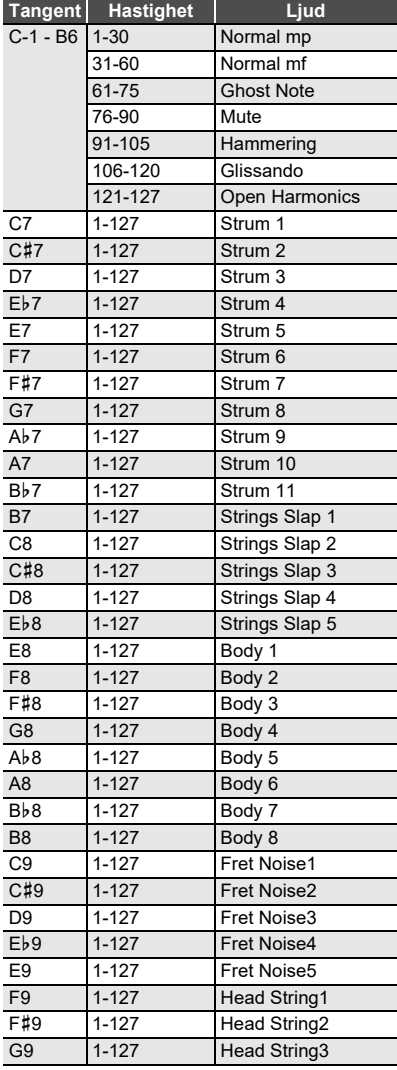

#### **169 VERSATILE STEEL GUITAR**

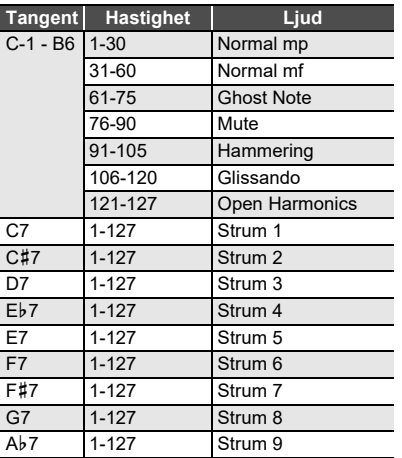

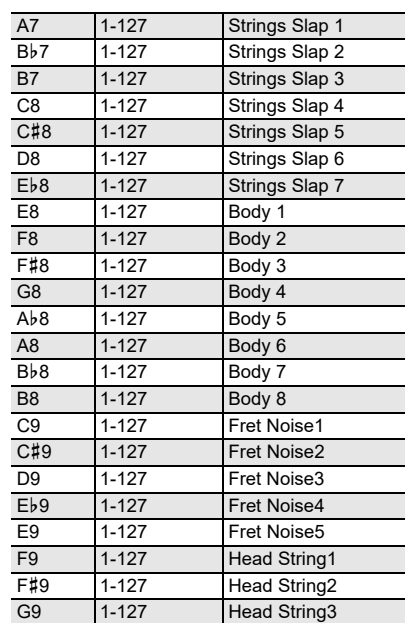

#### **170 VERSATILE SINGLE COIL E.GUITAR**

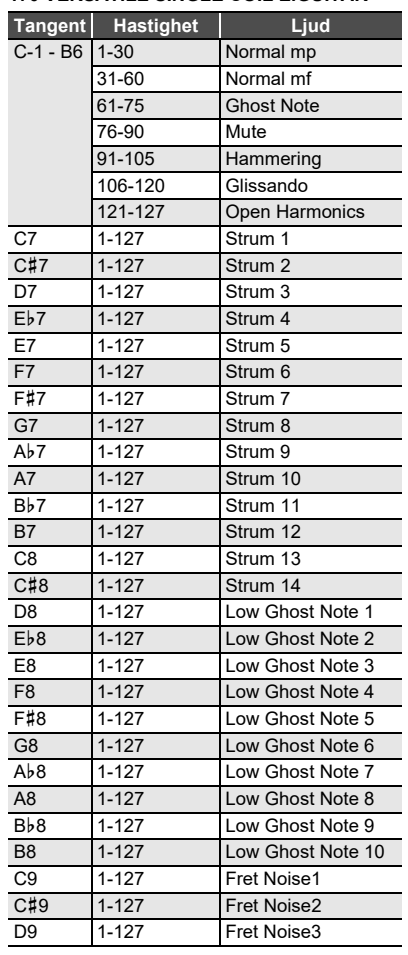

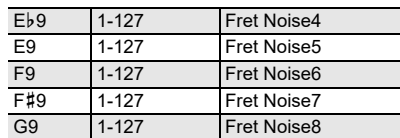

#### **219 VERSATILE ELECTRIC BASS 1**

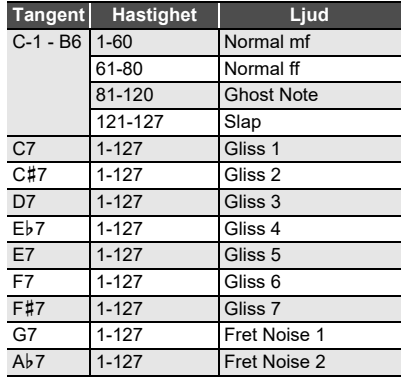

#### **220 VERSATILE ELECTRIC BASS 2**

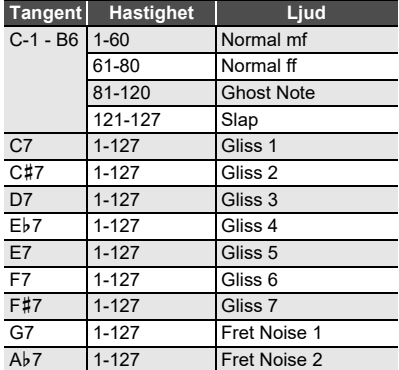

#### **286 VERSATILE BRASS 1**

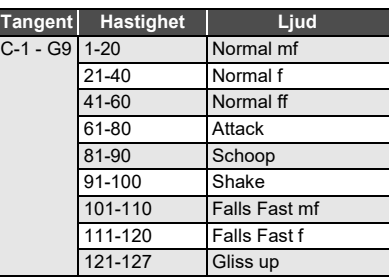

#### **287 VERSATILE BRASS 2**

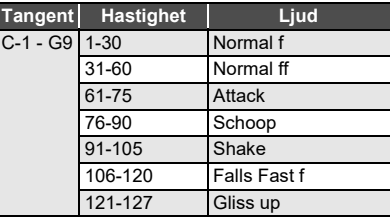

# **Fingersättningsguide**

#### ■ **Ackord för FINGERED 1, FINGERED 2**

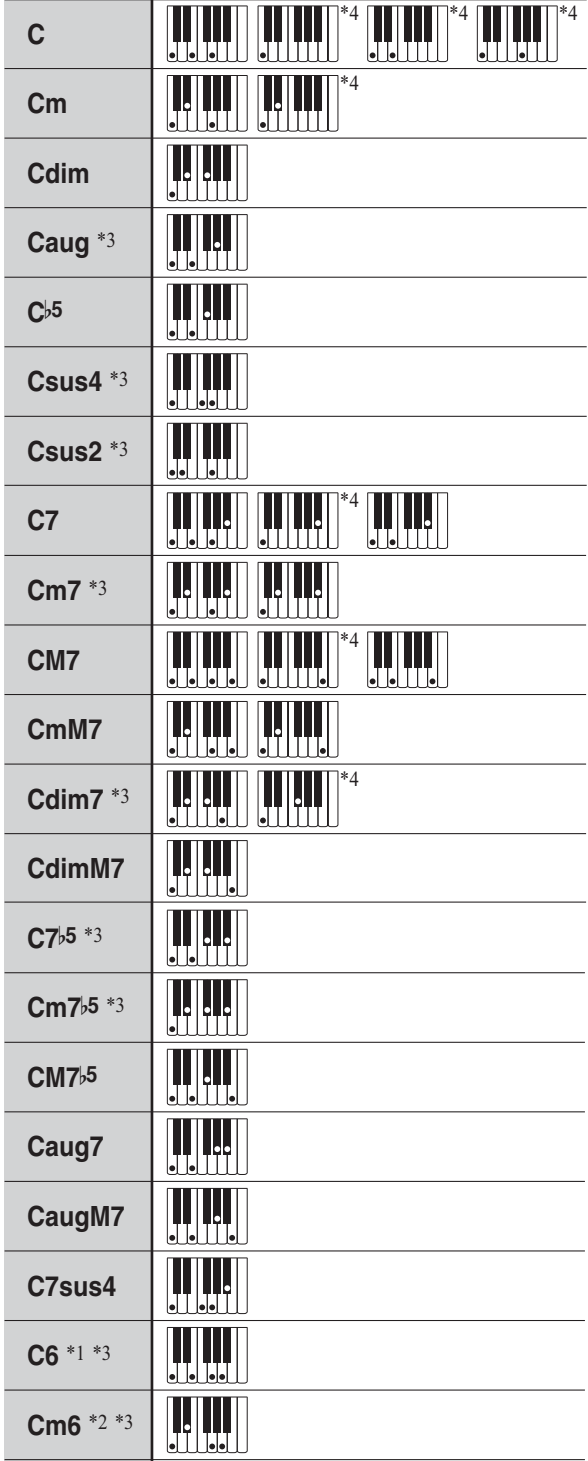

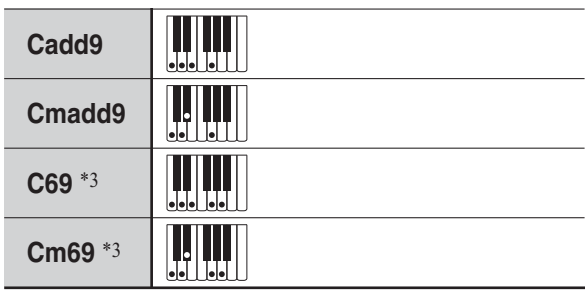

- \*1 Med FINGERED 2, tolkas som Am7.
- \*2 Med FINGERED 2, tolkas som Am7}5.
- \*3 Omvänd form stöds inte i vissa fall.
- \*4 Dessa fingersättningar är speciella fingersättningar för ackordinmatning på digitalpianot och lämpar sig därför inte för normal klaviaturspelning.

#### ■ **FINGERED ON BASS, FULL RANGE CHORD**

Utöver de ackord som kan fingersättas med FINGERED 1 och FINGERED 2 erkänns även nedanstående ackord.

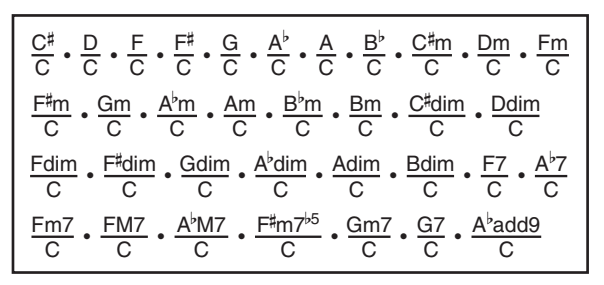

## $Q_{ANM}$

- Med FINGERED ON BASS tolkas den lägsta noten som fingersätts som basnot. Omvända former stöds inte.
- Med FULL RANGE CHORD tolkas ackordet som ett fraktionsackord när den lägsta fingersatta noten är på ett visst avstånd från noten intill.
- Till skillnad från FINGERED 1, 2 och FINGERED ON BASS kräver FULL RANGE CHORD tryckning på minst tre tangenter för att bilda ett ackord.

# **Lista över ackordexempel**

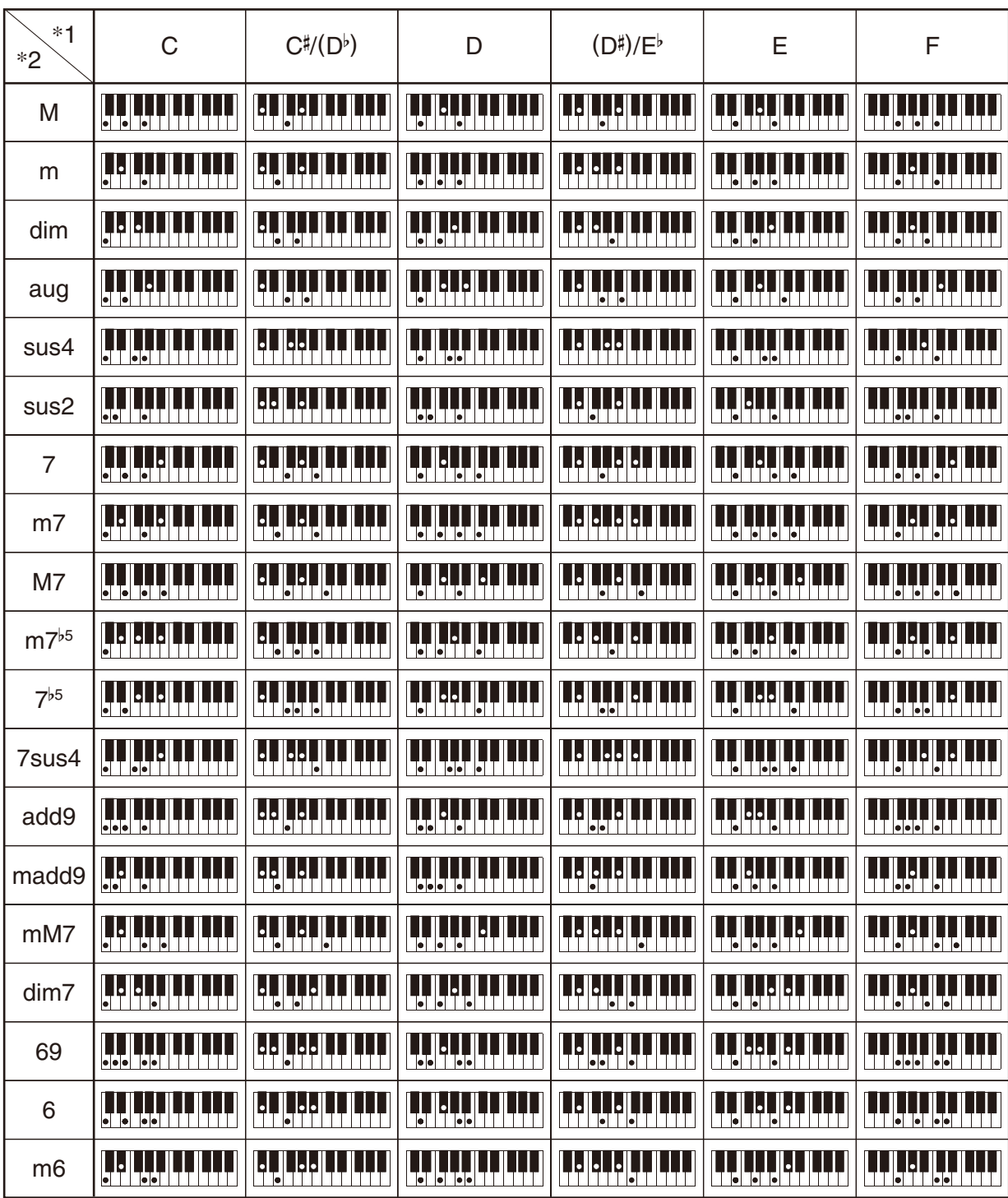

• Delningspunkten kan användas till att ändra storleken på tangentbordet för ackompanjemang (sidan [SV-16\)](#page-16-0).

\*1 Rot \*2 Ackordtyp

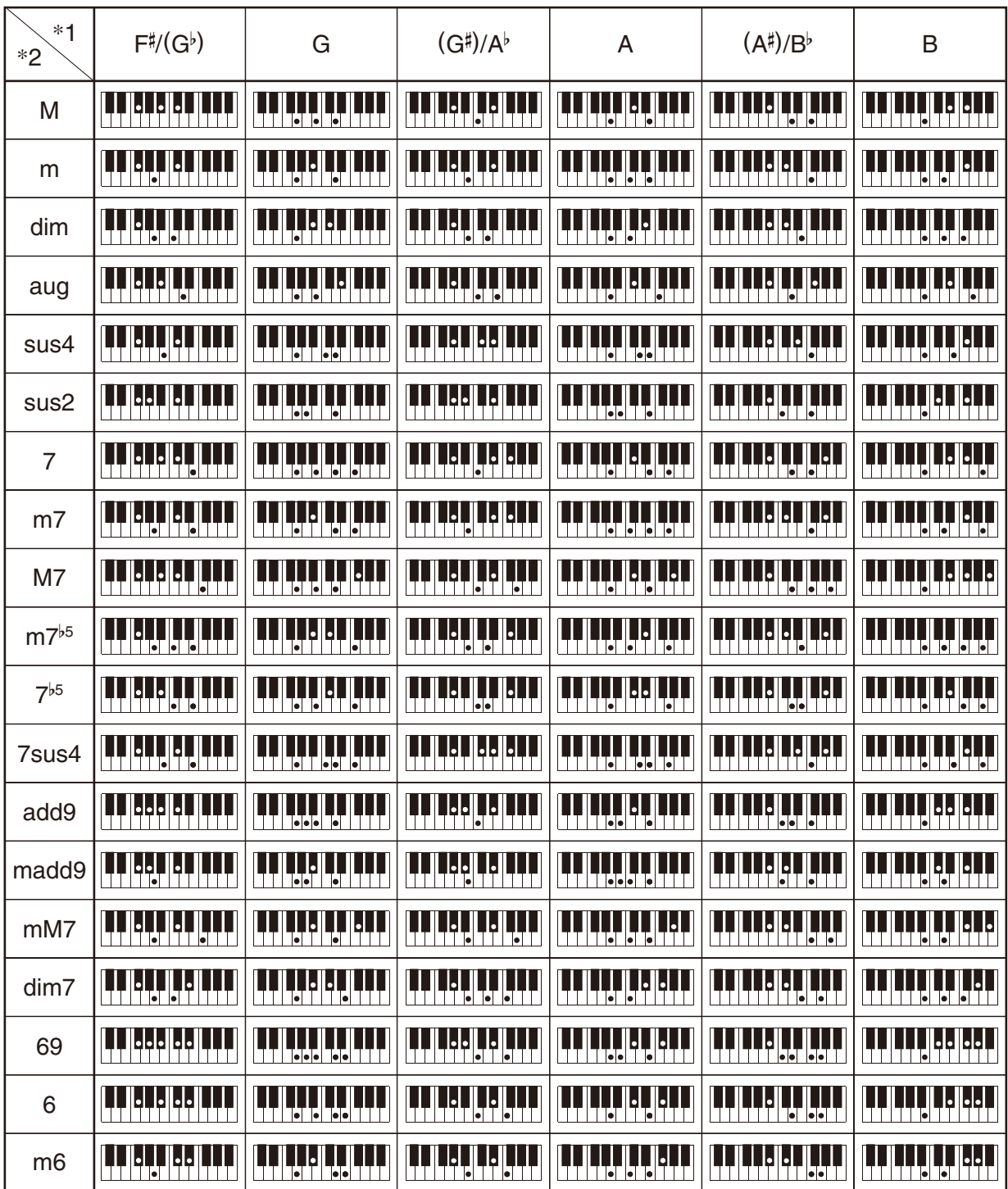

• Delningspunkten kan användas till att ändra storleken på tangentbordet för ackompanjemang (sidan [SV-16\)](#page-16-0).

\*1 Rot \*2 Ackordtyp

**Model: CDP-S360 Version : 1.0** Model: CDP-S360

**MIDI Implementation Chart MIDI Implementation Chart**

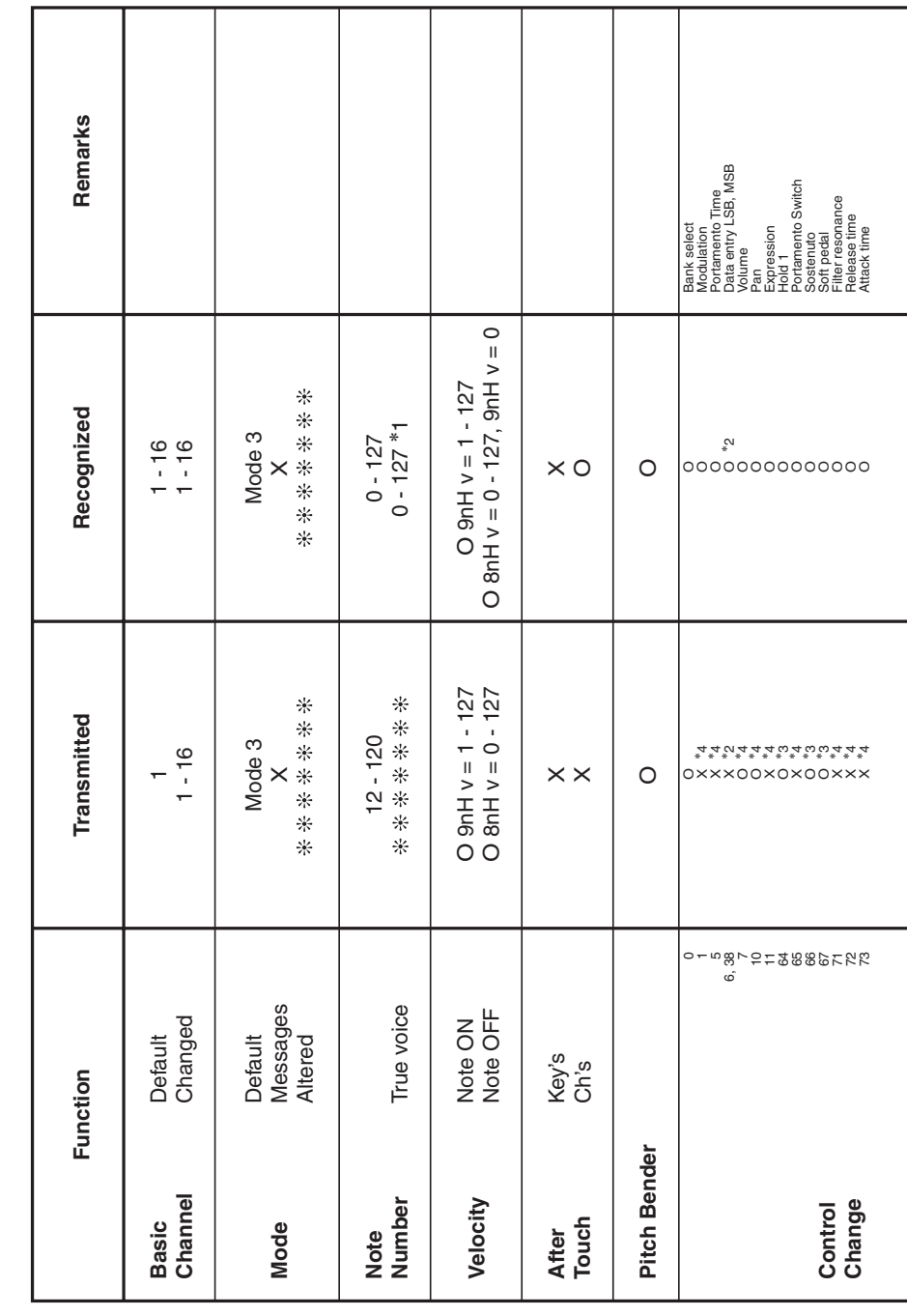

# Version: 1.0

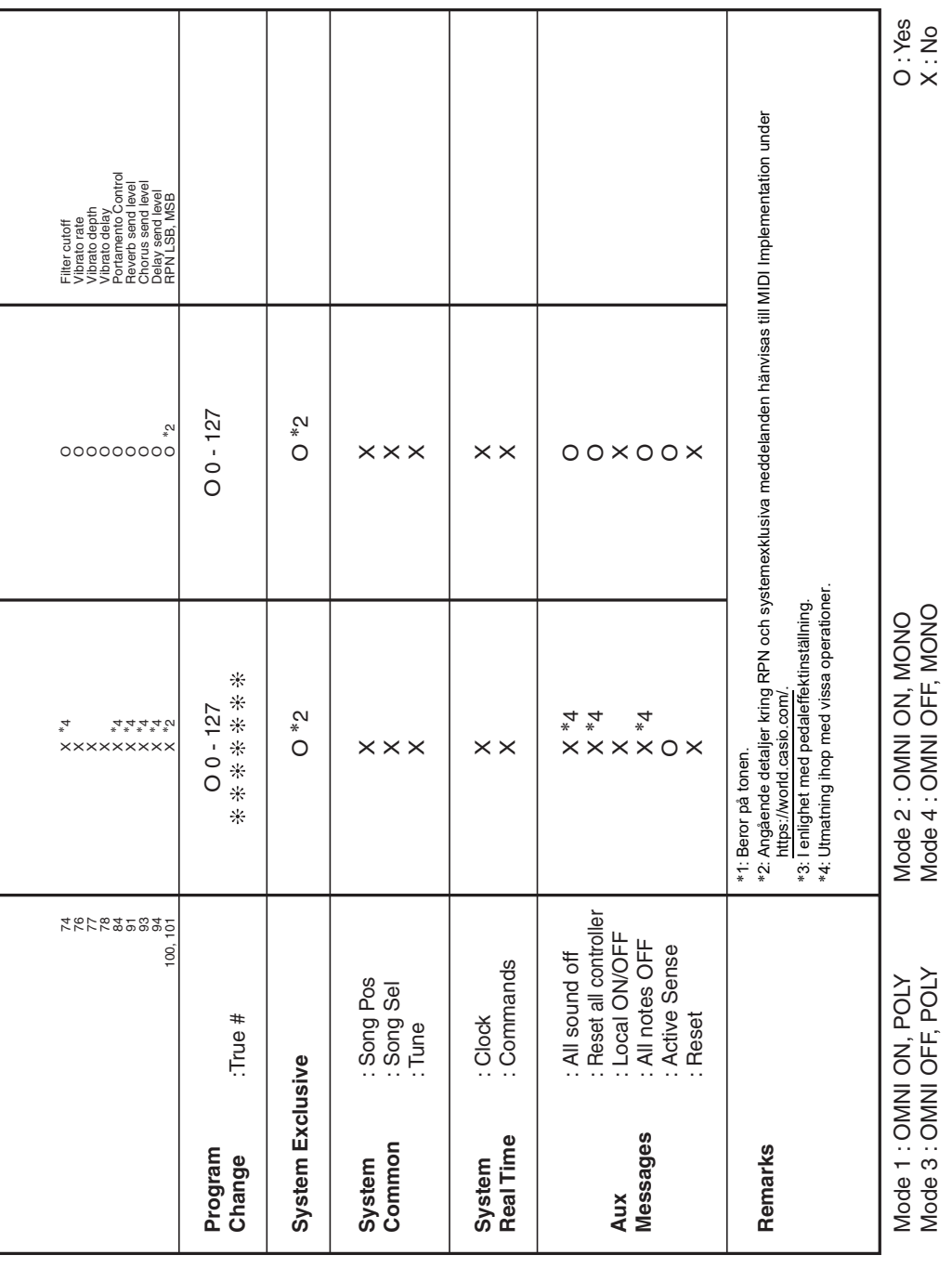
## **CASIO.**

**CASIO COMPUTER CO., LTD.** 6-2, Hon-machi 1-chome Shibuya-ku, Tokyo 151-8543, Japan